# **BDL9870EU** V2.00

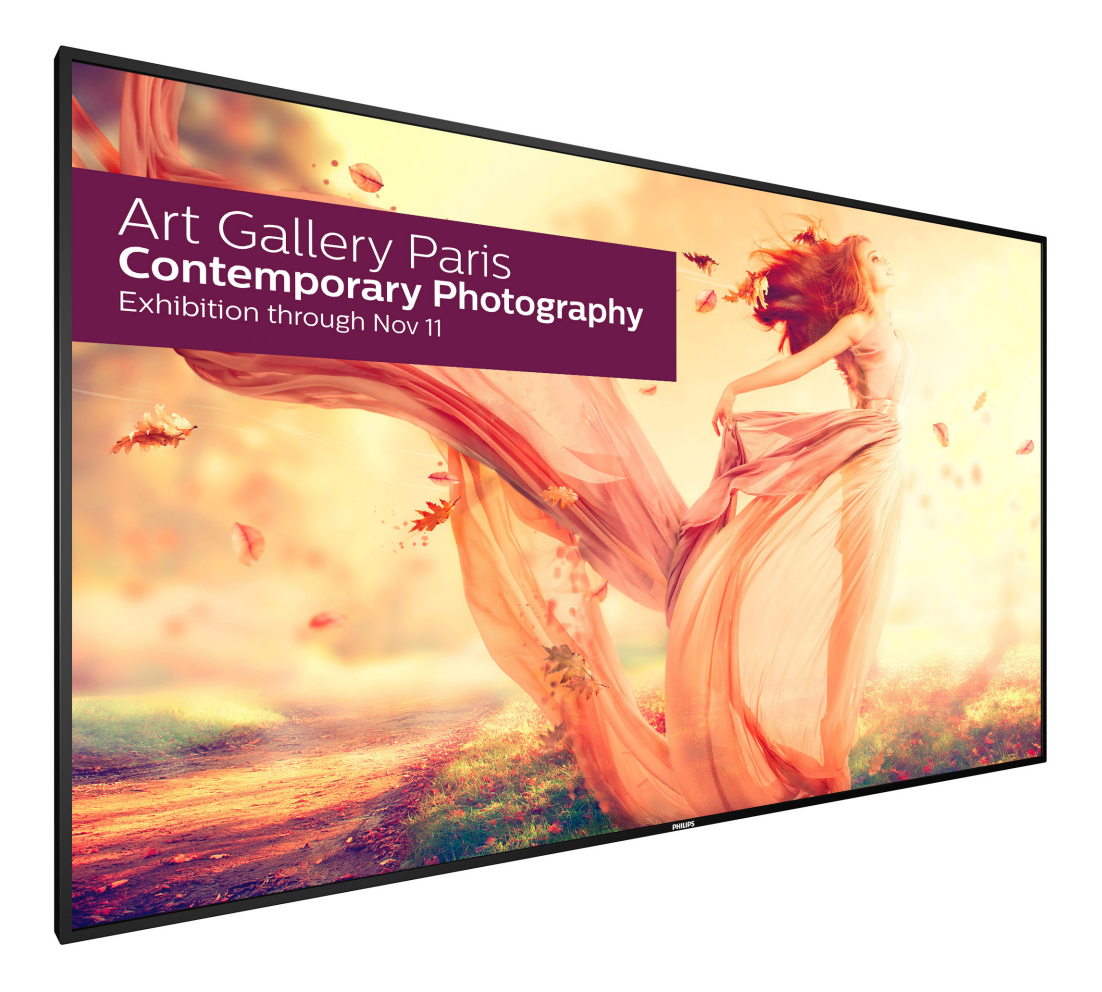

# www.philips.com/welcome **دليل االستخدام )اللغة العربية(**

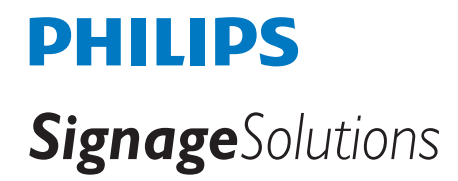

## **تعليمات السالمة**

## **احتياطات األمان والصيانة**

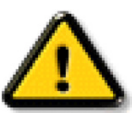

تحذير: قد يؤدي استخدام عناصر تحكم أو عمليات ضبط أو إجراءات خالف المحددة في هذا المستند إلى التعرض لصدمة أو مخاطر كهربائية و/أو مخاطر ميكانيكية.

### **اقرأ هذه التعليمات والتزم بها عند توصيل الشاشة واستخدامها:**

#### **التشغيل:**

- ً احتفظ بالشاشة بعيدا عن أشعة الشمس المباشرة وعن المواقد أو أي مصدر من المصادر الحرارية األخرى.
- أزل أي جسم يمكن أن يسقط في فتحات التهوية أو يمنع التبريد الالزم للمكونات اإللكترونية لشاشة العرض.
	- ال تقم بسد فتحات التهوية الموجودة على الهيكل.
	- عند وضع الشاشة في مكانها، تأكد من سهولة الوصول إلى قابس الطاقة ومأخذ التيار.
- عند إيقاف تشغيل الشاشة عن طريق نزع كبل الطاقة، يرجى االنتظار لمدة 6 ثوان قبل إعادة تركيب كبل الطاقة لتشغيل الشاشة في حالة التشغيل العادي.
	- تأكد من استخدام كبل الطاقة المعتمد من شركة Philips ً دائما. في حالة عدم وجود كبل الطاقة، يرجى االتصال بمركز الخدمة المحلي لديك.
		- تجنب تعريض الشاشة الهتزازات شديدة أو صدمات قوية أثناء التشغيل.
			- تجنب الطرق على الشاشة أو إسقاطها أثناء التشغيل أو النقل.

#### **الصيانة:**

- لحماية شاشتك من األضرار المحتملة، ال تضغط بشدة على لوحة شاشة LCD. عند تحريك الشاشة، أمسك اإلطار لرفعها منه؛ وال ترفع الشاشة ويدك أو أصابعك موضوعة على لوحة الشاشة.
	- افصل الشاشة في حالة عدم استخدامها لفترة طويلة.
- افصل الشاشة عند تنظيفها بقطعة قماش مبللة قليلاً. يمكن مسح الشاشة عنها تصل الفصل الطاقة عنها. ومع ذلك، تجنب مطلقًا استخدام المذيبات العضوية، مثل، الكحول أو السوائل التي تحتوي على أمونيا لتنظيف الشاشة.
	- لتجنب تعرض الشاشة لخطر الصدمات أو األضرار الدائمة، ال تعرضها لألتربة أو المطر أو الماء أو البيئة شديدة الرطوبة.
		- إذا ابتلت الشاشة، فامسحها بقطعة قماش جافة بأسرع ما يمكن.
	- ً حال سقوط مادة غريبة أو ماء في الشاشة، يرجى إيقاف تشغيلها فورا وفصل كبل الطاقة. ثم أزل المادة الغريبة أو الماء، وأرسل الشاشة إلى مركز الصيانة.
		- تجنب تخزين الشاشة أو استخدامها في أماكن معرضة للحرارة أو ضوء الشمس المباشر أو البرودة الشديدة.
		- لتحقيق أفضل أداء من الشاشة واستخدامها لعمر افتراضي أطول، نوصي باستخدام الشاشة في موقع تتوفر فيه معدالت درجة الحرارة والرطوبة التالية.
			- درجة الحرارة: من 0 إلى 40 درجة مئوية من 32 إلى 104 درجة فهرنهايت
				- الرطوبة: من 20 إلى 80 % رطوبة نسبية

**مهم**: احرص دائمًا على تنشيط برنامج الشاشة المؤقتة عندما تترك الشاسف التمام على المؤسس الشاشق تشاشق تشفة دورية في حالة عرض الشاشة لمحتوى ثابت لا يتغير. قد يؤدي العرض المستمر لفترة زمنية ممتدة للصور الساكنة أو الثابته الذي يعرف أيضًا بـ "الصورة اللاحقة" أو "الصورة المخفية". وننوه إلى أن هذه الظاهرة شائعة في تقنية لوحة LCD. في معظم الحالات، تختفي ظاهرة "الإجهاد" أو "الصورة اللاحقة" أو "الصور المخفية" بشكل تدريجي عبر فترة زمنية بعد أن يتم إيقاف تشغيل الطاقة.

**تحذير**: لن تختفي أعراض "اإلجهاد" أو "الصورة الالحقة" أو "الصور المخفية" الحادة وال يمكن إصالحها. وال تشمل بنود الضمان مثل هذه الظاهرة.

#### **مركز الخدمة:**

- ال ينبغي فتح غطاء الشاشة إال بواسطة موظف الخدمة المؤهل.
- إذا كان هناك حاجة لعمليات اإلصالح أو التكامل، يرجى االتصال بمركز الخدمة المحلي لديك.
	- تجنب تعريض الشاشة لضوء الشمس المباشر.

إذا كانت الشاشة ال تعمل بصورة طبيعية بعد إتباع التعليمات الموضحة في هذا الدليل، يرجى االتصال بفني أو مركز الخدمة المحلي لديك.

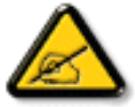

#### **اقرأ هذه التعليمات والتزم بها عند توصيل الشاشة واستخدامها:**

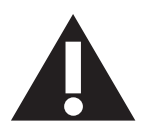

- افصل الشاشة في حالة عدم استخدامها لفترة طويلة.
- افصل الشاشة عند تنظيفها بقطعة قماش مبللة قليلاً. يمكن مسح الشاشة باستخدام قطعة عند فصل الطاقة عنها. ومع ذلك، تجنب مطلقًا استخدام الكحول أو السوائل التي تحتوي على أمونيا.
	- استشر فني صيانة إذا كانت الشاشة ال تعمل بصورة طبيعية بعد اتباع التعليمات الموضحة في هذا الدليل.
		- ال ينبغي فتح غطاء الشاشة إال بواسطة موظف الخدمة المؤهل.
	- ً احتفظ بالشاشة بعيدا عن أشعة الشمس المباشرة وعن المواقد أو أي مصدر من المصادر الحرارية األخرى.
	- أزل أي جسم يمكن أن يسقط في فتحات التهوية أو يمنع التبريد الالزم للمكونات اإللكترونية لشاشة العرض.
		- ال تقم بسد فتحات التهوية الموجودة على الهيكل.
	- حافظ على البطارية جافة. تجنب تعريض الشاشة للمطر أو الرطوبة الشديدة، لتفادي حدوث صدمة كهربائية.
	- عند إيقاف تشغيل الشاشة عن طريق نزع كبل الطاقة أو كبل طاقة التيار المستمر ، يرجى الانتظار لمدة 1 ثوانٍ قبل إعادة تركيب كبل الطاقة أو كبل طاقة التيار المستمر في وضع التشغيل العادي.
		- لتجنب تعرض الشاشة لخطر الصدمات أو األضرار الدائمة، ال تعرضها المطر أو البيئة شديدة الرطوبة.
			- عند وضع الشاشة في مكانها، تأكد من سهولة الوصول إلى قابس الطاقة ومأخذ التيار.
	- **مهم**: احرص دائمًا على تنشيط برنامج الشاشة المؤقتة عند الاستخدام. في حالة استمرار وجود صورة ثابتة على الشاشة لفترة زمنية طويلة، فقد يتسبب ذلك في ترك "صورة بعدية أو صورة ظلية" على الشاشة. وهذه الظاهرة معروفة كأحد عيوب تقنية لوحة شاشة LCD. وفي معظم الحاالت ستختفي صورة الظلية ً تدريجيا على مدار مدة زمنية بعد إيقاف تشغيل الطاقة. يرجى العلم أن أعراض الصورة الظلية ال يمكن معالجتها، وال يشملها الضمان.

#### **بيان مطابقة االتحاد األوروبي**

يتوافق هذا الجهاز مع المتطلبات الواردة في كل من توجيه المجلس الخاص بتقريب قوانين الدول الأعضاء والمتعلقة بالتوافق الكهرومغناطيسي (٢٠١٤/٣٠/EU) وتوجيه الفولطية المنخفضة )EU2014/35/ )وتوجيه RoHS( EU2011/65/).

تم اختبار هذا الجهاز وتُبت تطابقه مع معايير التجانس الخاصة بأجهزة تقنية المعلومات المنشورة تحت "توجيهات الصحيفة الرسمية للاتحاد الأوروبي".

#### **تحذير:**

يتوافق هذا الجهاز مع متطلبات الفئة أ من 32 CISPR55032/EN. قد يتسبب هذا الجهاز في تداخل اإلشارات الالسلكية في المنازل.

## **إخطار لجنة االتصاالت الفيدرالية )FCC( )خاص بالواليات المتحدة األمريكية فقط(**

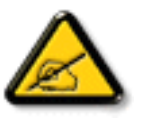

ملاحظة: تم اختبار هذا الجهاز ووجد أنه يتطابق مع حدود الأجهزة الرقمية من الفئة A، وفقًا للجزء ١٥ من قواعد لجنة الاتصالات الفيدرالية. هذه الحدود مصممة لتوفير الحماية المعقولة من التداخلات الضارة التي تنتج عند تشغيل الجهاز في بيئة تجارية. حيث إن هذه الشاشة تولّد وتستخدم بل وقد تصدر عنها طاقة تردد لاسلكية، لذا فإنها قد تتسبب في حدوث تداخلات ضارة مع الاتصالات اللاسلكية إذا لم تركّب وتستخدم وفقًا للتطيمات. قد يتسبب تشغيل هذا الجهاز في منطقة سكنية في حدوث تداخلات ضارة وفي هذه الحالة على المستخدم تصحيح تلك التداخالت على نفقته الخاصة.

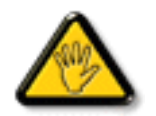

قد تتسبب أي تغييرات أو تعديلات دون الموافقة عليها صراحة من قبل الجهة المسؤولة عن التوافق مع مواصفات اللجنة الفيدرالية للاتصالات في إلغاء أهلية المستخدم لتشغيل الشاشة.

استخدام الكبل الالسلكي المغطى المرفق مع الشاشة عند توصيلها بجهاز كمبيوتر.

يحظر تعريض الشاشة للمطر أو الرطوبة الشديدة، لتفادي حدوث األضرار التي قد تنجم عن نشوب حريق أو حدوث صدمة كهربائية.

يتوافق هذا الجهاز مع الجزءء 10 من قواعد اللجنة الفيدرالية للاتصالات. كما تخضع عملية التشغيل للشرطين الالا يتسبب هذا الجهاز في حدوث تداخل ضار، و(٢) أن يستقبل هذا الجهاز أي تداخل مستقبل بما في ذلك التداخل الذي قد يترتب عليه أوضاع تشغيل غير مرغوبة.

#### **المركز البولندي لالختبار وإصدار الشهادات**

ينبغي على الشاشة سحب الطاقة من مقبس محمي بدائرة حماية ( مقبس ذي ثالثة شعب). كما ينبغي توفير نفس مصدر الإمداد بالطاقة لكافة الأجهزة التي تعمل معًا (مثل، الكمبيوتر والشاشة والطابعة وغير ها من الأجهزة).

ينبغي أن يكون لمحول مطاور التركيبات الكهربائية في الغرفة جهاز حماية دائرة قصر احتياطي في شكل منصهر بقيمة اسمية ال تتجاوز 16 أمبير.

ً وإليقاف تشغيل الشاشة تماما، يجب نزع كبل اإلمداد بالطاقة من مقبس الطاقة القريب من الشاشة بحيث يسهل الوصول إليه.

تؤكد عالمة الحماية "ب" على مطابقة الشاشة لمتطلبات استخدام الحماية لمعايير -42107T-93/PN و-06251E-89/PN.

## Wymagania Polskiego Centrum Badań i Certyfikacji

Urządzenie powinno być zasilane z gniazda z przyłączonym obwodem ochronnym (gniazdo z kołkiem). Współpracujące ze sobą urządzenia (komputer, monitor, drukarka) powinny być zasilane z tego samego źródła.

Instalacja elektryczna pomieszczenia powinna zawierać w przewodzie fazowym rezerwową ochronę przed zwarciami, w postaci bezpiecznika o wartości znamionowej nie większej niż 16A (amperów).

W celu całkowitego wyłaczenia urządzenia z sieci zasilania, należy wyjąć wtyczke kabla zasilającego z gniazdka, które powinno znajdować się w pobliżu urządzenia i być łatwo dostępne.

Znak bezpieczeństwa "B" potwierdza zgodność urządzenia z wymaganiami bezpieczeństwa użytkowania zawartymi w PN-93/T-42107 i PN-89/E-06251.

## Pozostałe instrukcje bezpieczeństwa

- Nie należy używać wtyczek adapterowych lub usuwać kołka obwodu ochronnego z wtyczki. Jeżeli konieczne jest użycie przedłużacza to należy użyć przedłużacza 3-żyłowego z prawidłowo połączonym przewodem ochronnym.
- System komputerowy należy zabezpieczyć przed nagłymi, chwilowymi wzrostami lub spadkami napięcia, używając eliminatora przepięć, urządzenia dopasowującego lub bezzakłóceniowego źródła zasilania.
- Należy upewnić się, aby nic nie leżało na kablach systemu komputerowego, oraz aby kable nie były umieszczone w miejscu, gdzie można byłoby na nie nadeptywać lub potykać się o nie.
- Nie należy rozlewać napojów ani innych płynów na system komputerowy.
- Nie należy wpychać żadnych przedmiotów do otworów systemu komputerowego, gdyż może to spowodować pożar lub porażenie prądem, poprzez zwarcie elementów wewnętrznych.
- System komputerowy powinien znajdować się z dala od grzejników i źródeł ciepła. Ponadto, nie należy blokować otworów wentylacyjnych. Należy unikać kładzenia lużnych papierów pod komputer oraz umieszczania komputera w ciasnym miejscu bez możliwości cyrkulacji powietrza wokół niego.

## **المجاالت الكهربائية، المغناطيسية والكهرومغناطيسية )"EMF)"**

1-1تصنع الشركة الكثير من المنتجات وتبيعها للعمالء مثل، األجهزة اإللكترونية التي تتمتع بالقدرة على إصدار أو استقبال إشارات كهرومغناطيسية.

- ٢- من أهم المبادئ الأساسية للشركة الالتزام بجميع تدابير الصحة والسلامة الواجب توافرها في المنتجات للاتطلبات القانونية المعمول بها وتستوفي معايير الأجهزة الكهرومغناطيسية المطبقة عند صناعة هذه المنتجات.
	- 3-3ونلتزم بتطوير المنتجات التي ال تؤثر سالبا على الصحة وإنتاجها وتسويقها.
	- ً4-4 تؤكد الشركة على أنه في حالة استخدام المنتجات بالشكل السليم المعدة له، فستكون تلك المنتجات آمنة، وذلك وفق ً ا لألدلة العلمية المتوفرة حاليا.
	- ه- تلعب الشركة دورًا فعالاً في تطوير معايير السلامة والمجالات الكهورمغناطيسية العلمية مما يجعلها تتطلع إلى مزيد من التطورات في المعايرة لإحداث تكامل في منتجاتها.

## **هذه المعلومات متاحة للمملكة المتحدة فقط**

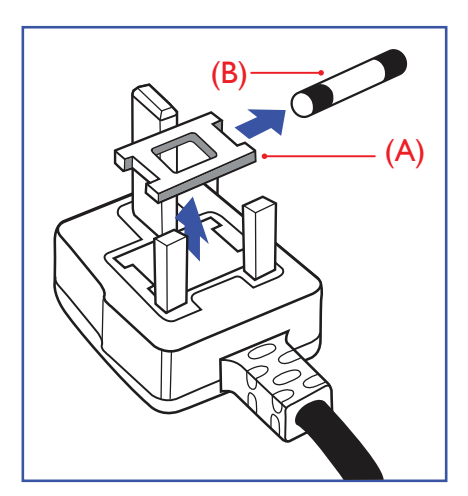

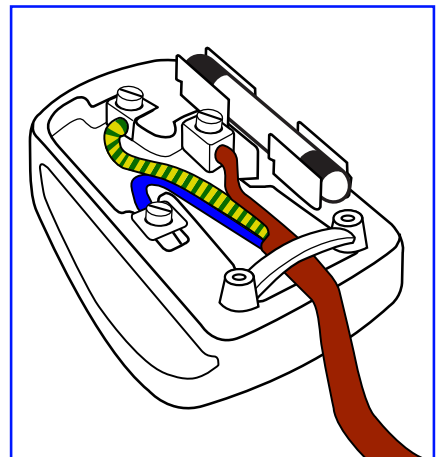

**معلومات لدول شمال أوروبا )الدول الشمالية(**

.3 كما يجب توصيل السلك البني بطرف القابس المميز بحرف "L "أو الملون باللون األحمر.

يرجى التأكد من تثبيت قابضة األطراف بإحكام على غالف السلك الرئيسي - وليس على األسالك الثالثة فقط وذلك عند استبدل .غطاء القابس

هذا الجهاز مزود بقابس مقولب معتمد شدته 13 أمبير. لتغيير منصهر بآخر من نوع هذا القابس، يرجى اتباع الخطوات التالية+:

مالحظة: لتجنب التعرض لصدمة كهربائية محتملة، يجب التخلص من القابس المقطوع حتى ال يتم إدخاله في أي مقبس شدته

إذا كان القابس المثبت لا يتناسب مع مأخذ التيار لديك، ينبغي قطع القابس وتركيب آخر مزود بثلاثة دبابيس بدلاً منه. وفي حالة احتواء القابس الرئيسي على منصهر، ينبغي أن تكون قيمته 5 أمبير. في حالة استخدام قابس بدون منصهر، ينبغي

#### Placering/Ventilation

#### **:VARNING**

FÖRSÄKRA DIG OM ATT HUVUDBRYTARE OCH UTTAG ÄR LÄTÅTKOMLIGA. NÄR DU STÄLLER DIN UTRUSTNING PÅPLATS.

#### Placering/Ventilation

#### **:ADVARSEL**

SØRG VED PLACERINGEN FOR, AT NETLEDNINGENS STIK OG STIKKONTAKT ER NEMT TILGÆNGELIGE.

#### Paikka/Ilmankierto

#### **:VAROITUS**

SIJOITA LAITE SITEN, ETTÄ VERKKOJOHTO VOIDAAN TARVITTAESSA HELPOSTI IRROTTAA PISTORASIASTA.

#### Plassering/Ventilasjon

#### **:ADVARSEL**

NÅR DETTE UTSTYRET PLASSERES, MÅ DU PASSE PÅ AT KONTAKTENE FOR STØMTILFØRSEL ER LETTE Å NÅ.

## **كيفية توصيل قابس**

أال تزيد قيمة المنصهر في لوحة التوزيع عن 5 أمبير.

**تحذير – يجب تأريض هذا الجهاز.**

1-1احرص على إزالة المنصهر وغطاءه.

.3 أعد تركيب غطاء المنصهر.

13 أمبير.

**هام:**

الأسلاك الموجودة في طرف التوصيل الرئيسي ملونة وفقًا للرموز الآتية:

2-2ركب المنصهر الجديد المعتمد من A.T.S.A,A5 1362 BS أو BSI.

أزرق - "محايد" )"N)"

بني - "حي" )"L)" أخضر وأصفر - "أرضي" )"E)"

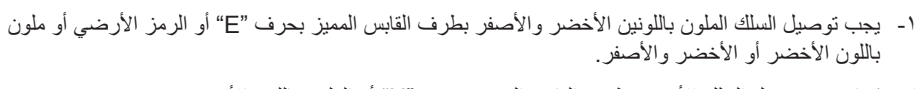

- 2-2كما يجب توصيل السلك األزرق بطرف القابس المميز بحرف "N "أو الملون باللون األسود.
	-

## 中国大陆**RoHS**

根据中国大陆《电子电气产品有害物质限制使用标识要求》,以下部分列出了产品中可 能包含的有害物质的名称和含量。

## 产品中有害物质的名称及含量

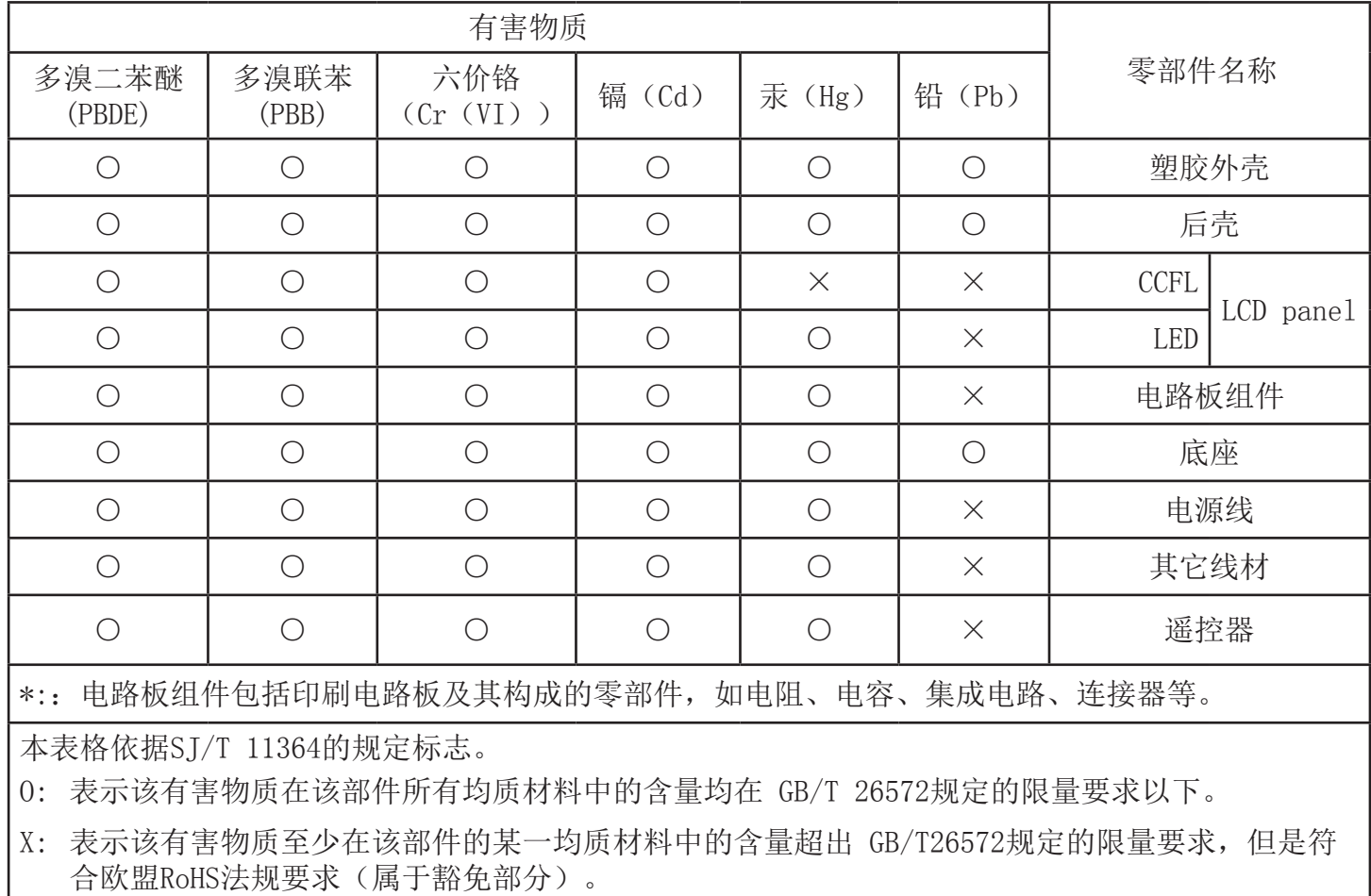

备注: 上表仅做为范例, 实际标示时应依照各产品的实际部件及所含有害物质进行标示。

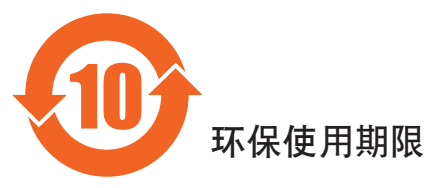

此标识指期限(十年), 电子信息产品中含有的有害物质在正常使用的条件下不会发生外泄或突变, 电子信息产品用序会对环境造成严重污染或对其人身、财产造成严重损害的期限。

## 《废弃电器电子产品回收处理管理条例》提示性说明

为了更好地关爱及保护地球,当用户不再需要此产品或产品寿命终止时,请遵守国家废弃电器电子产品 回收处理相关法律法规, 将其交给当地具有国家认可的回收处理资质的厂商进行回收处理。

## 警告

此为A级产品。在生活环境中,该产品可能会造成无线电干扰。在这种情况下,可能需要用户 对干扰采取切实可行的措施。

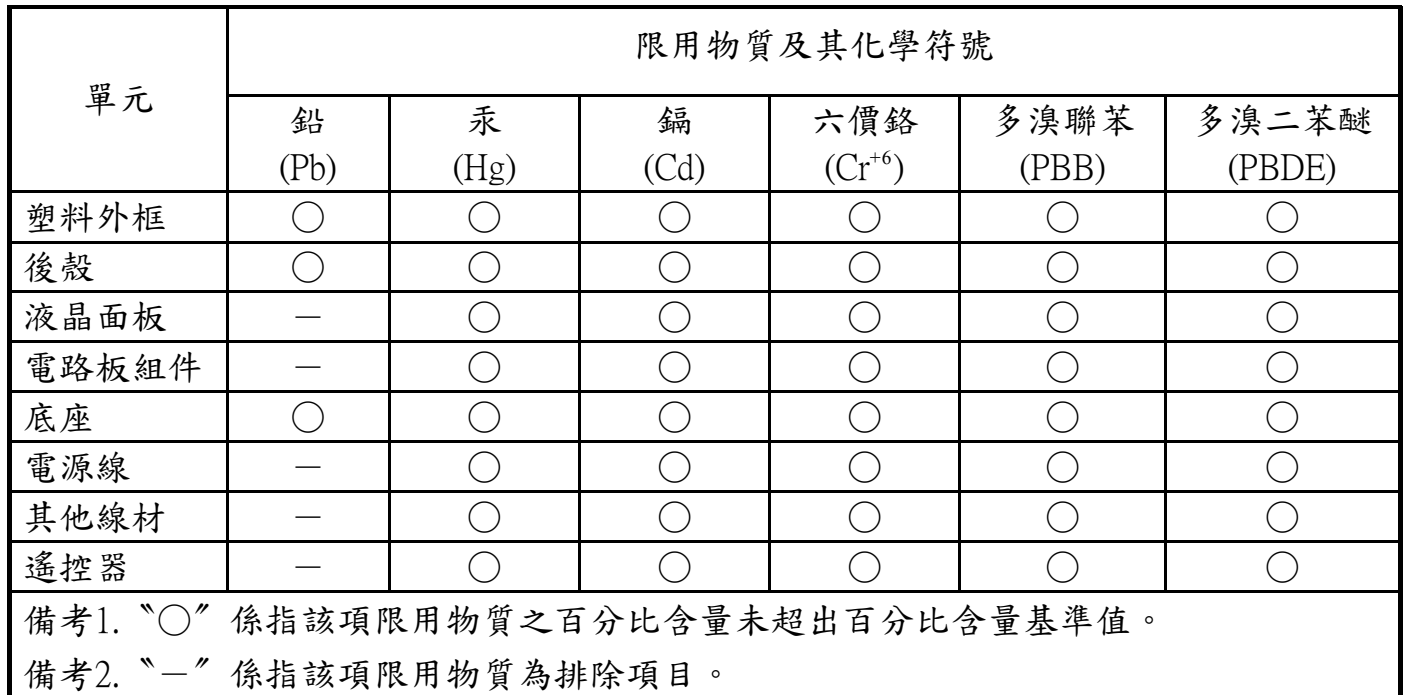

警語: 使用過度恐傷害視力。

注意事項:

(1) 使用30分鐘請休息10分鐘。

(2) 未滿2歲幼兒不看螢幕, 2歲以上每天看螢幕不要超過1小時。

## 警告使用者:

此為甲類資訊技術設備,於居住環境中使用時,可能會造成射頻擾動,在此種情況下,使用者會被要求 。採取某些適當的對策

#### **التخلص من الشاشة بعد انتهاء عمرها االفتراضي**

تحتوي هذه الشاشة الجديدة على مواد يمكن إعادة تدويرها واستخدامها مرة أخرى. فبإمكان الشركات المتخصصة إعادة الربات كمية المواد القابلة لإعادة الاستخدام وتقليل الكمية التي يتم التخلص منها.

يرجى االطالع على اللوائح المحلية بشأن كيفية التخلص من الشاشة القديمة وتسليمها لموزع Philips.

#### **)للعمالء الموجودون في كندا والواليات المتحدة األمريكية(**

قد تحتوي هذه الشاشة على الرصاص و/أو الزئبق. يرجى التخلص من الشاشة وفقًا للوائح المحليلية والفيزيد من المعلومات حول إعادة التدوير، يرجى الدخول على الموقع www.eia.org )مبادرة توعية المستهلك(

## **مخلفات المعدات اإللكترونية واألجهزة الكهربائية - WEEE**

#### **يرجى تنبيه المستخدمين في االتحاد األوروبي**

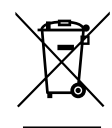

توضح هذه العلامة الموجودة على المنتج أو مواد تغليفه أنه لا يجوز التخلص من هذا المنتج مع النفايات المنزلية العادية، وذلك بموجب التوجيه الأوروبي ٢٠١٢/١٩/EC الذي يحكم عملية التخلص من الأجهزة الكهربائية والإلكترونية المستعملة. وتقع على عاتقك مسؤولية التخلص من هذه المُعدة من خلال نظام تجميع مخصص لنفايات المعدات الكهربائية والإلكترونية. ولمعرفة أماكن التخلص من هذه النفايات الكهربائية والإلكترونية، اتصل بمكتب الحكومة المحلي لديك، أو نظام التخلص من النفايات المنزلية الذي تتعامل معه، أو المتجر الذي اشتريت منه المنتج.

#### **تنبيه المستخدمين في الواليات المتحدة األمريكية:**

يرجي التخلص من الشاشة وفقًا للقوانين المحلية والفيدرالية وقوانين الولايات. وللحصول على معلومات حول كيفية التخلص من الشاشة، يرجى الدخول على الموقع التالي: www.mygreenelectronics.com. أو www.eiae.org.

#### **توجيهات خاصة بانتهاء العمر االفتراضي للشاشة-إعادة التدوير**

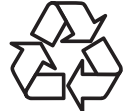

تحتوي هذه الشاشة الجديدة على مواد عديدة يمكن تدويرها واستخدامها مرة أخرى.

يرجى التخلص من الشاشة وفقًا للقوانين المحلية والفيدرالية وقوانين الولايات.

#### **بيان حظر استخدام المواد الخطرة )الهند(**

يتوافق هذا المنتج مع "قانون (إدارة) النفايات الكهربائية والإلكترونية, ٢٠١٦" الفصل الخامس, القاعدة الفرعية (١). لما كانت الأجهزة الكهربائية والإلكترونية ومكوناتها أو المستهلكات أو أجزائها أو قطع الغيار لا تحتوي على الرصاص أو الزئبق أو الكادم سداسي التكافؤ أو ثنائي الفينيل متعدد البروم أو مركبات ثنائي الفينيل متعدد البروم في تركيزات يتجاوز وزنها %.1 في مواد متجانسة للرصاص أو الزئبق أو الكروم سداسي التكافؤ أو ثنائي الفينيل شكني الفينيل الفينيل متعدد البروم في تركيزات يتجاوز وزنها %0.1 في مواد متجانسة للكادميوم, باستثناء اإلعفاءات المنصوص عليها في الجدول 2 من القانون.

#### **بيان النفايات اإللكترونية للهند**

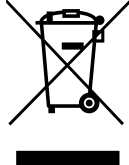

هذا الرمز الموجود على المنتج أو على عبوته يشير إلى أن هذا المنتج يجب ألا يتم التخلص منه مع المخلفات المنزلية الأخرى. يتحمل المستخدم مسؤولية التخلص من المنتج بتسليمه إلى أحد مواقع التجميع المخصصة لإعادة التدوير مخلّفات الأجهزة الكهربائية والإلكترونية، علمًّا بأن جمع مخلفات الأجهزة وإعادة تدوير ها عند التخلص منها من شأنه أن يساعد في الحفاظ على الموارد الطبيعية وضمان تدويرها بطريقة تحمي صحة اإلنسان وتحافظ على البيئة. لمزيد من المعلومات حول األماكن التي .يمكنك تسليم مخلفات هذه الأجهزة لإعادة تدويرها في الهند، يرجى الدخول على الرابط أدناه

ُ لمزيد من المعلومات حول النفايات الكهربائية واإللكترونية؛ يرجى زيارة الموقع اإللكتروني: http://www.india.philips.com/about/sustainability/recycling/index.page. ولمعرفة الأماكن التي يمكنك تسليم مخلفات هذه الأجهزة لإعادة تدوير ها في الهند؛ يُرجَى الاتصال مستخدمًا تفاصيل الاتصال الواردة أدناه.

رقم خط المساعدة: 1٨٠٠-180٥-٦٣٩٦ (من الاثنين إلى السبت, من ٩ صباحًا حتى ٢٠:٥ مساءً)

#### مركز تجميع النفايات الكهربائية واإللكترونية المركزي

العنوان: Limited Private Limited Private India Private Limited ,<sup>69</sup> Are Maheswari Nagar ,°<sup>4</sup> ,TPV Technology India Private Limited Post, Whitefield Road Bangalore, Karnataka, PIN , هاتف: ١٠٠٠-٢٠٢٣ - ١٠٠٠

البريد الإلكتروني: india.callcentre@tpv-tech.com

**البطاريات**

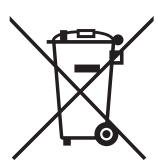

بالنسبة لالتحاد األوروبي: يعني صندوق القمامة ذو العجالت المشطوب عليه أنه ال ينبغي التخلص من البطاريات المستخدمة مع النفايات المنزلية! وهناك نظام تجميع منفصل للبطاريات المستخدمة، للسماح بالعلاج المناسب للنفايات وإعادة تدوير ها وفقًا للقوانين.

يرجى االتصال بالسلطات المحلية لمزيد من التفاصيل حول برامج تجميع هذه البطاريات وإعادة تدويرها.

بالنسبة لسويسرا: يرجى إعادة البطاريات المستخدمة إلى نقطة البيع.

بالنسبة للدول خارج االتحاد األوروبي: يرجى االتصال بالسلطات المحلية للتعرف على الطريقة الصحيحة للتخلص من البطاريات.

وفقًا لتوجيه الاتحاد الأوروبي ٢٠٠٦/٦٦/EC، لا يمكن التخلص من البطاريات بطرق غير صحيحة، وينبغي فصل البطاريات لتجميعها من قبل الخدمة المحلية.

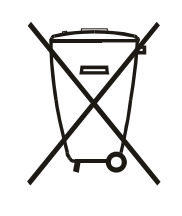

Após o uso, as pilhas e/ou baterias deverão ser entregues ao estabelecimento comercial ou rede de assistência técnica .autorizada

#### BDL9870EU

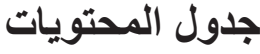

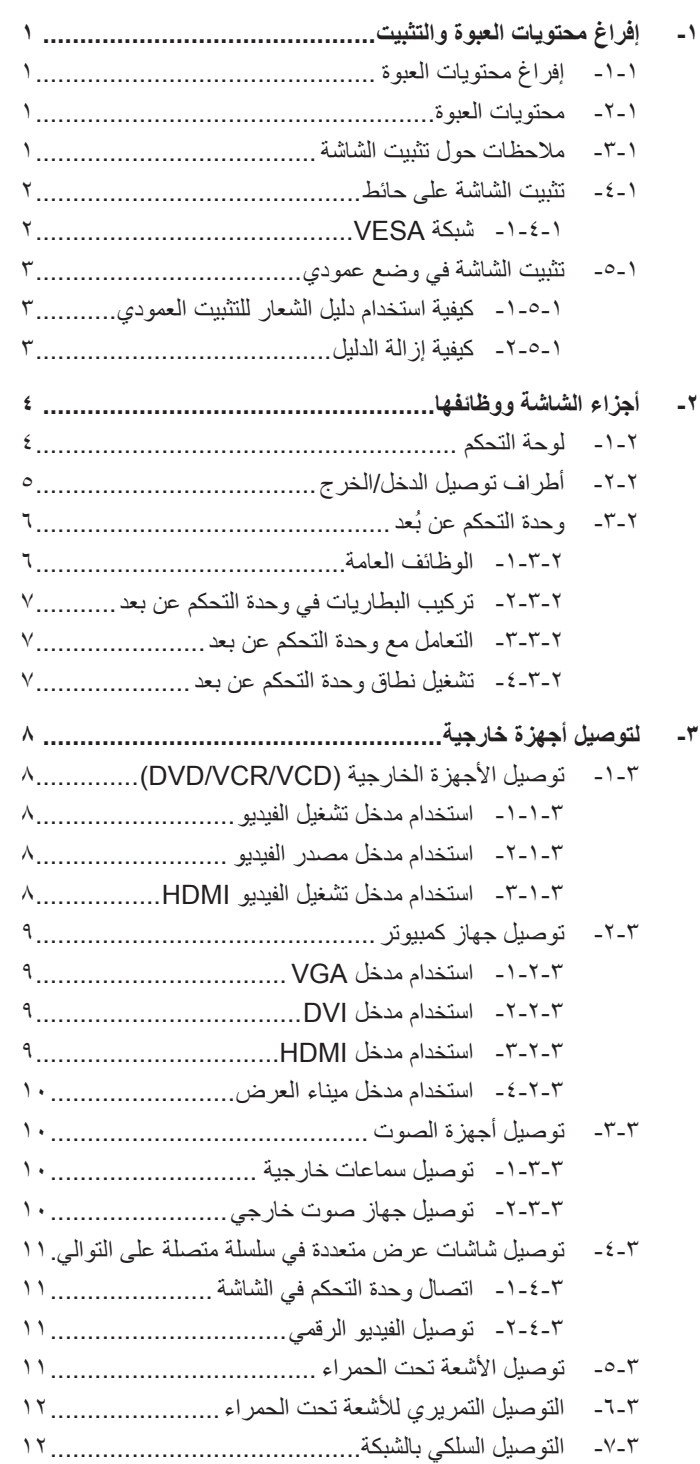

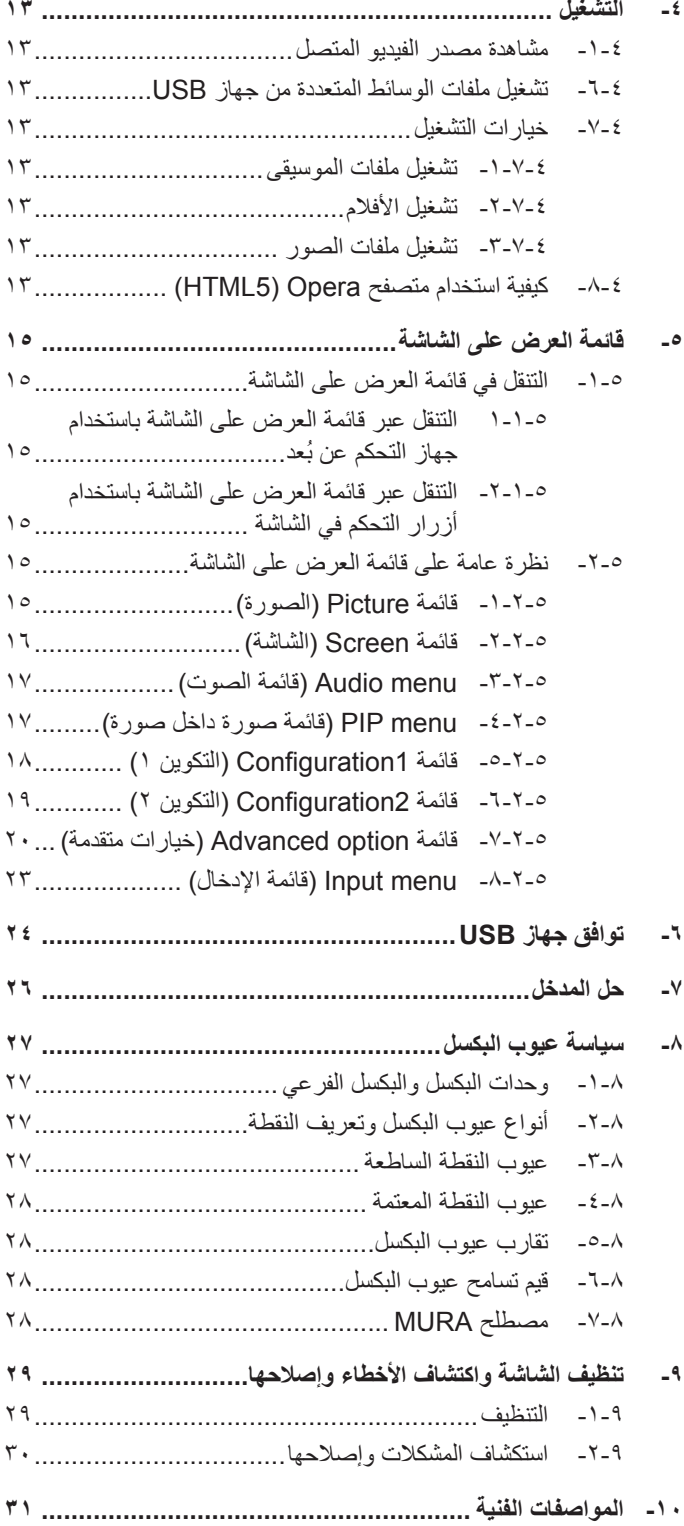

## **-1 إفراغ محتويات العبوة والتثبيت**

## **-111 إفراغ محتويات العبوة**

- •تأتي الشاشة معبأة داخل صندوق كرتوني مع الملحقات القياسية.
	- •تأتي الملحقات االختيارية معبأة كل على حدة.
- •ننصح بأن يحمل الشاشة شخصين، وذلك ً نظرا لحجمها ووزنها.
- •يرجى التأكد من وجود جميع محتويات الشاشة وبحالة جيدة بعد فتح العبوة.

### **-111 محتويات العبوة**

يرجى التأكد من وجود المحتويات التالية داخل العبوة:

- •شاشة العرض LCD
- •دليل بدء التشغيل السريع
- •وحدة تحكم عن بعد بها بطاريات من نوع AAA
	- •كبل طاقة طوله
	- •كبل HDMI طوله
	- •كابل 232RS طوله
- •كابل التوصيل المتسلسل 232RS
- •كبل مستشعر األشعة تحت الحمراء
	- ِّ موجه الشعار والشعار

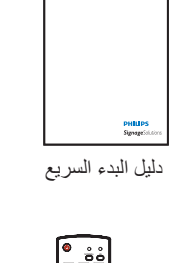

FORM STATES COMPANY INFO LIST OPTIONS ADJUST

<span id="page-9-0"></span>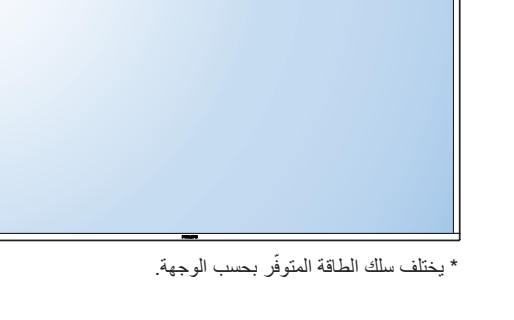

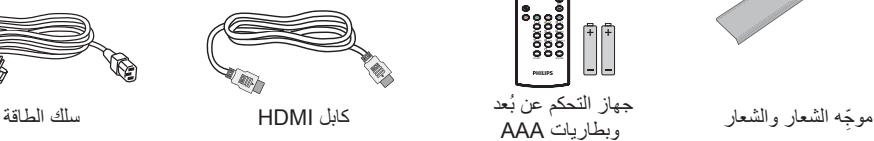

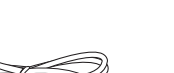

كابل التوصيل المتسلسل 232RS كابل 232RS

كبل مستشعر الأشعة تحت الحمراء

جهاز التحكم عن بُعد وبطاريات AAA

THE STATE OF STRIKE STRIKE STRIKE STRIKE STRIKE STRIKE STRIKE STRIKE STRIKE STRIKE STRIKE STRIKE STRIKE STRIKE

 $E = E$ 

\* توجد اختالفات ً تبعا للمناطق

قد يختلف تصميم الشاشة وملحقاتها عما هو موضح أعاله.

#### مالحظات:

- في جميع المناطق الأخرى، يرجى استخدام كبل طاقة يتناسب مع فولطية التيار المتردد لمقبس الطاقة، على أن يكون معتمدًا ومتوافقًا مع لوائح السلامة المعمول بها في دولتك.
	- •قد ترغب في االحتفاظ بالعبوة ومواد التعبئة لنقل الشاشة.

## **-111 مالحظات حول تثبيت الشاشة**

- احرص دائمًا على استخدام القابس المعد خصيصًا لهذه الشاشة نظرة استهام التابع اللطاقة. يرجى استشارة مركز الخدمة التابع لك عند الحاجة إلى خط موسع.
- ينبغي تركيب الشاشة على سطح مستوٍ لتجنب إمالتها. ينبغي مراعاة المسافة بالتاشات الخلفي للشاشة المناسبة. تجنب تركيب الشاشة في المطبخ أو الحمام أو أي مكان آخر يتميز برطوبته العالية حيث يؤدي ذلك إلى تقليل العمر االفتراضي للمكونات اإللكترونية في الشاشة.
	- •يمكن تشغيل الشاشة بصورة طبيعية على ارتفاع 3000م فقط. في حالة تثبيت الشاشة على ارتفاع يزيد على 3000م، قد تحدث حاالت غير طبيعية.

## **-111 تثبيت الشاشة على حائط**

لتثبيت هذه الشاشة على الحائط، يتعين عليك الحصول على طاقم أدوات التثبيت على الحائط القياسية (المتوفرة بالأسواق). كما نوصي باستخدام واجهة تثبيت تتوافق مع المعيار القياسي GS-TUV و/أو 1678UL المعمول به في أمريكا الشمالية.

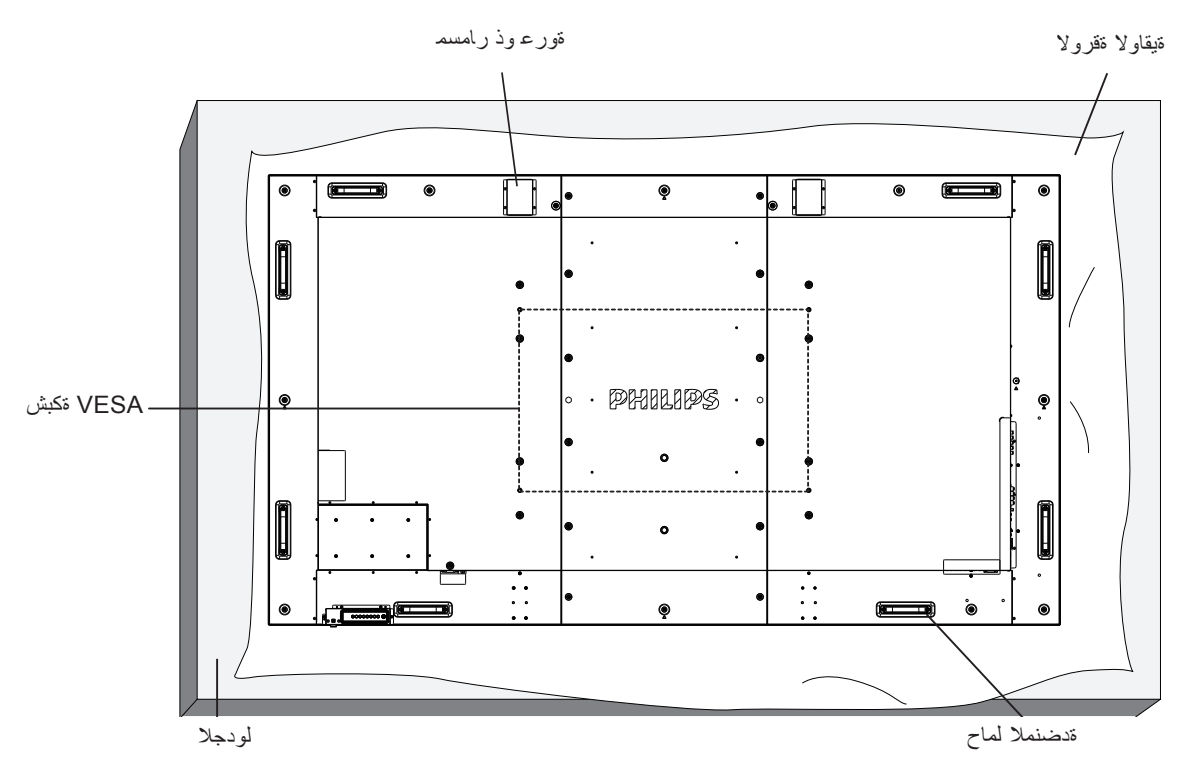

- 1-1ضع ورقة واقية على منضدة، بحيث تكون ملفوفة حول الشاشة عند تغليفها وأسفل سطح الشاشة لتجنب تعرض وجه الشاشة للخدش.
	- 2-2تأكد من وجود جميع الملحقات الخاصة بتثبيت هذه الشاشة )التثبيت بالحائط والتثبيت بالسقف وما إلى ذلك(.
- 3-3اتبع التعليمات المرفقة مع مجموعة تثبيت القاعدة. فقد يؤدي عدم اتباع إجراءات التثبيت الصحيحة إلى تلف المعدات أو إصابة المستخدم أو الشخص الذي يقوم بالتثبيت.
- 4-4وال يشمل ضمان المنتج إصالح التلف الناتج عن التثبيت غير السليم. فيما يخص مجموعة التثبيت على الحائط، استخدم براغي تثبيت 8M( بطول 15 مم أطول من سمك حامل التثبيت( ثم أحكم ربط المسامير.
- 0- 'ستخدم المسمار ذو العروة للتركيب والصيانة قصيرة الأجل. لا ننصح باستخدام المسمار ني العروف المسموعن ذلك محظور. يُرجَى الحفاظ على منطقة السلامة نظيفة تحت الشاشة أثناء استخدام المسمار ذي العروة.

#### **-11111 شبكة VESA**

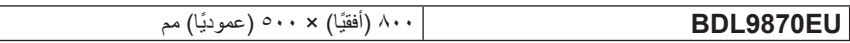

#### **تنبيه:**

لمنع سقوط الشاشة:

- ً بخصوص التثبيت بالحائط أو السقف، نوصي بتثبيت الشاشة باستخدام الحوامل المعدنية المتوفرة تجاريا. للحصول على تعليمات التثبيت المفصلة، يرجى الرجوع إلى الدليل المرفق مع الحامل المخصص.
	- للحد من احتمال حدوث إصابة أو تلف ناجم عن سقوط الشاشة في حالة حدوث زالزل أو غير ذلك من الكوارث الطبيعية، يرجى استشارة الجهة المصنعة للحامل حول مكان التثبيت.

#### **متطلبات التهوية لألماكن المغلقة**

يرجى ترك مساحة بين الشاشة واألجسام المحيطة كما هو موضح بالشكل للسماح بانتشار الحرارة في المكان.

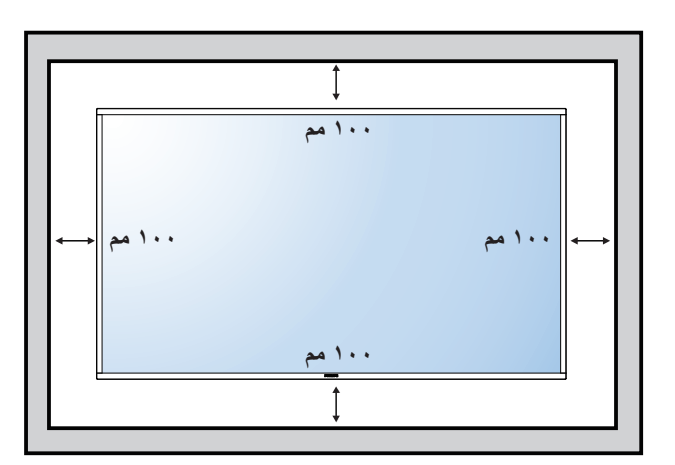

## **-111 تثبيت الشاشة في وضع عمودي**

يمكن تثبيت هذه الشاشة في وضع عمودي.

- ً1-1 أزل حامل الشاشة إذا كان مثبتا بها.
- 2-2قم بتدوير الشاشة بمقدار 90 درجة باتجاه عقارب الساعة. ينبغي أن يكون شعار " " على الجانب األيسر من الشاشة.

<span id="page-11-0"></span>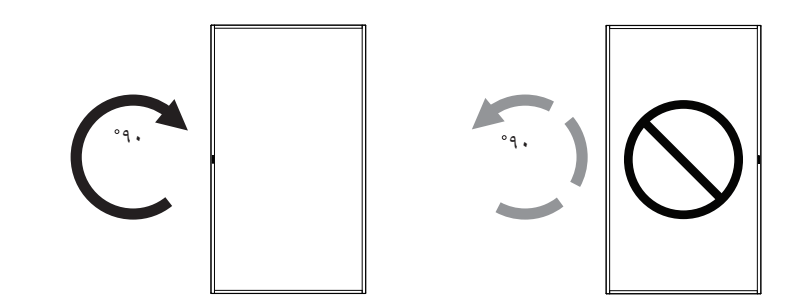

## **-11111 كيفية استخدام دليل الشعار للتثبيت العمودي**

- 1- ضع الدليل على الركن الأيسر السفلي من الحافة الأمامية للشاشة. قم بطي حافتي الدليل.
- ٢- قَشَّر الْغِشَاء الواقبي الموجود خلَّف ملصق شعار "PHILIPS" امسك الدليل بيدك اليسرى واضغط عليه. ملصق شعار " " من ناحية الجزء الالصق على فتحة الشعار بيدك اليمنى، ثم اضغط عليه للصقه بإحكام على الحافة األمامية للشاشة.
	- 3-3أزل الدليل.

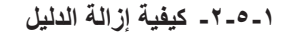

- ١- أعّد ورقة واقطع جزءًا منها بما يساوي حجم الشعار كواقٍ لعدم حدوث خدش بالحافة الأمامية.
	- 2-2أزل ملصق الشعار بحرص عن طريق وضع الورقة أسفله.
		- 3-3قص ملصق الشعار.

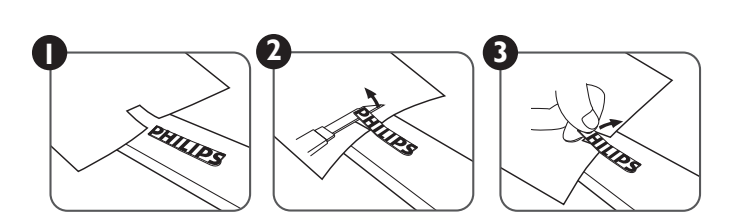

ملاحظة: يرجى استشارة فني متخصص عند تثبيت الشاشة على الحلوقة الشركة مناسبة بعن تخليل من عمليات الشاشة التي الشاشة التي لا تتم عن يد فني متخصص.

## **-2 أجزاء الشاشة ووظائفها**

## **-222 لوحة التحكم**

<span id="page-12-0"></span>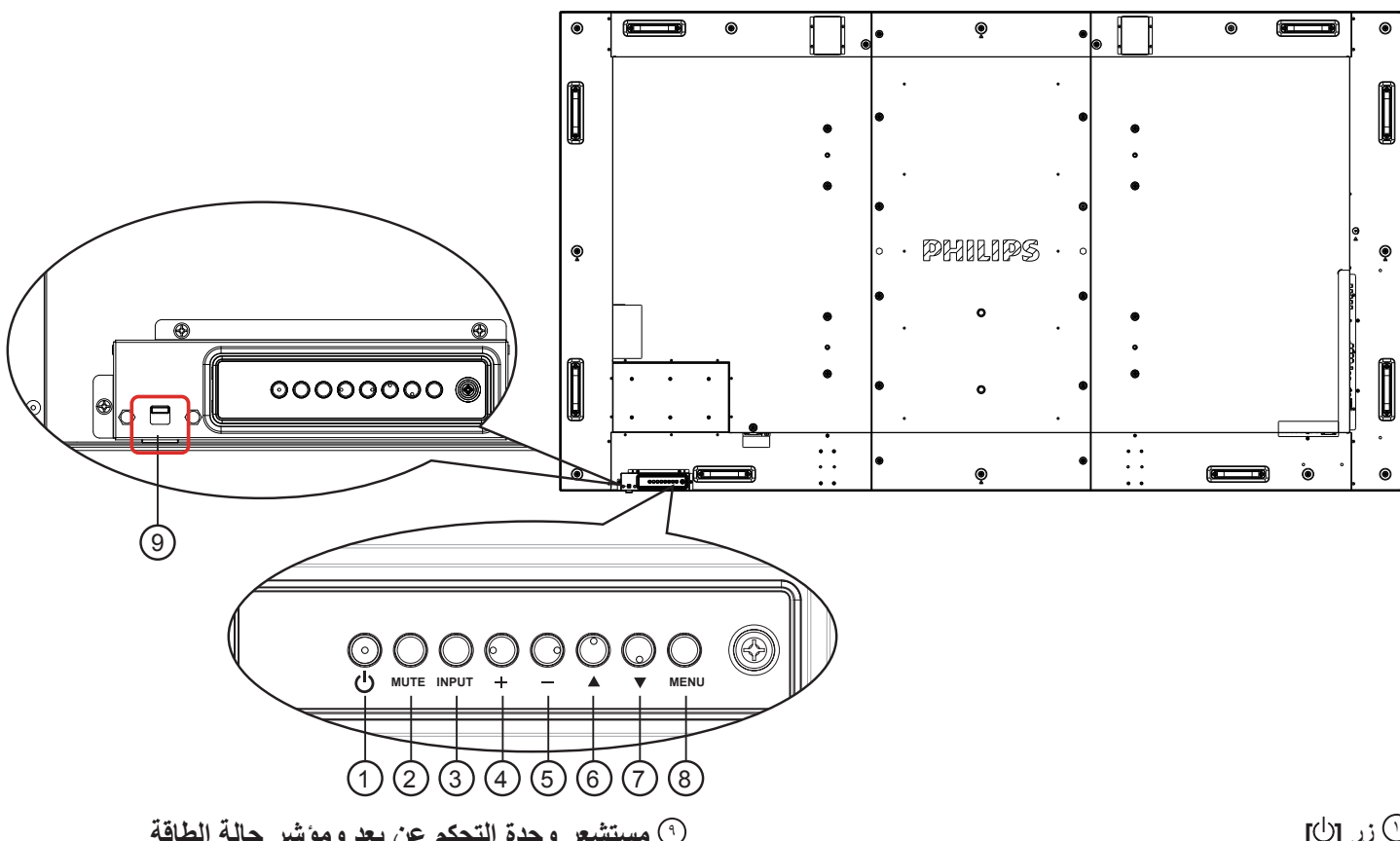

## 1 **زر ] [**

يستخدم هذا الزر لتشغيل الشاشة أو ضبطها على وضع االستعداد.

## 2 **زر ]MUTE]**

للتبديل بين وضعي OFF/ON( تشغيل/إيقاف تشغيل( كتم الصول.

## 3 **زر ]INPUT]**

استخدم هذا الزر لتحديد مصدر اإلدخال.

## 4 **زر ] [**

لزيادة الضبط أثناء تشغيل قائمة العرض على الشاشة أو زيادة مستوى خرج الصوت أثناء إيقاف تشغيل قائمة العرض على الشاشة.

و ليستخدم كالزر [ $\mathsf{OK}$ ] في القائمة المعروضة على الشاشة.

## 5 **زر ] [**

لتقليل الضبط أثناء تشغيل قائمة العرض على الشاشة أو تقليل مستوى خرج الصوت أثناء إيقاف تشغيل قائمة العرض على الشاشة.

## 6 **زر ] [**

لتحريك شريط التحديد إلى أعلى لضبط العنصر المحدد أثناء تشغيل قائمة العرض على الشاشة.

## 7 **زر ] [**

لتحريك شريط التحديد إلى أسفل لضبط العنصر المحدد أثناء تشغيل قائمة العرض على الشاشة.

## 8 **زر ]MENU]**

يستخدم هذا الزر للعودة إلى القائمة السابقة أثناء تشغيل القائمة المعروضة على الشاشة أو لتنشيط القائمة أثناء إيقاف تشغيلها.

## 9 **مستشعر وحدة التحكم عن بعد ومؤشر حالة الطاقة**

- يستقبل اإلشارات الصادرة من وحدة التحكم عن بعد.
	- يشير إلى حالة تشغيل الشاشة:
	- يضيء باللون األخضر عند تشغيل الشاشة
- يضيء باللون األحمر عند ضبط الشاشة على وضع االستعداد
- يضيء باللون األصفر الكهرماني عندما تدخل الشاشة في وضع توفير استهالك الطاقة أو وضع السكون التام
	- عند تمكين }**الجدول**{، يومض المؤشر باللون األخضر واألحمر
	- في حالة وميض المؤشر باللون األحمر، يشير إلى اكتشاف خطأ
		- ال يضيء المؤشر عند انقطاع التيار الرئيسي عن الشاشة
			- ادفع إلى الأعلى لإخفاء العدسة:

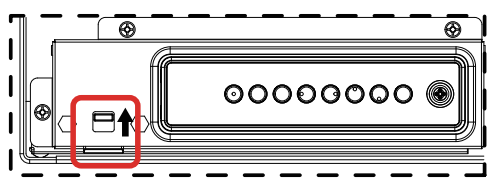

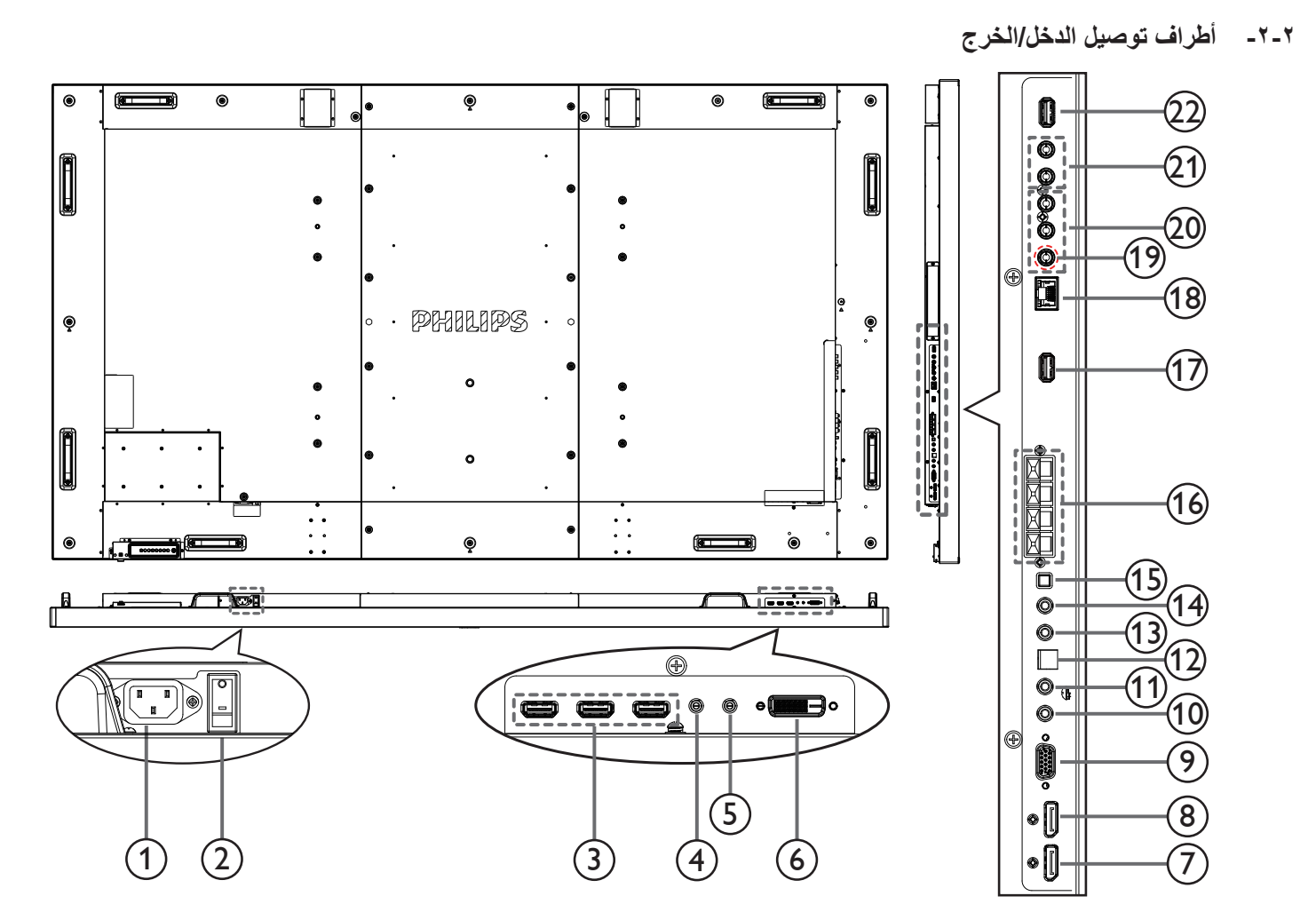

- 1 **دخل التيار المتردد** دخل طاقة التيار المتردد من مأخذ التيار الكهربائي بالحائط.
- 2 **مفتاح الطاقة الرئيسي** اضغط على هذا المفتاح للتبديل بين تشغيل/إيقاف تشغيل الطاقة الرئيسية.
	- **HDMI1 IN / HDMI2 IN / HDMI3 IN**  $@$ إدخال فيديو/صوت HDMI.
- **RS232C IN / ① RS232C OUT**  $@$ إدخال / إخراج شبكة C232RS لوظيفة العرض على شاشات متعددة.
	- 6 **IN DVI**
	- إدخال فيديو D-DVI.
	- $\blacksquare$ DisplayPort IN /  $\odot$  DisplayPort OUT  $\heartsuit$ إدخال / إخراج فيديو DisplayPort.
		- **VGA IN (D-Sub)**  $\odot$ إدخال فيديو VGA.
		- $\mathsf{IR}\ \mathsf{IN}\ \mathsf{I} \, \mathbb{U}$  ir out  $\mathbb{U}$

إدخال / إخراج إشارة الأشعة تحت الحمراء لوظيفة العرض على شاشات متعددة. **مالحظات:**

- ُ لن يعمل مستشعر جهاز التحكم عن بعد الموجود في الشاشة في حال توصيل المقبس ]**IN IR**].
- للتحكم في جهاز الصوت/الفيديو (A/V) عن بُعد عبر هذه الشاشة، ارجع إلى صفحة 12 أو »**توصيل شاشات متعددة من خالل األشعة تحت الحمراء**«.

## SPDIF OUT  $@$

إخراج الصوت الرقمي

- 13 **IN AUDIO** إدخال الصوت لمصدر VGA( هاتف استريو مقاس 3,5 مم(.
	- 14 **OUT AUDIO**
	- إخراج الصوت إلى جهاز صوت/فيديو )AV )خارجي.
		- $\mathsf{SPEAKER}$  SWITCH  $\heartsuit$ مفتاح تشغيل/إيقاف تشغيل مكبر الصوت الداخلي.
			- $\texttt{SPEAKERS}$  OUT  $\heartsuit$
	- إخراج الصوت إلى مكبرات الصوت الخارجية.
		- 17 **USB منفذ خدمة**
- ِّ وصل وحدة تخزين USB لتحديث البرامج الثابتة للوحة الرئيسية. مالحظة: يختص هذا بتحديث البرامج الثابتة فقط.
	- **RJ-45**  $@$
- وظيفة التحكم عبر شبكات LAN لاستخدام إشارة جهاز التحكم عن بُعد من مركز تحكم.
	- 19 **CVBS/Y** إدخال مصدر الفيديو.
	- 20 **IN COMPONENT**
	- إدخال مصدر فيديو المُكوِّن YPbPr.
		- $\sim$  IN  $\heartsuit$
	- إدخال الصوت من جهاز صوت/فيديو )AV )خارجي )RCA).
		- **USB PORT**  $@$
		- لتوصيل جهاز تخزين USB. ِصل جهاز تخزين USB الخاص بك.

- **-222 ُ وحدة التحكم عن بعد**
	- **-22222 الوظائف العامة**

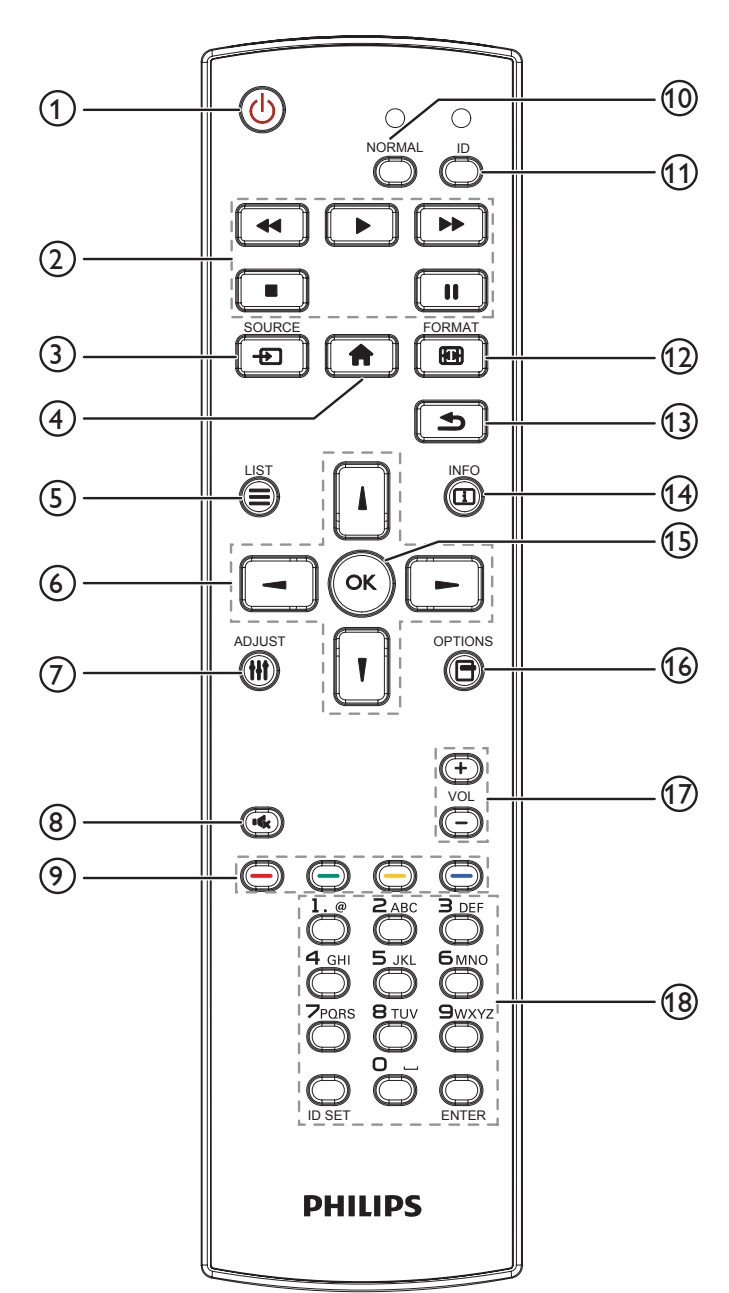

- 1 **] [ زر الطاقة**
- تشغيل الشاشة أو ضبطها على وضع االستعداد.
	- 2 **أزرار التشغيل**
	- التحكم في تشغيل ملفات الوسائط.
		- 3 **] [ زر SOURCE**
- الختيار مصدر اإلدخال. اضغط على الزر ] [ أو ] [ لالختيار من بين **DisplayPort**، أو **D-DVI**، أو **1 HDMI** .**VGA**، أو **2 HDMI**، أو **3 HDMI**، أو **Component** ُ( الم ِّكون(، أو **Video**( فيديو(، أو **USB**، أو **BROWSER**( المستعرض(، أو **SmartCMS**، أو **OPS Card**. اضغط على الزر ] [ للتأكيد والخروج.
	- 4 **] [ زر الشاشة الرئيسية**
	- الوصول إلى قائمة البيانات المعروضة على الشاشة )OSD).
		- **LIST [** $\boldsymbol{\Xi}$ **]**  $}$ ال توجد وظائف.
		- 6 **] [ ] [ ] [ ] [ زر التنقل** للتنقل خالل القائمة واختيار العناصر.
		- 7 **الزر ] [ ADJUST** للضبط التلقائي إلدخال VGA فقط.
		- 8 **الزر ] [ MUTE**
		- اضغط لتشغيل/إيقاف تشغيل وظيفة كتم الصوت.
	- 9 **األزرار ] [ ] [ ] [ ] [ COLOR** الختيار المهام أو الخيارات.
		- 10 **الزر ]NORMAL]** للتبديل إلى الوضع العادي.
		- 11 **الزر ]ID]** للتبديل إلى وضع المُعرِّف.
		- 12 **الزر ] [ FORMAT**

لتغيير وضع التكبير/التصغير.

13 **الزر ] [ BACK**

للرجوع إلى صفحة القائمة السابقة أو الخروج من الوظيفة السابقة.

- 14 **الزر ] [ INFO** لعرض معلومات عن النشاط الحالي.
	- 15 **الزر ] [** لتأكيد إدخال أو تحديد.
- 16 **الزر ] [ OPTIONS**

ً للوصول إلى قوائم الخيارات، والصورة، والصوت المتاحة حاليا.

- 17 **الزر ] [ ] [ VOLUME** لضبط مستوى الصوت.
- 18 **األزرار ]NUMERIC]** لإدخال النص لإعداد الشبكة، ولإعداد المُعرِّف لوضع المُعرِّف..

#### **-2-3-2 تركيب البطاريات في وحدة التحكم عن بعد**

يتم تشغيل وحدة التحكم عن بعد ببطاريتين من نوع AAA 1.5 فولت.

لتركيب أو استبدال البطاريتين:

- 1-1اضغط ثم اسحب الغطاء لفتحه.
- ً2-2 قم بمحاذاة البطاريتين وفقا لإلشارتين )+( و)-( الموضحتين داخل حجرة البطارية.
	- 3-3أعد تركيب الغطاء في مكانه.

#### **تنبيه:**

قد يؤدي استخدام البطاريات بشكل خاطئ إلى حدوث تسرب أو انفجار. احرص على اتباع هذه التعليمات:

- ضع بطاريتين من فئة "AAA "بحيث تتوافق إشارتا )+( و)-( بكل بطارية مع إشارتي )+( و)-( الموجودتين بحجرة البطارية.
	- ً ال تستخدم نوعين مختلفين من البطاريات معا.
	- ال تستخدم بطارية جديدة بجانب أخرى مستعملة. فهذا من شأنه تقصير عمر البطارية أو إحداث تسرب بها.
- أخرج البطاريات الفارغة في الحال لتجنب تسرب سوائل في حجرة البطارية. وتجنب لمس حامض البطاريات المكشوف، فقد يتسبب ذلك في إلحاق الضرر بالجلد.

مالحظة: إذا كنت تعتزم عدم استخدام وحدة التحكم عن بعد لفترة طويلة، يرجى إخراج البطاريات منها.

#### **-3-3-2 التعامل مع وحدة التحكم عن بعد**

- ال تعرض الوحدة لصدمات قوية.
- ً احرص على عدم تناثر المياه أو أية سوائل أخرى عليها. وإذا أصابها البلل، فامسح المياه عنها فورا حتى تجف.
	- تجنب تعريضها للحرارة أو البخار.
	- ال تفتح الوحدة إال لتركيب البطاريات.

#### **-4-3-2 تشغيل نطاق وحدة التحكم عن بعد**

قم بتوجيه الطرف العلوي لوحدة التحكم عن بعد نحو المستشعر الخاص بها في الشاشة أثناء الضغط على الأزرار.

استخدم وحدة التحكم عن بعد في حدود مسافة لا تزيد عن حوالي ٥ أمتار (اسحب العدسة لأسف، التحكم من الأمام) / ٢٦ قدمًا من المستشعر الموجود بالشاشة وبزاوية أفقية ورأسية لا تزيد عن ٢٠ درجة.

مالحظة: قد ال تعمل وحدة التحكم عن بعد على نحو صحيح إذا تعرضت أداة استشعار وحدة التحكم في جهاز العرض لأشعة الشمس المباشرة أو الإضاءة القوية، أو عند وجود حائل في طريق تبادل اإلشارات.

<span id="page-15-0"></span>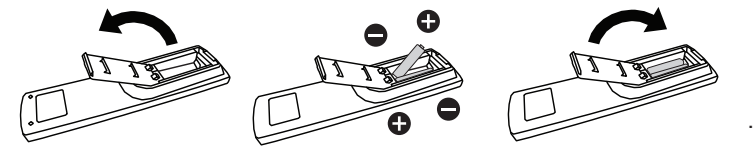

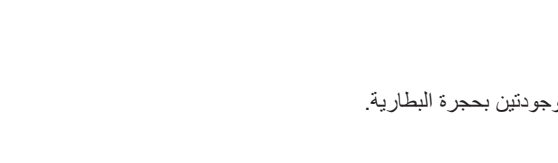

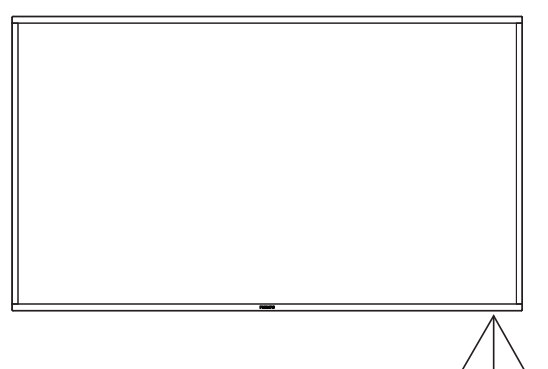

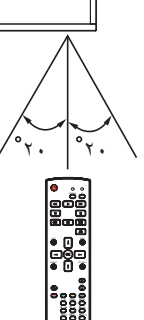

## **-3 لتوصيل أجهزة خارجية**

## **-333 توصيل األجهزة الخارجية )VCD/VCR/DVD)**

**-33333 استخدام مدخل تشغيل الفيديو**

<span id="page-16-0"></span>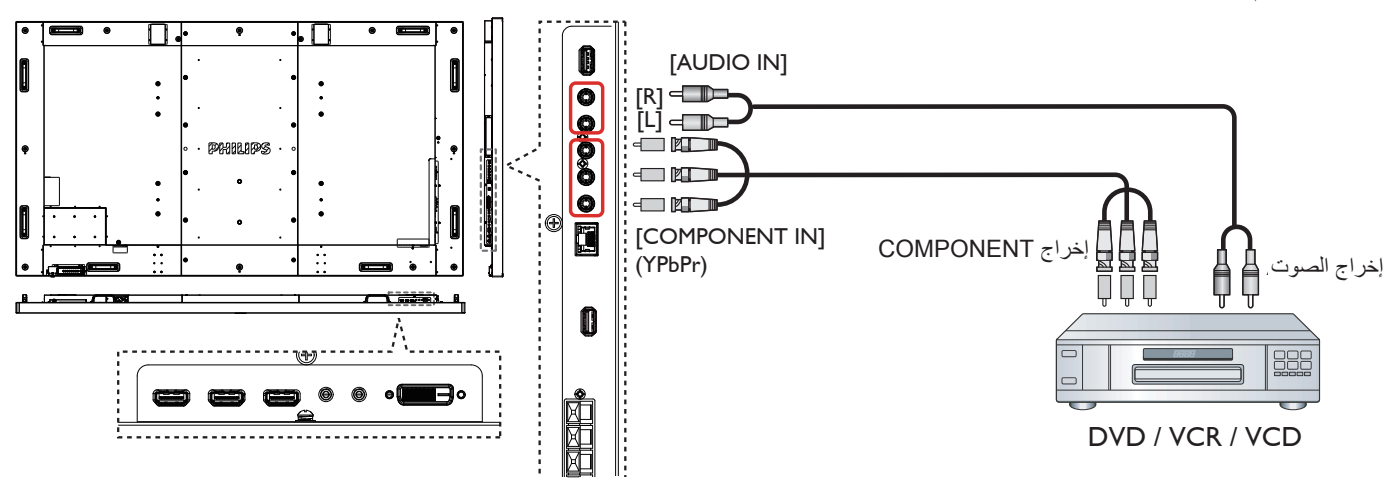

**-33333 استخدام مدخل مصدر الفيديو**

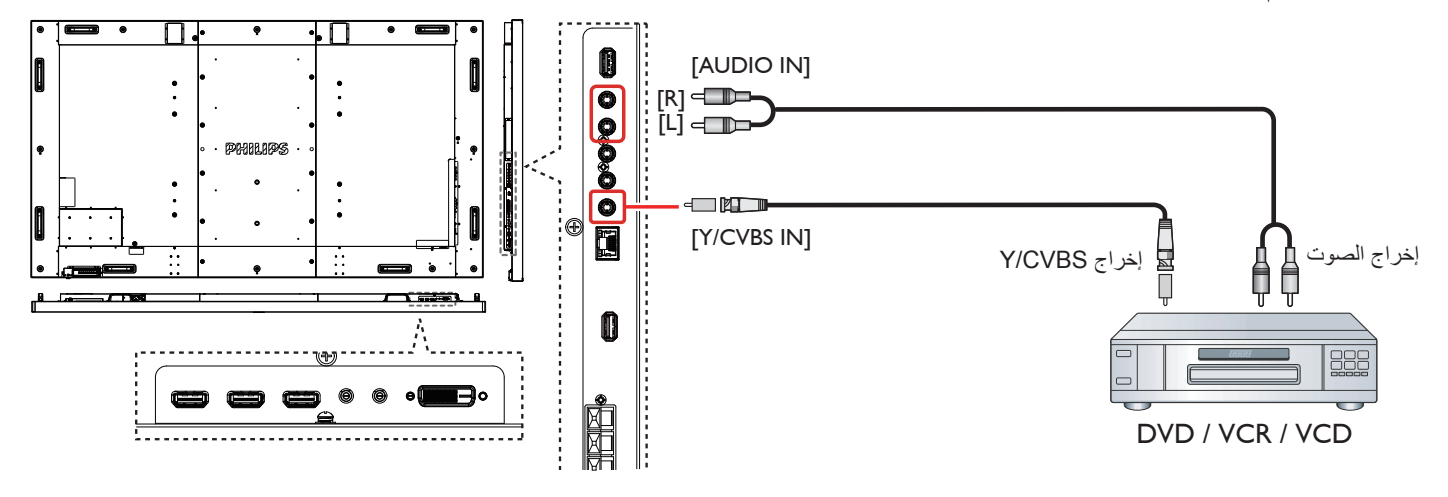

**-33333 استخدام مدخل تشغيل الفيديو HDMI** VCD / VCR / DVD

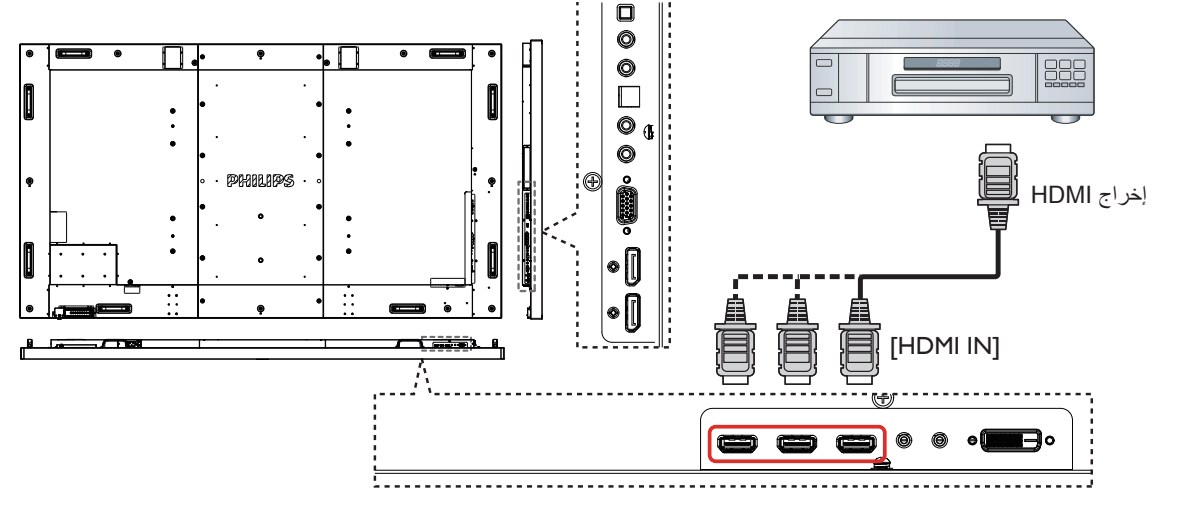

#### **-333 توصيل جهاز كمبيوتر**

<span id="page-17-0"></span>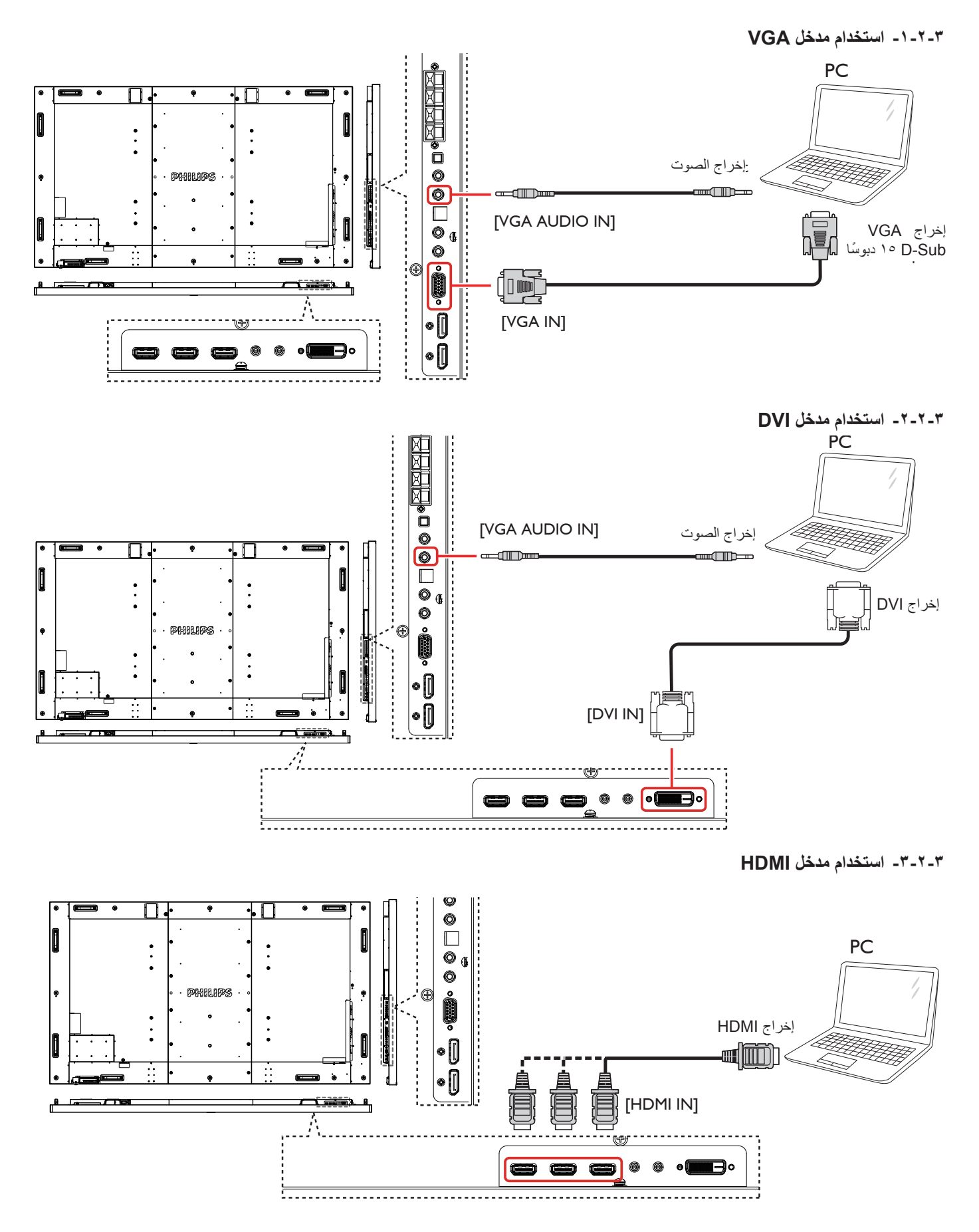

<span id="page-18-0"></span>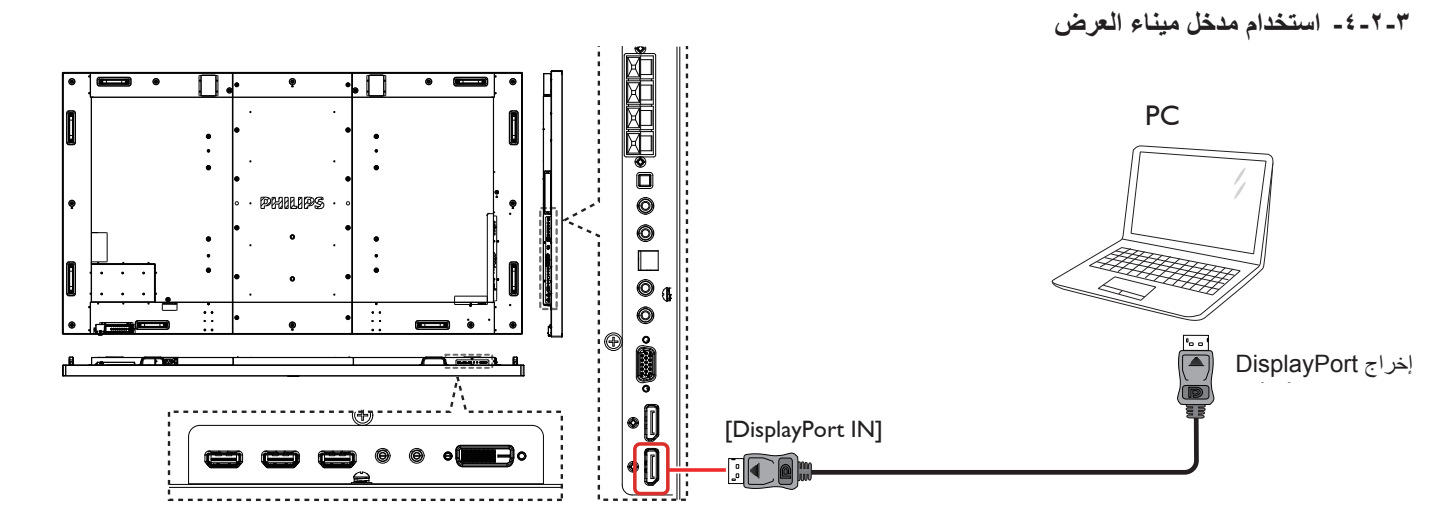

## **-333 توصيل أجهزة الصوت**

**-33333 توصيل سماعات خارجية**

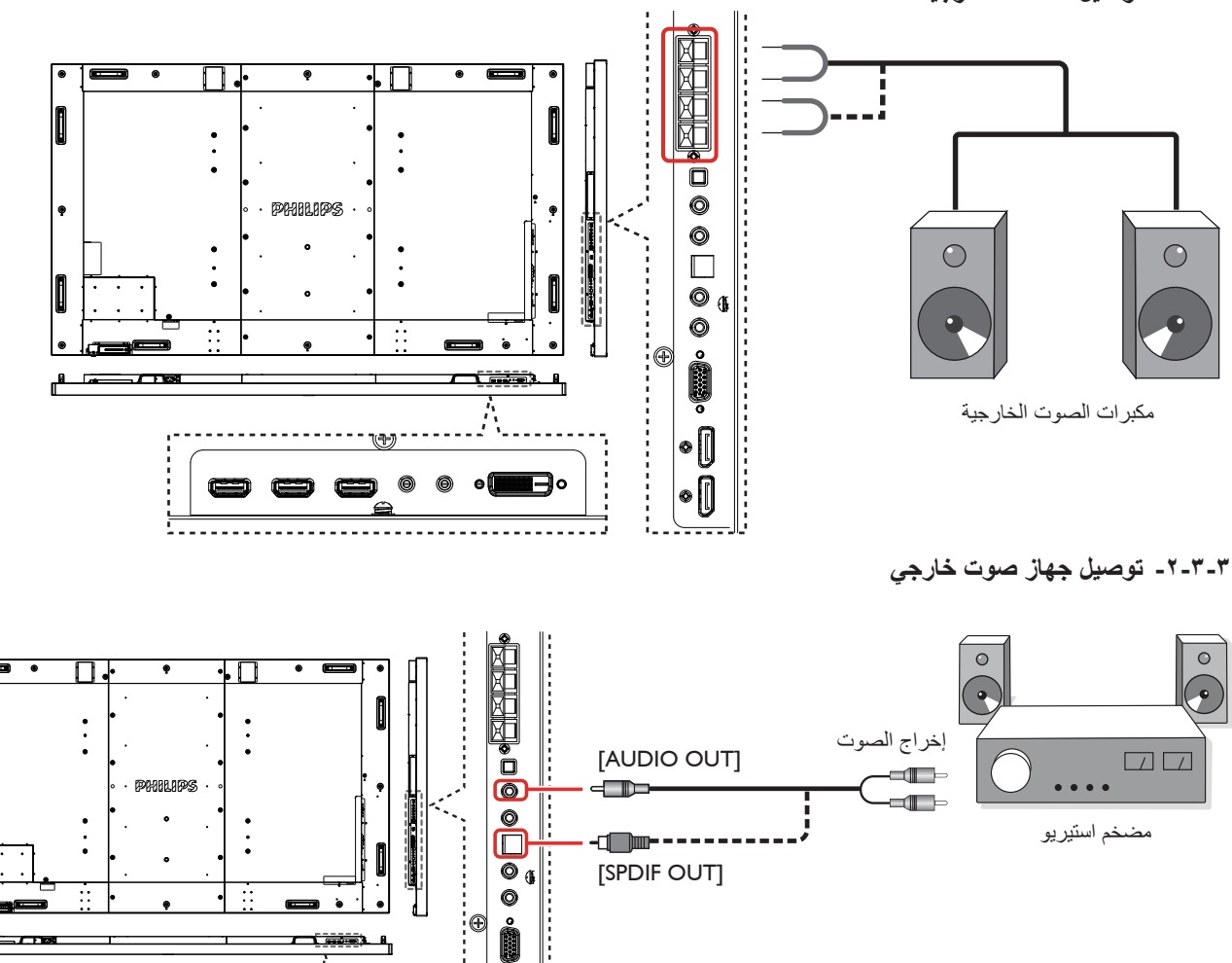

 $\bullet$  () ∙Ū

.A....

டீ

## **-333 توصيل شاشات عرض متعددة في سلسلة متصلة على التوالي**

يمكنك ربط العديد من أجهزة العرض في سلسلة متصلة على التوالي لبعض التطبيقات التي تستلزم ذلك مثل جدار شاشات الفيديو. مالحظة: ويمكن استخدام 25 شاشة عرض )5×5( بحد أقصى في سلسلة متصلة على التوالي.

## **-33333 اتصال وحدة التحكم في الشاشة**

وصل موصل [RS232C OUT] الخاص بـ الشاشة ١ بموصل [RS232C IN] الخاص بموصل الشاشة ٢.

<span id="page-19-0"></span>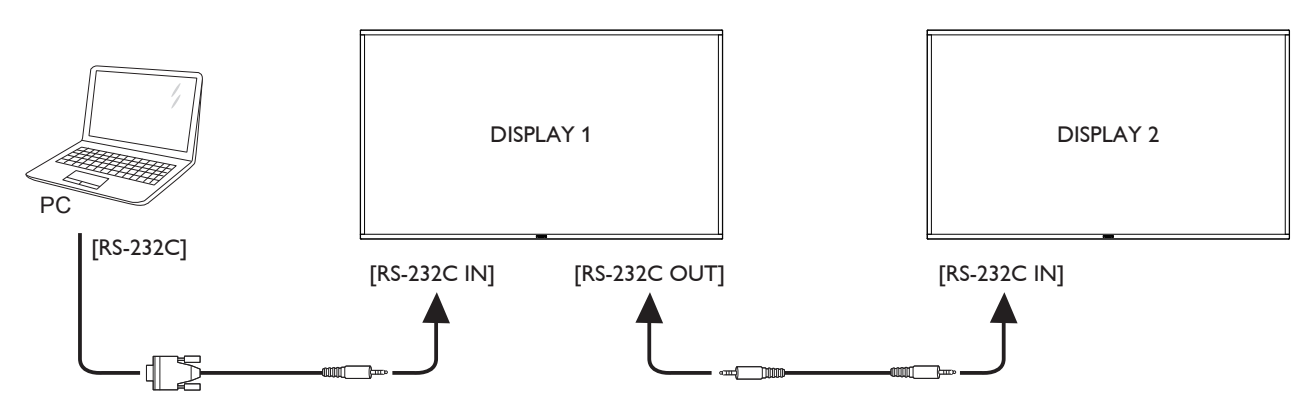

## **-33333 توصيل الفيديو الرقمي**

وصل موصل ]OUT DP ]الخاص بـ الشاشة 1 بموصل ]IN DP ]الخاص بـ الشاشة .2

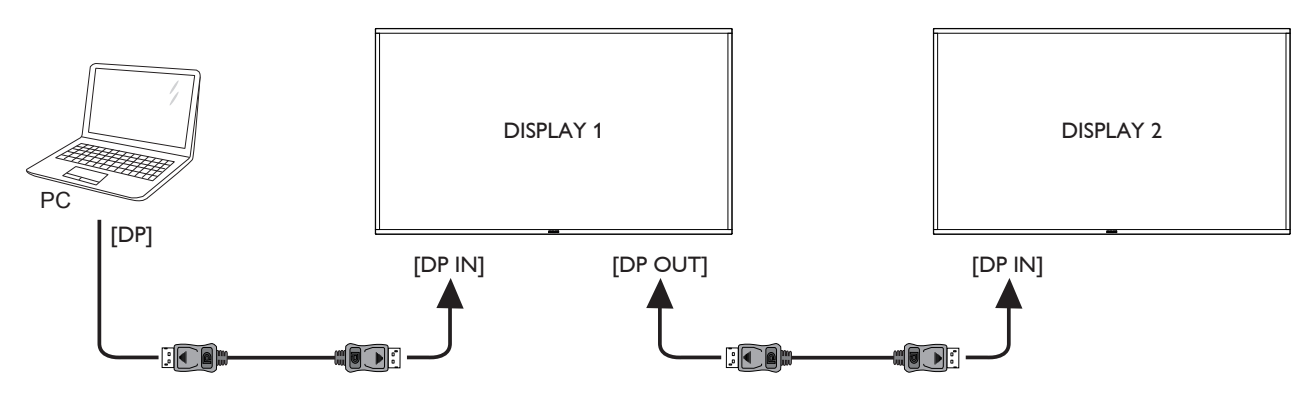

**-333 توصيل األشعة تحت الحمراء**

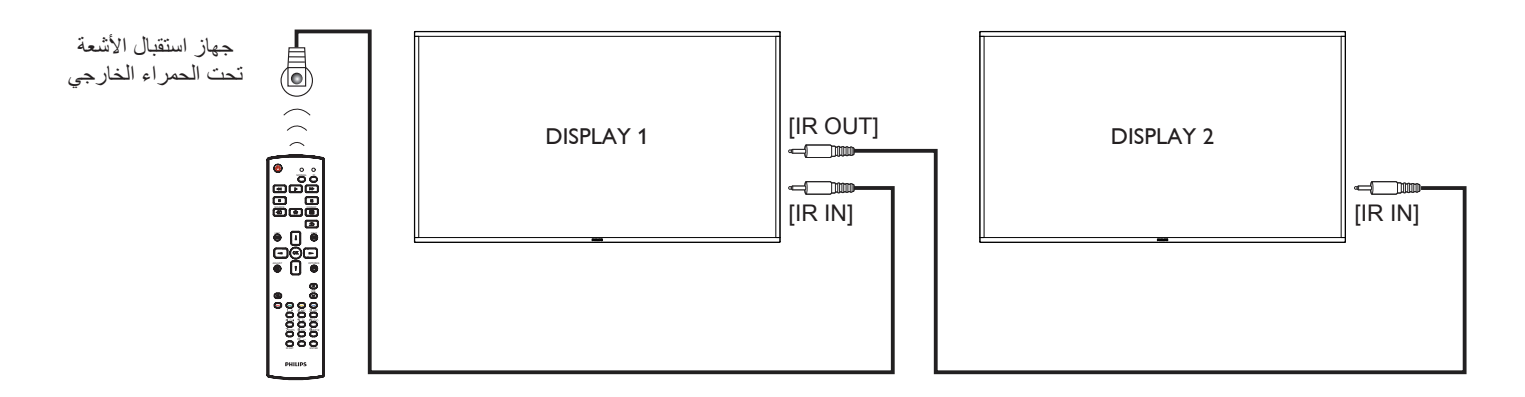

مالحظة: سيتوقف حساس وحدة التحكم عن بعد إذا تم توصيل مدخل األشعة تحت الحمراء ]**IN IR**].

## **-333 التوصيل التمريري لألشعة تحت الحمراء**

<span id="page-20-0"></span>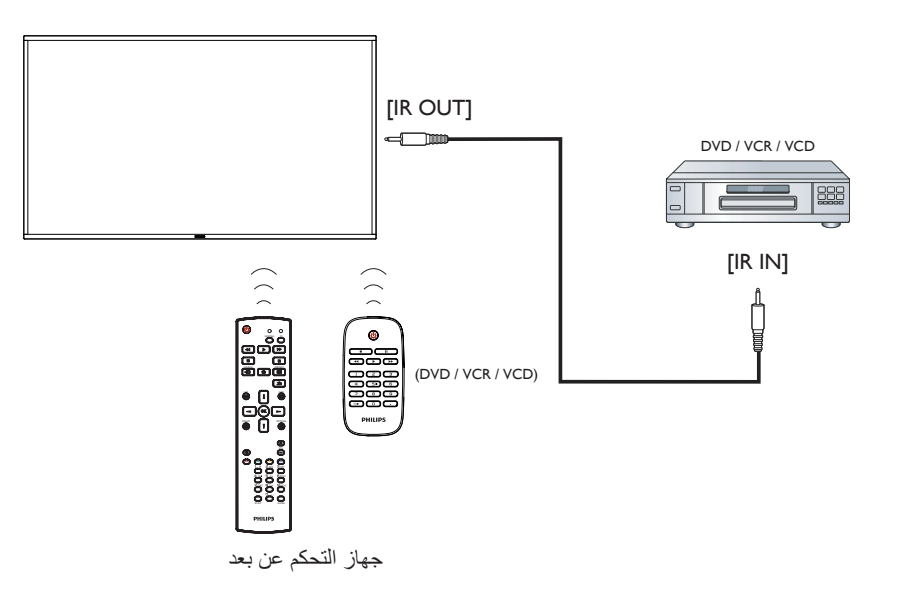

**-333 التوصيل السلكي بالشبكة**

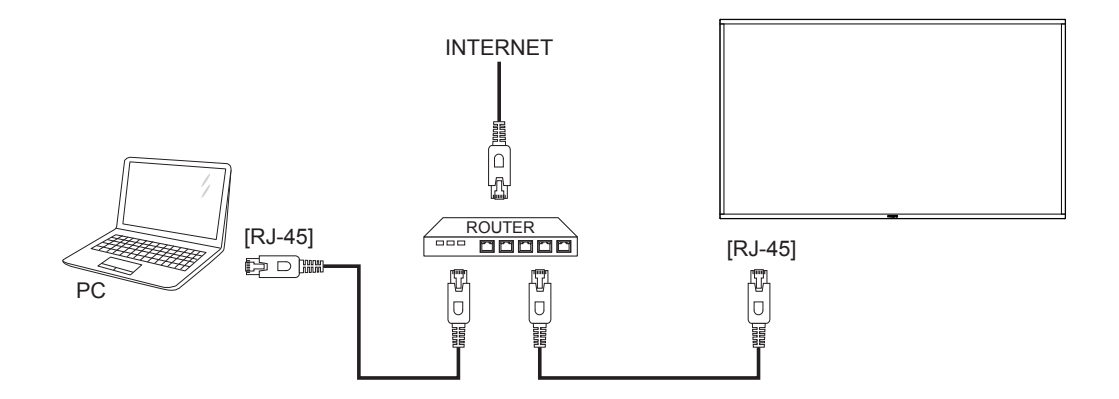

## **-4 التشغيل**

**مالحظة:** يوجد زر التحكم الموضح في هذا القسم أساسا على وحدة التحكم عن بعد، ما لم يذكر خالف ذلك.

## **-444 مشاهدة مصدر الفيديو المتصل**

انظر صفحة 11 لمعلومات عن التوصيل الخارجي للمعدات.

1-1اضغط على ] [ زر **SOURCE**

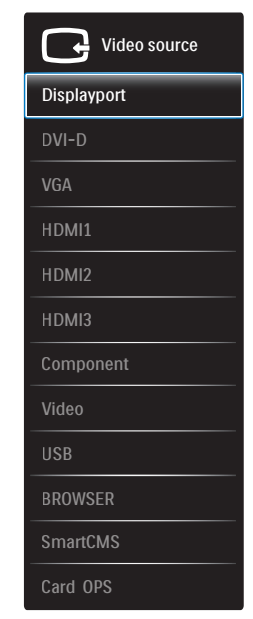

2-2اضغط على زر ] [ **أو** ] [ الختيار الجهاز، ثم اضغط على زر ] [.

## **-444 تشغيل ملفات الوسائط المتعددة من جهاز USB**

ّ1-1 وصل جهاز USB بالمنفذ الخاص به على الشاشة.

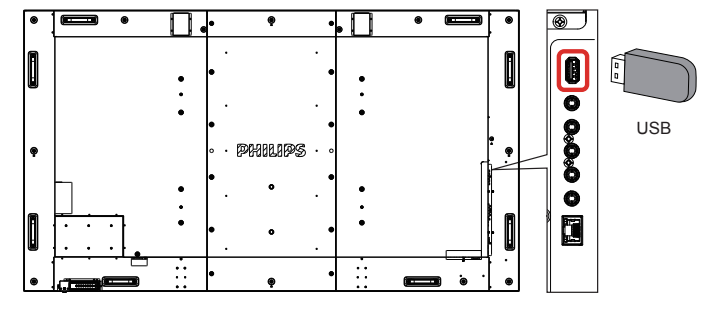

- 2-2اضغط على زر **SOURCE**] [ ، واختر **USB**، ثم اضغط على زر ] [.
	- 3-3يتم الكشف عن جهاز USB المتصل تلقائيا لجميع ملفاتها القابلة للتشغيل، التي سيتم حفظها تلقائيا إلى 3 أنواع: **موسيقى**، **فيلم**، و **صورة**.
	- 4-4اضغط على زر **BACK** ] [ للذهاب إلى أعلى نقطة في الشاشة. اضغط على زر ] [ **أو** ] [ الختيار نوع الملف.اضغط على زر ] [ للدخول إلى قائمة التشغيل الخاصة به.
		- 5- اختر الملف الذي ترغب في تشغيله.واضغط على زر  $\bigcirc {\sf K}$ ] لبدء التشغيل.
			- 6-6اتبع التعليمات المعروضة على الشاشة للتحكم في خيارات التشغيل.
		- 7-7اضغط على **أزرار ]التشغيل[** ) ( للتحكم في التشغيل.

**-444 خيارات التشغيل**

### **-44444 تشغيل ملفات الموسيقى**

1-1اختر **موسيقى** من الشريط العلوي.

<span id="page-21-0"></span>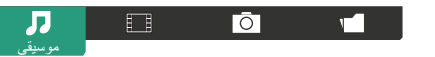

- 2- اختر مقطوعة موسيقية، ثم اضغط على زر  $\boldsymbol{\left[\bigcirc\bigarrow}$ .
- لتشغيل كل المقطوعات في ملف، اختر ملف موسيقي واحد. ثم اضغط على ] [ **لتشغيال الكل**.
	- للتخطي إلى المقطوعة السابقة أو التالية، اضغط على زر ] [ أو ] [.
- للإيقاف المؤقت، اضغط على زر  $\mathsf{OK}$ ] اضغط على زر  $\mathsf{OK}$ ] مرة ثانية الستئناف التشغيل.
- للتسريع إلى الأمام أو الخلف لمدة ١٠ ثوان. اضغط على زر [=] أو [=].
- للبحث إلى الخلف أو األمام، اضغط على زر ] ]أو ]]، ثم اضغط بشكل متكرر للتبديل بين السرعات المختلفة.
	- إليقاف عرض الشرائحتشغيل ملفات الموسيقى، اضغط على زر ]].

## **-44444 تشغيل األفالم**

1-1اختيار **فيلم** من الشريط العلوي.

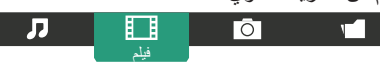

- 2- اختيار فيديو معين، ثم الضغط على زر  $\boldsymbol{\left[\bigcirc\bigarrow}$ .
- لتشغيل جميع مقاطع الفيديو في مجلد ما، يرجى اختيار ملف واحد. ثم اضغط على ] [ **لتشغيال الكل**.
- و الإيقاف تشغيل الفيديو بشكل مؤقت، اضغط على زر  $\mathsf{C}\mathsf{K}[1]$ . اضغط على زر ] مرة ثانية لاستئناف التشغيل. [ $\bigcirc$ K]
	- للتسريع إلى الأمام أو الخلف لمدة ١٠ ثوان. اضغط على زر [=] أو [=].
- للبحث إلى الخلف أو األمام، اضغط على زر ] ]أو ]]، ثم اضغط بشكل متكرر للتبديل بين السرعات المختلفة.

 $\overline{p}$ 

 إليقاف تشغيل الفيديو، اضغط على زر ]].

## **-44444 تشغيل ملفات الصور**

1-1اختيار **صورة** من الشريط العلوي.

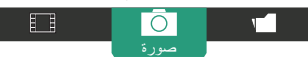

2- اختيار عرض الصور كمصغرات، ثم الضغط على زر  $\mathsf{CK}$ ].

#### **بدء عرض الشريحة**

وفي حال وجود صور متعددة في مجلد، قم باختيار صورة، ثم اضغط على ] [ **لتشغيال الكل**.

- للتخطي إلى الصورة السابقة أو التالية، اضغط على زر ] [ أو ] [ ثم اضغط على زر **[OK**].
	- إليقاف عرض أحد الشرائح، اضغط على زر ]].

## **-444 كيفية استخدام متصفح Opera( 5HTML)**

1-1اضغط على الزر ] [ **SOURCE**، واختر **BROWSER**، واضغط على الزر  $_{\mathsf{I}}\mathsf{OK}_1$ 

<span id="page-22-0"></span>2-2تحريك المؤشر إلى شريط العنوان URL. ثم الضغط على زر ] [ وسوف ينبثق على لوحة مفاتيح الشاشة، يمكنك تحريك المؤشر إلدخال عنوان URL. بعد إدخال عنوان URL، قم باختيار **Done**.

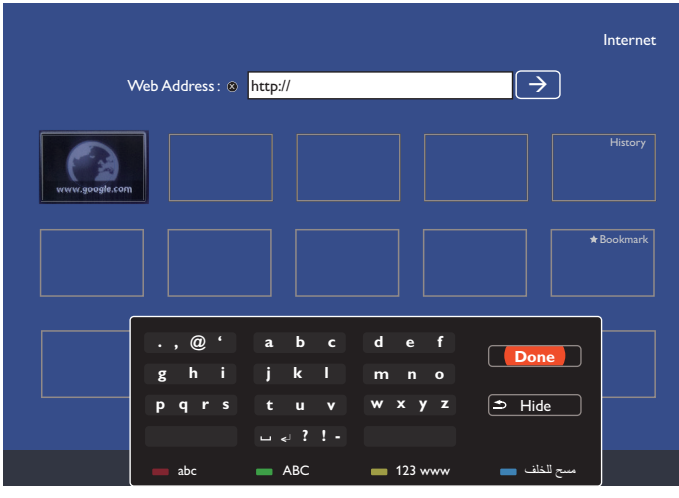

3- تحريك المؤشر إلى أيقونة " $\leftrightarrow$ " ثم الضغط على زر  ${\sf I}$ .

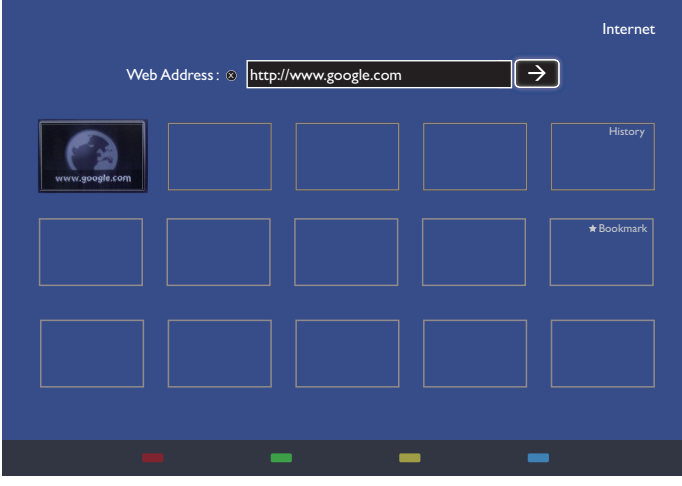

4-4يمكنك اآلن رؤية صفحة الويب.

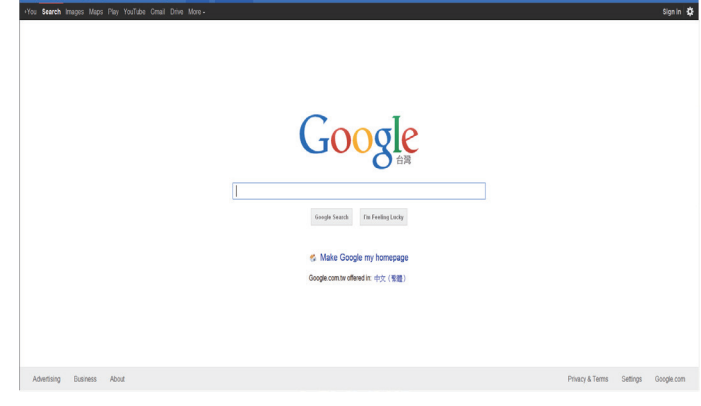

#### مالحظات:

- لم يدعم متصفح Opera تنسيق FLASH.
- فالمتصفح ليس مصدر فيديو، ولن يظل على شاشة المتصفح بعد إعادة تشغيل الشاشة.

Get to Google faster, Undate your default

## **-5 قائمة العرض على الشاشة**

يتم تقديم عرض إجمالي لهيكل العرض على الشاشة )OSD )أدناه. يمكن استخدامه كمرجع لضبط الشاشة بصورة أكبر.

## **-1-5 التنقل في قائمة العرض على الشاشة**

#### **-1-1-5 التنقل عبر قائمة العرض على الشاشة باستخدام جهاز التحكم**

**ُ عن بعد**

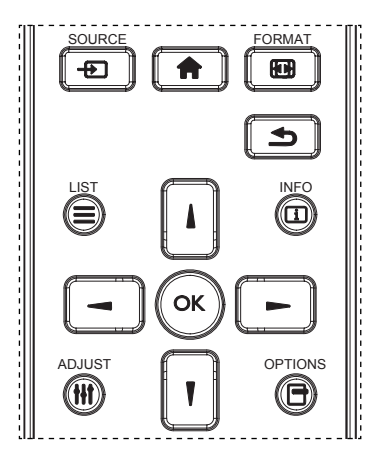

- 1-1اضغط على الزر ] ُ [ بجهاز التحكم عن بعد لعرض قائمة العرض على الشاشة.
	- 2-2اضغط على الزر ] [ أو ] [ الختيار العنصر الذي تريد ضبطه.
		- 3-3اضغط على ]OK ]أو الزر ] [ للدخول إلى القائمة الفرعية.
- 4-4من القائمة الفرعية، اضغط على الزر ] [ أو ] [ للتبديل بين العناصر، واضغط على الزر ] [ أو ] [ لضبط اإلعدادات. في حال وجود قائمة فرعية، اضغط على الزر ]OK ] أو ] [ للدخول إلى قائمة فرعية أخرى.
- 0 . اضغط على الزر [◘ ] للعودة إلى القائمة الفرعية، أو اضغط على الزر [♦] للخروج من قائمة العرض على الشاشة.

مالحظات:

- في حال عدم وجود قائمة عرض على الشاشة، اضغط على ] [ لعرض قائمة **}Smart picture( }صورة ذكية(**.
- في حال عدم وجود قائمة عرض على الشاشة، اضغط على ] [ لعرض قائمة **}Audio source( }مصدر الصوت(**.

## **-2-1-5 التنقل عبر قائمة العرض على الشاشة باستخدام أزرار التحكم في الشاشة**

- 1-1اضغط على الزر ]MENU ]لعرض قائمة العرض على الشاشة.
- 2-2اضغط على الزر ] [ أو ] [ الختيار العنصر الذي تريد ضبطه.
	- 3-3اضغط على الزر ] [ للدخول إلى القائمة الفرعية.
- 4-4من القائمة الفرعية، اضغط على الزر ] [ أو ] [ للتبديل بين العناصر، واضغط على الزر [十] أو [一] لضبط الإعدادات. في حال وجود قائمة فرعية، اضغط على الزر ] [ للدخول إلى القائمة الفرعية.
- .5 اضغط على الزر **]MENU ]**للعودة إلى القائمة السابقة، أو اضغط على الزر **]MENU]** عدة مرات للخروج من قائمة العرض على الشاشة.

## **-2-5 نظرة عامة على قائمة العرض على الشاشة**

## **-1-2-5 قائمة Picture( الصورة(**

<span id="page-23-0"></span>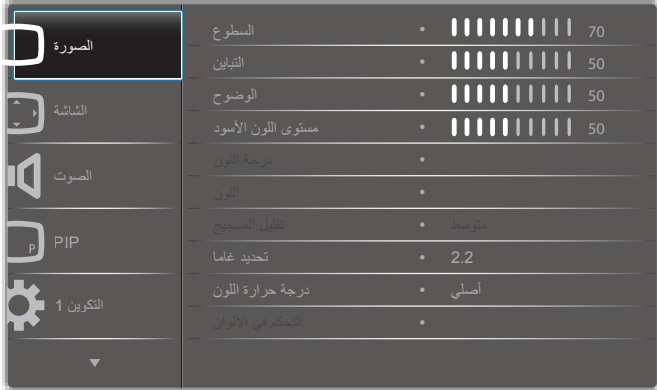

#### **Brightness( السطوع(**

ضبط مستوى السطوع اإلجمالي للصورة عن طريق تغيير شدة اإلضاءة الخلفية للوحة LCD.

#### **Contrast( التباين(**

ضبط مستوى الحدة لجودة الصورة. تصبح الأجزاء السوداء في الصورة أدكن في الظلام والأجزاء البيضاء أكثر سطوعًا.

#### **Sharpness( الحدة(**

الضبط لتحسين تفاصيل الصورة.

#### **level Black( مستوى اللون األسود(**

يتم تعريف مستوى اللون الأسود للفيديو على أنه مستوى السطوع في الجزء الأدكن (الأسود) في الصورة المرئية. قم بالضبط لتغيير مستوى سطوع الصورة.

#### **Tint( درجة اللون(**

الضبط لتغيير درجة لون الصورة.

استخدم الزر [ ] أو [ ح] للضبط اضغط على الزر [ ح] وستتحول درجة لون البشرة إلى اللون الأخضر فليلًا. اضَّغطّ على الزر [ ] وستتحول درجة لون البشرة إلى اللون الأرجواني قليلاً.

مالحظة: يعمل هذا العنصر لوضع الفيديو )مساحة األلوان YUV )فقط.

#### **Color( اللون(**

الضبط لزيادة مستوى شدة ألوان الصورة أو تقليله.

مالحظة: يعمل هذا العنصر لوضع الفيديو )مساحة األلوان YUV )فقط.

#### **reduction Noise( تقليل الضوضاء(**

الضبط إلزالة الضوضاء في الصورة. يمكنك تحديد المستوى المناسب لتقليل الضوضاء.

#### اختر من بين: **}Off( }إيقاف التشغيل( / }Low( }منخفض( / }Medium( }متوسط( / }High( }مرتفع(**.

ملاحظة: يعمل هذا العنصر لوضع الفيديو (مساحة الألوان YUV) فقط.

#### **selection Gamma( تحديد مستوى الجاما(**

الجاما هو الذي يتحكم في مستوى السطوع اإلجمالي للصورة. الصورة التي ال يتم تصحيحها على نحو صحيح قد تبدو ساطعة أو داكنة أكثر من الالزم، لذلك فإن التحكم في الجاما بطريقة صحيحة من شأنه أن يحدث تأثيرًا كبيرًا على جودة الصورة الإجمالية في العرض.

الخيارات هي: **}Native( }أصلي( / }2.2{ / }2.4{ / }gamma S( }جاما S )/ }image-D}**.

#### **temperature Color( درجة حرارة اللون(**

تحديد درجة حرارة اللون في الصورة. ستوفر درجة حرارة اللون المنخفضة درجة لون مائلة إلى الحمرة، بينما ستوفر درجة حرارة اللون المرتفعة درجة لون مائلة إلى الزرقة.

اختر من بين: **/ {K7500 {/} K6500 {/} K5000 {/} K4000 {/} K3000{ K10000 {/} K9300 }{/{ Native( }أصلي( / }1 User( }المستخدم 1( / }User 2{ )المستخدم 2(**.

#### BDL9870EU

#### **control Color( التحكم في األلوان(**

يمكن ضبط درجات اللون في الصورة بدقة عن طريق تغيير إعدادات R-User( المستخدم- أحمر ) (أحمر )، وUser-G (المستخدم-أخضر ) (أخضر )، وUser-B (المستخدم-ب) )أزرق( بصورة مستقلة في الحالة التالية:

#### ضبط **{Picture} (الصورة) - {Color temperature} (درجة حرارة اللون) -}User( }المستخدم( على ]1 User( ]المستخدم 1(**

أو يمكن ضبط درجات اللون لكل K100 في النطاق من K2000 إلى K10000 في الحالة التالية:

ضبط **{Picture} (الصورة) - {Color temperature} (درجة حرارة اللون) -}User( }المستخدم( على ]2 User( ]المستخدم 2(**

#### **control Color( الصورة الذكية(**

تتوفر أوضاع الصورة الذكية التالية من أجل:

- وضع الكمبيوتر: **}Standard( }قياسي( / }Highbright }/{ sRGB}**.
- وضع الفيديو: **}Standard( }قياسي( / }Highbright }/{ Cinema( }سينما(**.

#### **contrast Smart( التباين الذكي(**

تعمل وظيفة التباين الذكي على تحسين مستوى تباين الصورة في المشاهد الداكنة عند تنشيطها. سيتم تعطيل إعداد **}Brightness( }السطوع(** في قائمة **Picture( الصورة(** عند تنشيط Contrast Smart( التباين الذكي(.

#### **contrast Smart( الطاقة الذكية(**

ضبط الشاشة للتقليل من استهالك الطاقة بصورة تلقائية.

الخيارات هي: **}Off( }إيقاف التشغيل( / }Medium( }متوسط( / }High( }مرتفع(**.

#### **sensor Light( مستشعر الضوء(**

تعمل وظيفة مستشعر الضوء على ضبط السطوع بصورة تلقائية عند تغير اإلضاءة المحيطة

#### **mode Scan( وضع المسح(**

تغيير منطقة عرض الصورة.

- **}Overscan( }المسح الزائد(** عرض 95 ً % تقريبا من الحجم األصلي للصورة. وسيتم قص باقي المناطق المحيطة بالصورة.
	- **}Underscan( }المسح المنخفض(** عرض الصورة بحجمها األصلي.

#### **reset Picture( إعادة تعيين الصورة(**

إعادة تعيين كل اإلعدادات في قائمة **Picture( الصورة(**.

## **-2-2-5 قائمة Screen( الشاشة(**

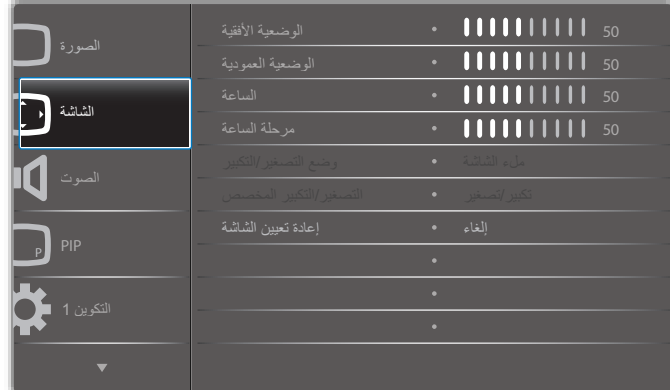

#### **position H( وضعية أفقية(**

اضغط على الزر [➡] لتحريك الصورة إلى اليمين، أو [➡] لتحريك الصورة إلى اليسار. مالحظات:

- يعمل ضبط الوضعية األفقية إلدخال **VGA** فقط.
- وال يمكن ضبط الوضعية األفقية عند تنشيط **}Shift Pixel( }تحريك البكسل(**.

## **position V( الوضعية العمودية(**

اضغط على الزر ] [ لتحريك الصورة ألعلى، أو ] [ لتحريك الصورة إلى أسفل.

#### مالحظات:

- يعمل ضبط الوضعية العمودية إلدخال **VGA** فقط.
- <span id="page-24-0"></span> وال يمكن ضبط الوضعية العمودية عند تنشيط **}Shift Pixel( }تحريك البكسل(**.

#### **Clock( الساعة(**

ضبط عرض الصورة.

## مالحظة: يعمل هذا العنصر إلدخال **VGA** فقط.

**phase Clock( مرحلة الساعة(**

الضبط لتحسين مستوى التركيز والوضوح والثبات للصورة.

مالحظة: يعمل هذا العنصر إلدخال **VGA** فقط.

#### **mode Zoom( وضع التكبير/التصغير(**

يمكن نقل الصور التي تستلمها بتنسيق 16:9 (شاشة عريضة) أو تنسيق 3:4 (شاشة تقليدية). أحيانًا ما تشتمل صور 16:9 على شريط أسود في الجزء العلوي والسفلي من الشاشة (تنسيق letterbox). سيتم إلغاء تنشيط Mode Zoom( وضع التكبير/التصغير( عند تنشيط **}Shift Pixel( }تحريك البكسل(** أو تشغيله، وعند تمكين **}Tiling( }تجانب(**.

اختر من بين: **}Full( }كامل( / }Normal( }عادي( / }Real( }حقيقي( / }21:9{ / }Custom( }مخصص(**.

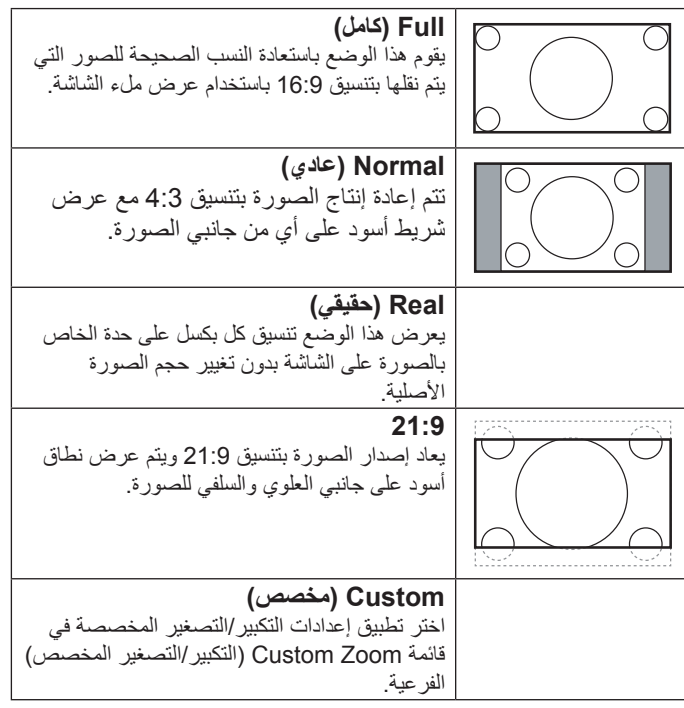

#### **zoom Custom( تكبير/تصغير مخصص(**

يمكن استخدام هذه الوظيفة لزيادة تخصيص إعدادات التكبير/التصغير لتتناسب مع الصورة التي تريد عرضها.

#### مالحظة: تعمل هذه الوظيفة عند ضبط **}mode Zoom( }وضع التكبير/التصغير(** على **}Custom( }تخصيص(**.

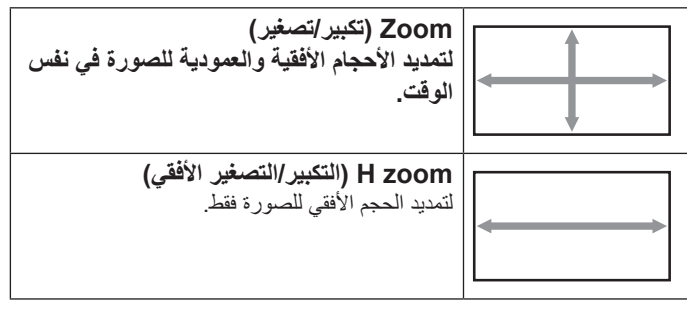

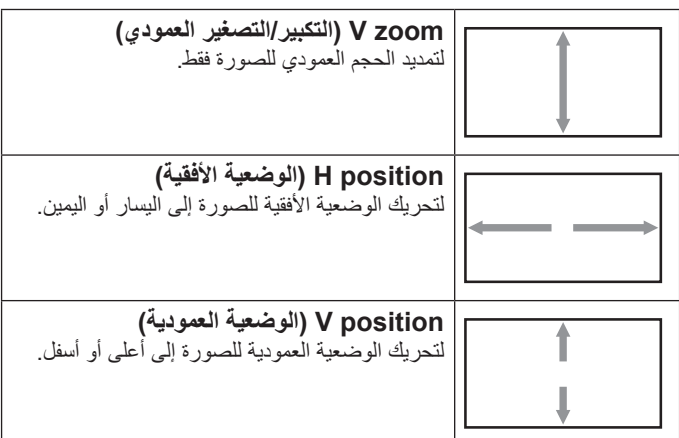

#### **reset Screen( إعادة تعيين الشاشة(**

إلعادة تعيين كل اإلعدادات في قائمة **Screen( الشاشة(** إلى قيم التعيين المسبق للمصنع.

#### **-3-2-5 menu Audio( قائمة الصوت(**

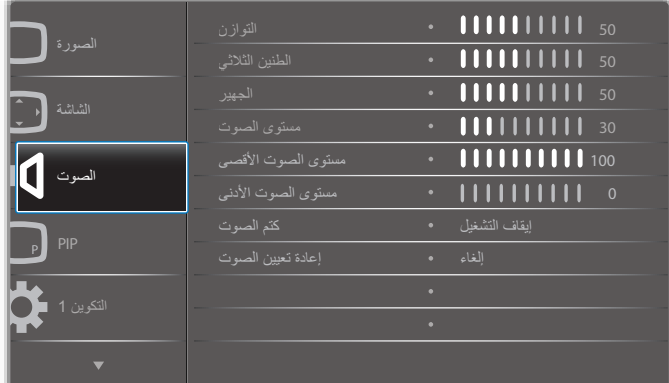

## **Balance( توازن(**

الضبط للتأكيد على توازن خرج الصوت الأيمن أو الأيسر.

**Treble( الطنين الثالثي(** الضبط لزيادة الأصوات ذات الدرجة العالية أو خفضها.

## **Bass( الجهير(**

الضبط لزيادة األصوات ذات الدرجة المنخفضة أو خفضها.

#### **Volume( مستوى الصوت(** الضبط لزيادة مستوى خرج الصوت أو خفضه.

## **volume Maximum( مستوى الصوت األعلى(**

لضبط الحد الخاص بك إلعداد مستوى الصوت األعلى. يؤدي ذلك إلى إيقاف تشغيل الصوت عند مستوى مرتفع للغاية.

#### **volume Minimum( مستوى الصوت األدنى(** لضبط الحد الخاص بك إلعداد مستوى الصوت األدنى.

**Mute( كتم الصوت(** لتشغيل/إيقاف تشغيل وظيفة كتم الصوت.

## **reset Audio( إعادة تعيين الصوت(**

إلعادة تعيين كل اإلعدادات في قائمة **Audio( الصوت(** إلى قيم التعيين المسبق للمصنع.

## **-4-2-5 menu PIP( قائمة صورة داخل صورة(**

<span id="page-25-0"></span>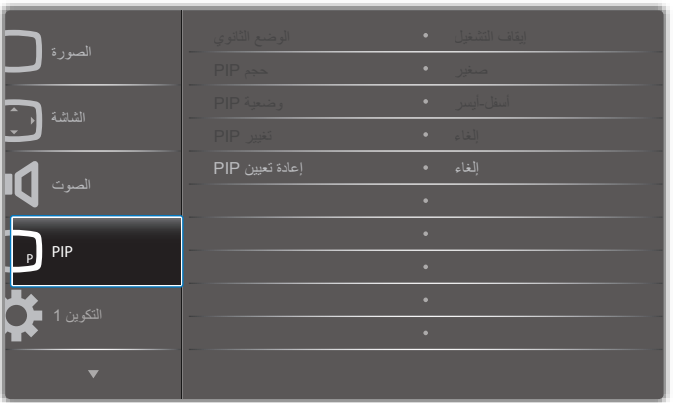

## **mode Sub( الوضع الثانوي(**

لتحديد وضع صورة داخل صورة )PIP).

اختر من بين: **}Off( }إيقاف التشغيل( / }PIP( }صورة داخل صورة( / }POP( }صورة على صورة( / }swap Quick( }تبديل سريع( / }Win2 PBP( }صورة بجانب صورة Win2 )/{ Win3 PBP( }صورة بجانب صورة Win3 )/{ Win4 PBP( }صورة بجانب صورة Win4)**.

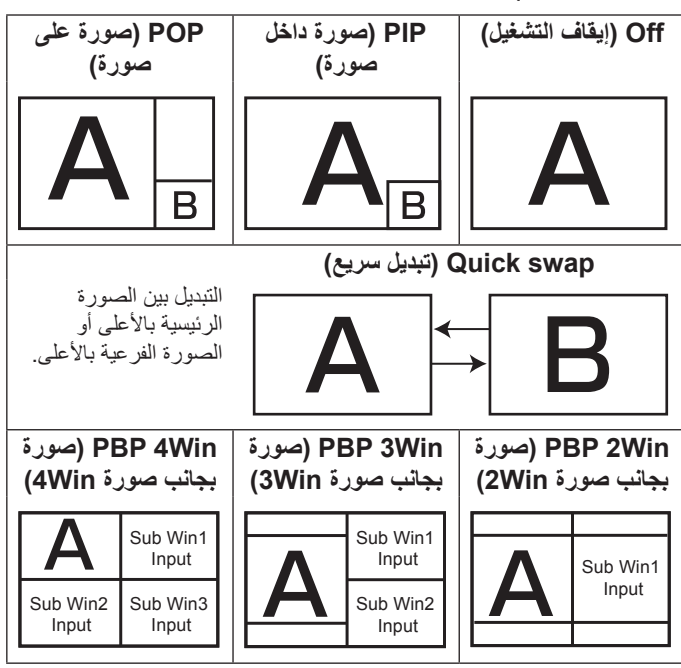

## **size PIP( حجم الصورة داخل صورة(**

لتحديد حجم الصورة الثانوية في وضع صورة داخل صورة )PIP).

اختر من بين: **}Small( }صغير( / }Medium( }متوسط( / }Large( }كبير(**.

## **position PIP( وضع صورة داخل صورة(**

لتحديد وضع الصورة الثانوية في وضع صورة داخل صورة )PIP).

اختر من بين: **}Right-Bottom( }األسفل-اليمين( / }Left- Bottom( }األسفل- اليسار( / }Right-Top( }األعلى-اليمين( / }Left-Top( }األعلى-اليسار(**.

## **change PIP( تغيير صورة داخل صورة(**

تغيير إشارة أدخل Main (الصورة الرئيسية) وSub (الصورة الثانوية) لوضع PIP (صورة داخل صورة) / POP (صورة على صورة) / Quick swap (تبديل سريع).

## **reset PIP( إعادة تعيين صورة داخل صورة(**

إلعادة تعيين كل اإلعدادات في قائمة **PIP( صورة داخل صورة(** إلى قيم التعيين المسبق للمصنع.

#### BDL9870EU

#### مالحظات:

- تتوافر وظيفة PIP( صورة داخل صورة( في الحالة التالية فقط: ضبط **}Advanced** option**) (خيارات متقدمة) - {Tiling} (تجانب) - {Enable} (تمكين) على ]No( ]ال(**.
- تتوافر وظيفة PIP (صورة داخل صورة) لبعض مجموعات مصدر الإشارة فقط، كما هو موضح في الجدول أدناه.

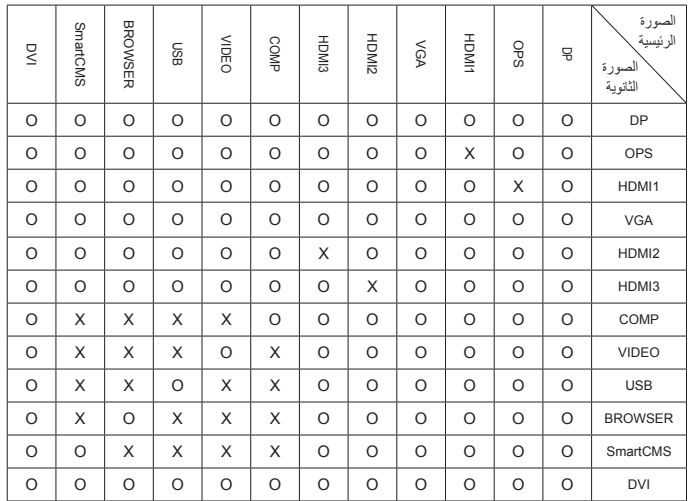

)**O**: توافر وظيفة PIP( صورة داخل صورة(، **X**: وظيفة PIP( صورة داخل صورة( غير متاحة(

 كما سيتوقف توافر وظيفة PIP ً( صورة داخل صورة( أيضا على دقة إشارة اإلدخال المستخدمة.

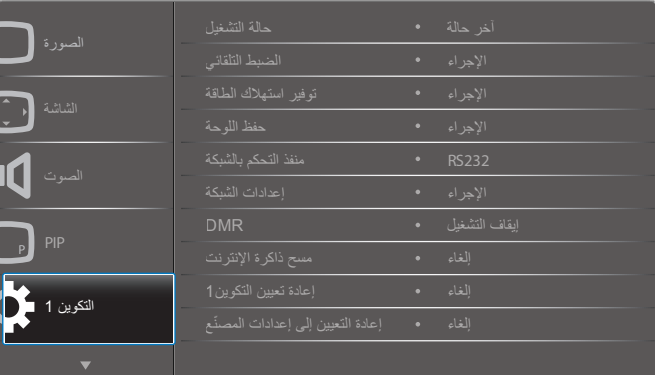

#### **-5-2-5 قائمة 1Configuration( التكوين 1(**

#### **state on Switch( الحالة عند التشغيل(**

لتحديد حالة العرض المستخدمة في المرة التالية التي يتم فيها توصيل سلك الطاقة.

- **}off Power( }إيقاف التشغيل(** ستظل الشاشة مطفأة عند توصيل سلك الطاقة بمنفذ الطاقة في الحائط.
- **}on Forced( }فرض التشغيل(** سيتم تشغيل الشاشة عند توصيل سلك الطاقة بمنفذ الطاقة في الحائط.
- **}status Last( }آخر حالة(** ستعود الشاشة إلى حالة الطاقة السابقة )التشغيل/إيقاف التشغيل/االستعداد( عند فك سلك الطاقة وإعادة تركيبه.

#### **adjust Auto( ضبط تلقائي(**

يتم استخدام هذه الوظيفة لتحسين عرض صورة إدخال VGA بصورة تلقائية. مالحظة: يعمل هذا العنصر إلدخال **VGA** فقط.

#### **save Power( توفير استهالك الطاقة(**

يتم استخدام هذا اإلعداد للتقليل من استهالك الطاقة بصورة تلقائية.

- **}RGB }** حدد **}On( }التشغيل(** للسماح للشاشة بالدخول في وضع توفير الطاقة عندما ال يتم اكتشاف إشارة إدخاالت وضع PC( الكمبيوتر( )مساحة األلوان RGB )بعد 10 ثوان. ٍ
	- **}Video( }فيديو(** حدد **}On( }التشغيل(** للسماح للشاشة بالدخول في وضع توفير الطاقة عندما لا يتم اكتشاف إشارة إدخالات وضع VIDEO (الفيديو) (مساحة الألوان ثوان. YUV )بعد 10 ٍ

#### **saving Panel( حفظ لوحة العرض(**

اختر لتمكين وظائف حفظ لوحة العرض وبالتقليل بالتالي من خطر حدوث »استمرار الصورة» أو «بهتان الصورة».

 **}Fan Cooling( }مروحة التبريد(** - اختر لضبط سرعة دوران مروحة التبريد. حدد **{Auto} (تلقاني) ل**تشغيل/إيقاف تشغيل مروحة التبريد وفقًا لدرجة حرارة الشاشة.

اختر من بين: **}Auto( }تلقائي( / }Off( }إيقاف التشغيل( / }Low( }منخفضة( / }Medium( }متوسطة( / }High( }مرتفعة(**.

مالحظات:

- سيؤدي خيارة {Auto} (تلقائي) الافتراضي إلى بدء تشغيل مروحة التبريد إذا تم الوصول إلى درجة الحرارة **45 درجة مئوية )113 درجة فهرنهايت(**، وإيقاف تشغيل مروحة التبريد عند الوصول لدرجة الحرارة **43 درجة مئوية )109 درجة فهرنهايت(**.
- سيتم عرض رسالة تحذير من درجة الحرارة على الشاشة إذا وصلت درجة الحرارة إلى **58 درجة مئوية )136 درجة فهرنهايت(**. سيتم بعد ذلك تعطيل كل الوظائف الرئيسية باستثناء المفتاح **[<sup>ل</sup>]**.
- بمجرد أن تصل درجة الحرارة إلى **60 درجة مئوية )140 درجة فهرنهايت(**، سيتم ً إيقاف تشغيل الشاشة تلقائيا.
	- **}Brightness( }السطوع(** حدد **}On( }التشغيل(** وسيتم تقليل مستوى سطوع الشاشة إلى مستوى مناسب. لن يكون إعداد Brightness (السطوع) في قائمة Picture ً( الصورة( متاحا عند تحديده.
- **}shift Pixel( }تحريك البكسل(** حدد الفاصل الزمني )**}Auto( }تلقائي( / }10 ~ 900{** ثانية **/ }Off( }إيقاف التشغيل(** حتى تقوم الشاشة بتوسيع حجم الصورة بصورة قليلة وتغيير وضع وحدات البكسل في أربعة اتجاهات (أعلى، أو أسفل، أو يسار ، أو يمين). سيؤدي تنشيط Pixel Shift (تحريك البكسل) إلى تعطيل وضع H Position (الوضعية الأفقية)، و V Position (الوضعية العمودية) وZoom Mode (وضع التكبير /التصغير ) في Screen Menu (قائمة الشاشة).

#### **port control Network( منفذ التحكم بالشبكة(**

حدد منفذ التحكم بالشبكة.

#### اختر من بين: **}232RS>- LAN {/} 232RS OPS Card {/} 232RS}**.

مالحظة: بعد التوصيل بجهاز OPS، تصبح وظيفة الخيار **}232RS OPS Card}** متاحة.

#### **settings Network( إعدادات الشبكة(**

قم بتعيين **}address IP( }عنوان بروتوكول اإلنترنت(**، و**}Mask Subnet( }قناع الشبكة الفرعية(**، و**}gateway Default( }البوابة االفتراضية(**.

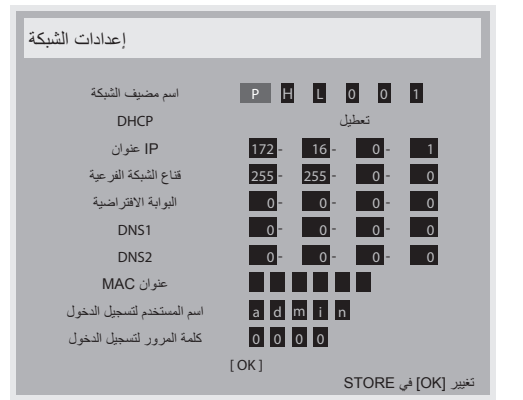

- اسم مضيف الشبكة) Network host name
- DHCP اختر تمكين وظيفة DHCP أو تعطيلها. عند التمكين، سيتم تعيين عنوان بروتوكول اإلنترنت، وقناع الشبكة الفرعية، والبوابة االفتراضية بصورة تلقائية للشاشة. عند التعطيل، ستتم مطالبتك بإدخال القيم التالية بصورة يدوية. اضغط على الزر ]OK ] لتخزين القيم التي تم اختيارها وحفظها.

- address IP( عنوان بروتوكول اإلنترنت(
- Subnet mask (قناع الشبكة الفر عية)
- Default gateway (البوابة الافتراضية)
	- DNS<sub>1</sub>
		- DNS<sub>2</sub>
	- address MAC( عنوان MAC)
- name user Login( اسم المستخدم لتسجيل الدخول( )اسم المستخدم االفتراضي هو **}admin**)**}**
- password Login( كلمة المرور لتسجيل الدخول( )كلمة المرور االفتراضية هي  $\{\cdots\}$

## **DMR**

استالم ملفات الوسائط المتعددة من الجهاز المتصل بواسطة الشبكة.

### **memory internet Clear( مسح ذاكرة اإلنترنت(**

لمسح كل ملفات تعريف االرتباط، والعالمات المرجعية، وقائمة المحفوظات، والنص المستخدم ً للملء تلقائيا.

#### **reset 1Configuration( إعادة تعيين التكوين 1(**

إلعادة تعيين كل اإلعدادات في قائمة **1Configuration( التكوين 1(** إلى قيم التعيين المسبق للمصنع.

#### **reset Factory( إعادة تعيين المصنع(**

إلعادة تعيين كل اإلعدادات الخاصة بقوائم **}Picture( }الصورة(، و}Screen } )الشاشة(، و}Audio( }الصوت(، و}PIP( }صورة داخل صورة(، و}1Configuration( }التكوين 1(، و}2Configuration( }التكوين 2(، و}option Advanced( }خيارات متقدمة(** في العرض على الشاشة إلى قيم التعيين المسبق للمصنع.

اضغط على الزر ] [ أو ] [ لتحديد **}Reset( }إعادة تعيين(**، واضغط على الزر **]OK]** لتنفيذ إعادة التعيين.

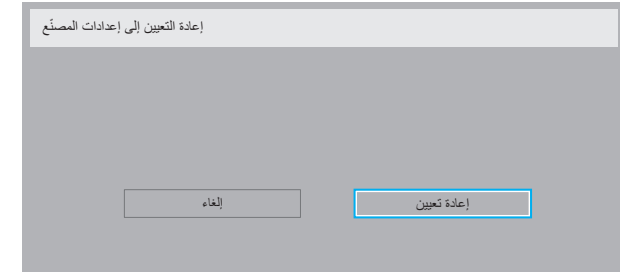

## **-6-2-5 قائمة 2Configuration( التكوين 2(**

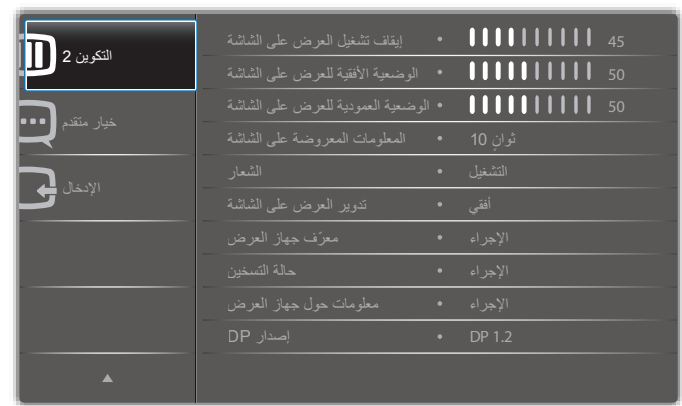

**off turn OSD( إيقاف تشغيل العرض على الشاشة(**

لضبط مدة ظهور OSD (العرض على الشاشة) على الشاشة. الخيارات هي: **}0 ~ 120{** ثانية.

**position-H OSD( الوضعية األفقية للعرض على الشاشة(** لضبط الوضعية الأفقية لقائمة العرض على الشاشة.

**position-V OSD( الوضعية العمودية للعرض على الشاشة(** لضبط الوضعية العمودية لقائمة العرض على الشاشة.

#### **OSD Information( عرض المعلومات على الشاشة(**

<span id="page-27-0"></span>لضبط مدة عرض المعلومات على الشاشة في أعلى الزاوية اليمنى من الشاشة. سيتم عرض المعلومات على الشاشة عند تغيير إشارة اإلدخال.

ستظل معلومات العرض على الشاشة معروضة على الشاشة مع تحديد **}Off( }إيقاف** 

#### **التشغيل(**.

الخيارات هي: **}60 ~ 1 ,Off( }إيقاف التشغيل، 1 ~ 60(** ثانية.

#### **Logo( الشعار(**

قم بالتمكين أو التعطيل لعرض شعار عند تشغيل الشاشة.

#### **rotation OSD( تدوير العرض على الشاشة(**

لتدوير قائمة العرض على الشاشة.

الخيارات هي:

- **}Landscape( }أفقي(** )افتراضي(
	- **}Portrait( }عمودي(**

#### **ID Monitor ّ( معرف الشاشة(**

ّ لضبط الرقم المعرف للتحكم في الشاشة من خالل اتصال C232RS. يجب أن تشتمل كل ّ شاشة على رقم معرف مميز عند توصيل مجموعات متعددة من هذه الشاشة. يتراوح نطاق الأرقام المعرّفة للشاشة من ١ إلى ٢٥٥.

#### الخيار هو: **}group Monitor( }مجموعة الشاشات( / }matrix Tiling( }مصفوفة التجانب( / }ID Auto ّ( } معرف تلقائي(**

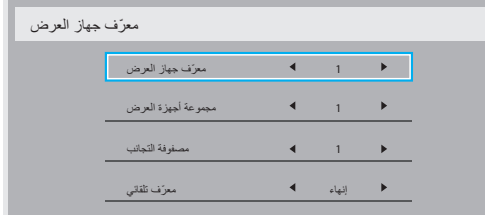

#### **}group Monitor( }مجموعة الشاشات(**

الخيارات هي: **}255-1{**. اإلعداد االفتراضي هو .1

 }matrix Tiling( }مصفوفة التجانب(

يتراوح نطاق الأرقام المعرّفة للشاشة من 1 إلى 10. 1 هو الإعداد الافتراضي. تعمل وظيفة إعداد **}ID Auto ّ( } معرف تلقائي(** على تمكين إعداد **}ID Monitor ّ( } معرف**  ا**لشاشة)** للجهاز المتصل وفقًا لإعدادات **{Tiling matrix} (مصفوفة التجانب)**.

مثال: مصفوفة التجانب معدة كأربعة

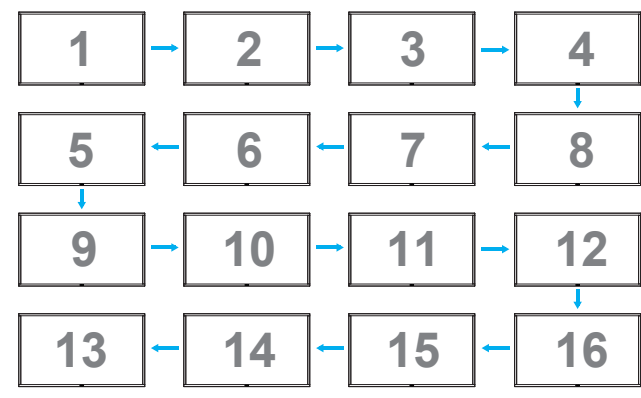

### **}ID Auto ّ( } معرف تلقائي(**

- الخيار هو: **}Start( }بداية( / }End( }نهاية(** اإلعداد االفتراضي هو **}End } )نهاية(**.
	- قم بالتبديل إلى خيار Start ّ( بداية( إلعداد معرفات األجهزة إلى الخلف من الجهاز الحالي.
	- بمجرد أن يكتمل اإلعداد، يخرج الخيار إلى End( نهاية( بصورة تلقائية.
		- ً الستخدام هذه الوظيفة، قم بتوصيل كل األجهزة تسلسليا باستخدام كابل -232RS وضبط منافذ التحكم الخاصة بها على -232RS ً أيضا.

#### **status Heat( حالة السخونة(**

تتيح لك هذه الوظيفة التحقق من الحالة الحرارية للشاشة في أي وقت.

#### **information Monitor( معلومات الشاشة(**

تعرض معلومات حول الشاشة، وذلك يشمل رقم الطراز، والرقم المسلسل، وساعات التشغيل، وإصدار البرنامج.

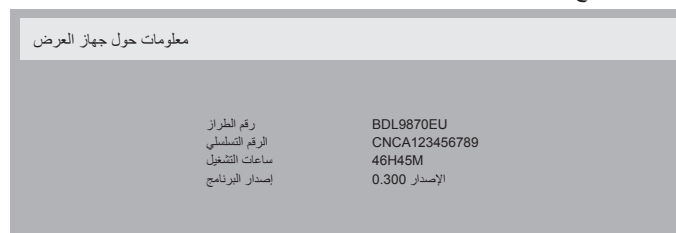

#### **Version DP( إصدار منفذ العرض(**

الخيار هو: **}1.1 DP }/{ 1.2 DP }/{ multi 1.2 DP( }1.2 DP متعدد(**. الخيار االفتراضي هو **}1.1 DP}**.

#### **sensor Human( مستشعر األشخاص(**

لضبط الشاشة على تشغيل اإلضاءة الخلفية في حالة استشعار وجود شخص، وإيقاف تشغيل اإلضاءة الخلفية بعد وقت محدد

الخيارات هي: **}60 ~ 10 ,Off( }إيقاف التشغيل، 10 ~ 60(** دقيقة.

#### **edid HDMI( بيانات هوية العرض الموسع HDMI)**

الخيار هو: **}2.0 HDMI {/} 1.4 HDMI}**. الخيار االفتراضي هو **}1.4 HDMI}**. ملحوظة: خيار **HDMI** 2.0 ُ مَعد لدعم استخدام أجهزة **HDMI** .2.0

#### **rotation Image( تدوير الصورة(**

ِّعين صورة النافذة الرئيسية لتدويرها بزاوية 270 درجة. الخيار ات المتاحة هي: {Off (إيقاف تشغيل)} (افتر اضي) / {On (تشغيل)}.

#### **light LED Power( لمبة بيان حالة الطاقة(**

يمكنك التحكم في لمبة بيان حالة الطاقة. الخيارات المتاحة هي: {Off (إيقاف تشغيل)} / {On (تشغيل)} (افتراضي).

#### **reset 2Configuration( إعادة تعيين التكوين 2(**

إلعادة تعيين كل اإلعدادات في قائمة **2Configuration( التكوين 2(** إلى قيم التعيين المسبق للمصنع.

## **-7-2-5 قائمة option Advanced( خيارات متقدمة(**

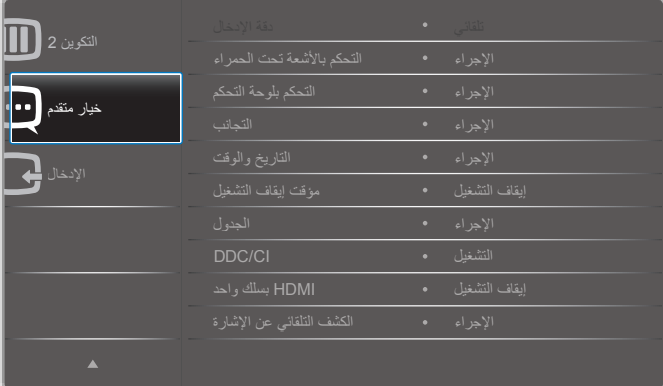

#### **دقة اإلدخال**

لضبط دقة إدخال VGA ً . يكون ذلك مطلوبا عندما يتعذر على الشاشة اكتشاف دقة إدخال VGA بطريقة صحيحة.

مالحظة: يعمل هذا العنصر إلدخال **VGA** فقط.

الخيارات هي:

- **{**1٣٦٦x<sup>v</sup>1^/1٣1.x<sup>v</sup>1^/1٢^.x<sup>v</sup>1^/1.7٤x<sup>v</sup>1^}
	- **}1050x1400 / 1050x1680}**
	- **}1200x1600 / 1200x1920}**
	- **}Auto( }تلقائي(:** لتحديد الدقة بصورة تلقائية.

ستسري اإلعدادات المحددة بعد إيقاف التشغيل والتشغيل مرة أخرى.

#### **control IR( التحكم باألشعة تحت الحمراء(**

<span id="page-28-0"></span>ُ لتحديد وضع تشغيل جهاز التحكم عن بعد عند توصيل العديد من الشاشات من خالل اتصال RS232C

- **}Normal( }عادي(** يمكن تشغيل كل الشاشات بصورة عادية بواسطة وحدة التحكم عن بُعد.
- **}Primary( }رئيسية(** لتخصيص هذه الشاشة على أنها الشاشة الرئيسية لتشغيل جهاز التحكم عن بُعد. يمكن تشغيل هذه الشاشة فقط بواسطة جهاز التحكم عن بُعد.
- **}Secondary( }ثانوية(** لتخصيص هذه الشاشة على أنها الشاشة الثانوية ال يمكن تشَّغيل هذه الشاشةَ بواسطة جهاز التحكم عن بُعد، وسوف تستقبل إشارة التحكم عن بُعد من الشاشة الرئيسية من خالل اتصال C232RS فقط.
- **}All Lock( }قفل الكل( / }Volume but all Lock( }قفل الكل باستثناء مستوى الصوت( / }Power but all Lock( }قفل الكل باستثناء الطاقة(** - لقفل وظيفة التحكم عن بُعد لهذه الشاشة. لإلغاء القفل، اضغط باستمرار على الزر [<mark>[i]</mark> )خمس( ثوان. **INFO** ُ في جهاز التحكم عن بعد لمدة 5 ٍ
- مالحظة: بعد اختفاء قائمة العرض على الشاشة الرئيسية، سيتم عرض العرض على الشاشة الرئيسية / الثانوي لمدة ٣ ثوانٍ<sub>.</sub> أو اضغط على الزر **[OK]** لعرض العرض على الشاشة الرئيسية / الثانوي عندما ال يوجد عرض على الشاشة آخر.
- ا- خلال العرض على الشاشة الرئيسية، اضغط على الزر [ ] أو [ ] لضبط قيمة **}ID Monitor Control ّ( } معرف التحكم في الشاشة(**، واضغط على الزر ] [ أو ] [ لضبط قيمة **}ID Group Control ّ( } معرف التحكم في المجموعة(**.

#### **control Keyboard( التحكم بلوحة المفاتيح(**

اختر لتمكين أو تعطيل وظيفة لوحة مفاتيح الشاشة (أزرار التحكم).

- **}Unlock( }إلغاء القفل(** لتمكين وظيفة لوحة المفاتيح.
- **}All Lock( }قفل الكل( / }Volume but all Lock( }قفل الكل باستثناء مستوى الصوت( / }Power but all Lock( }قفل الكل باستثناء الطاقة(** - لتعطيل وظيفة لوحة المفاتيح.
- ملاحظة: لتمكين أو تعطيل قفل التحكم في لوحة المفاتيح، اضغط على الزر [十] و[1] مع الاستمرار لمدة ٣ ثوانٍ.

#### **Tiling( تجانب(**

باستخدام هذه الوظيفة، يمكنك إنشاء مصفوفة شاشات كبيرة واحدة )حائط فيديو( تتكون مما يصل إلى 150 شاشة )**ما يصل إلى 10 شاشات بالجانب العمودي و15 شاشة بالجانب**  الأ**فقي**). تتطلب هذه الوظيفة اتصالاً من نوع التوصيل المتسلسل.

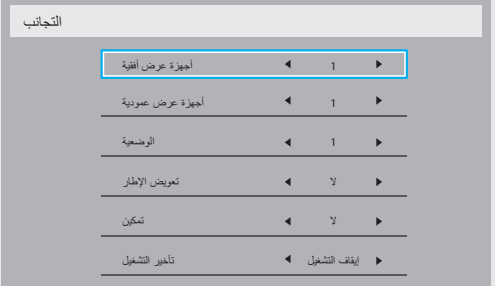

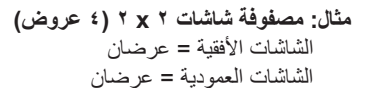

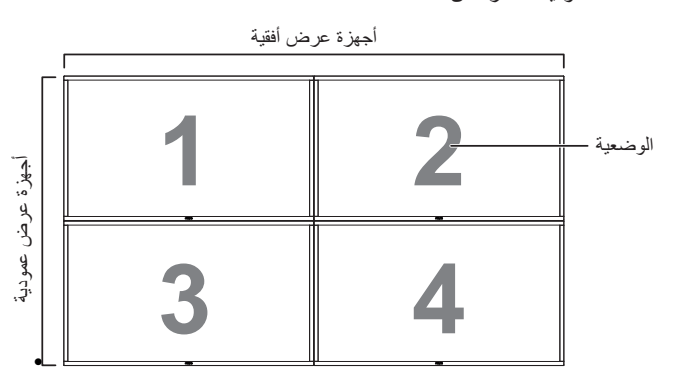

#### **مثال: مصفوفة شاشات 5 x 5( 25 ً عرضا(**

الشاشات األفقية = 5 عروض

الشاشات العمودية = 5 عروض

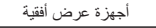

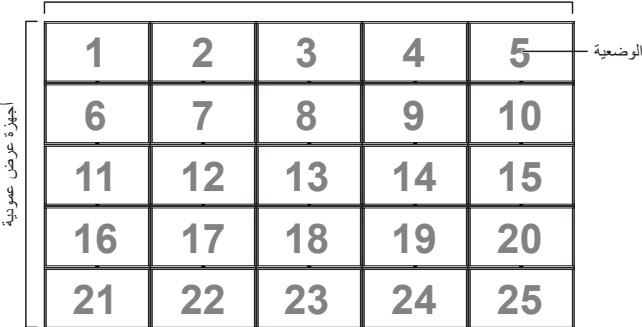

- **}monitors H( }الشاشات األفقية(** لتحديد عدد العروض على الجانب األفقي.
- **}monitors v( }الشاشات العمودية(** لتحديد عدد العروض على الجانب العمودي.
	- **}Position( }الوضعية(** لتحديد وضعية هذا العرض في مصفوفة الشاشات.
- **}.comp Frame( }تعويض اإلطار(** اختر تشغيل وظيفة تعويض اإلطار أو إيقاف تشغيلها. إذا تم تحديد **}Yes( }نعم(**، فستقوم الشاشة بضبط الصورة للتعويض عن عرض إطارات الشاشة من أجل عرض الصورة بدقة.

#### **.comp Frame( تعويض اإلطار( - Yes( نعم(**

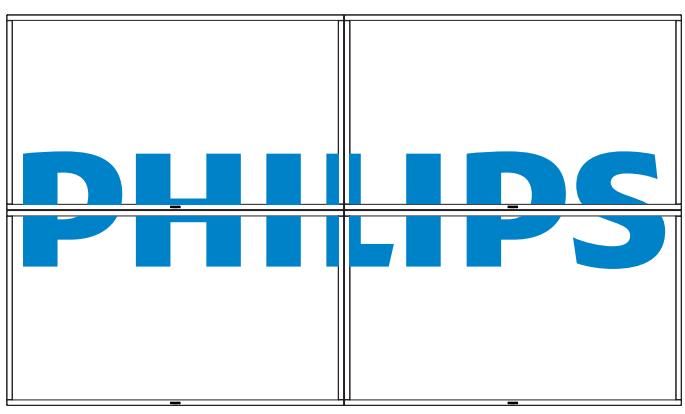

**.comp Frame( تعويض اإلطار( - No( ال(**

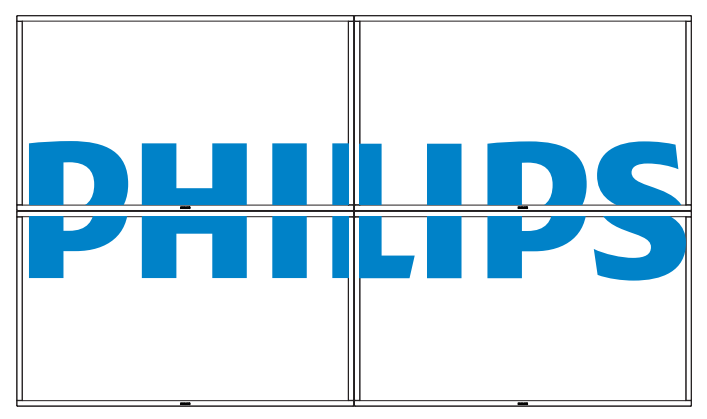

- **}Enable( }تمكين(** اختر تمكين وظيفة Tiling( التجانب( أو تعطيلها. عند التمكين، ستقوم الشاشة بتطبيق اإلعدادات في **}monitors H( }الشاشات األفقية(**، و**}monitors V( }الشاشات العمودية(**، و**}Position( }الوضعية(**، و**}.comp Frame( }تعويض اإلطار(**.
- **}delay on Switch( }تشغيل التأخير(** لضبط فترة تشغيل التأخير )بالثواني(. يتيح الخيار الافتر اضي {Auto} (تلقائي) تشغيل متسلسل لكل شاشة حسب الرقم المعرّف الخاص بها عند توصيل العديد من الشاشات. الخيارات هي: **}~ 2 / Auto / Off 255{ )إيقاف التشغيل / تلقائي / 2 ~ 255(**
- ملاحظة: سيتم تعطيل وظيفة Tiling (التجانب) عند استخدام وظيفة PIP (صورة داخل صورة).

#### **time and Date( التاريخ والوقت(**

لضبط الوقت والتاريخ الحاليين للساعة الداخلية للشاشة.

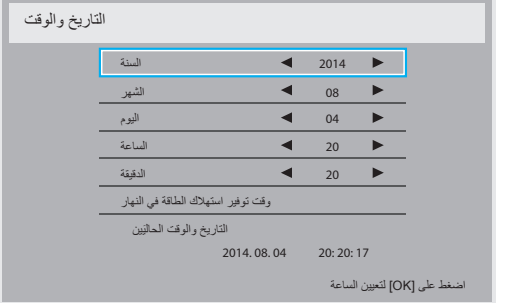

- 1-1اضغط على الزر **]OK ]**للدخول إلى القائمة الفرعية.
- 2-2اضغط على الزر ] [ أو ] [ للتبديل بين **}Year( }العام(، و}Month( }الشهر(، و}Day( }اليوم(، و}Hour( }الساعة(، و}Minute( }الدقيقة(، و}Daylight time saving( }التوقيت الصيفي(**.
- 3-3اضغط على الزر ] [ أو ] [ لضبط كل اإلعدادات باستثناء **}saving Daylight time( }التوقيت الصيفي(**.
- 4-4اضغط على الزر **]OK ]**للدخول إلى القائمة الفرعية **}time saving Daylight } )التوقيت الصيفي(**.

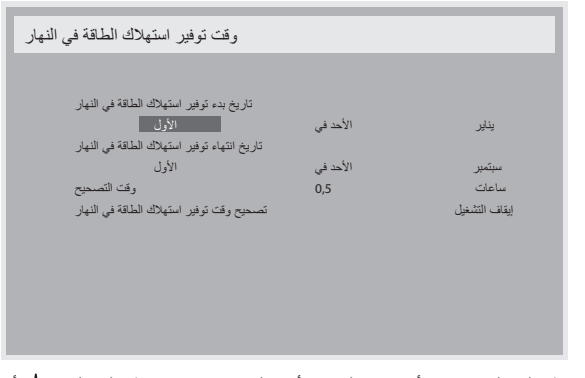

- 0 . اضغط على الزر [➡] أو [➡] لتحديد أحد العناصر، واضغط على الزر [L] أو [U] للضبط.
- **}date start saving Daylight( }تاريخ بدء التوقيت الصيفي(** حدد يوم األحد **}last / th4 / rd3 / nd2 / st1( }األول / الثاني / الثالث / الرابع / األخير(** من شهر **}Dec ~ Jan( }يناير ~ ديسمبر(**.
- **}date stop saving Daylight( }تاريخ إيقاف التوقيت الصيفي(** حدد يوم األحد **}last / th4 / rd3 / nd2 / st1( }األول / الثاني / الثالث / الرابع / األخير(** من شهر **}Dec ~ Jan( }يناير ~ ديسمبر(**.
- **{Correction time} (وقت التصحيح) -** الخيارات هي: {1 ، 0 / 1 ، 0 / 1 ، 1 }}
	- **}correction saving Daylight( }تصحيح التوقيت الصيفي(**، حدد **}On } )تشغيل(** لتمكين هذه الوظيفة.

#### **Timer Off( مؤقت إيقاف التشغيل(**

ً لضبط الشاشة ليتم إيقاف تشغيلها ذاتيا إلى وضع االستعداد خالل وقت محدد.

الخيارات هي: **}24 ~ 1 ,Off( }إيقاف التشغيل، 1 ~ 24(** ساعة من الوقت الحالي.

ملاحظة: عند تنشيط «Off timer» (مؤقت إيقاف التشغيل)، سيتم تعطيل إعدادات »Schedule( »الموعد الزمني(.

#### **Schedule( الجدول الزمني(**

تتيح لك هذه الوظيفة برمجة ما يصل إلى ٧ (سبع) فواصل زمنية مجدولة ليتم تتشيط الشاشة خاللها.

- يمكنك تحديد:
- وقت تشغيل الشاشة وإيقاف تشغيلها.
- أيام األسبوع التي سيتم تنشيط الشاشة بها.
- مصدر اإلدخال الذي ستستخدمه الشاشة لكل فترة تنشيط مجدولة.

مالحظة: نوصي بعد إعداد الوقت والتاريخ الحاليين في قائمة **}time and Date } )الوقت والتاريخ(** قبل استخدام هذه الوظيفة.

1-1اضغط على **]OK ]**أو الزر ] [ للدخول إلى القائمة الفرعية.

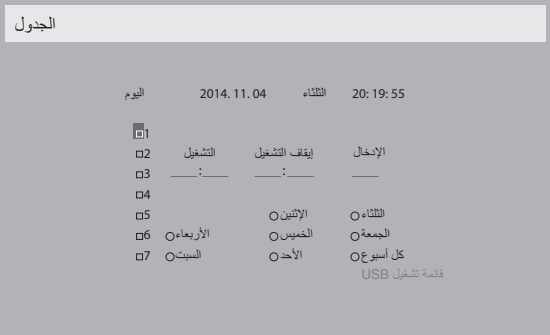

٢- اضغط على الزر [1] أو [1] لتحديد عنصر الجدول الزمني (رقم العنصر ١ ~ ٧)، ثم اضغط على الزر **]OK ]**الختيار رقم العنصر.

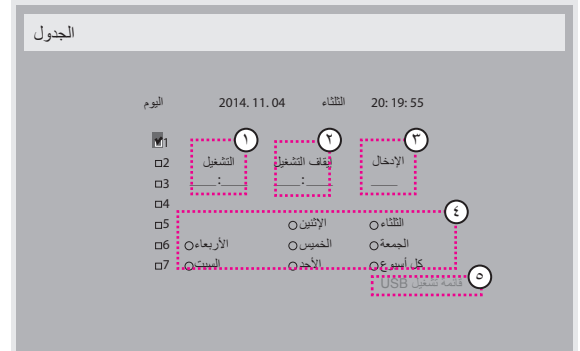

- 3-3اضغط على الزر ] [ أو ] [ لتحديد الجدول الزمني:
- $\circlearrowright$  الجدول الزمني للتشغيل: اضغط على الزر ] [ أو ] [ لضبط الساعة والدقيقة التي سيتم تشغيل الشاشة بها.
	- $(1)$  الجدول الزمني إليقاف التشغيل: اضغط على الزر ] [ أو ] [ لضبط الساعة والدقيقة التي سيتم إيقاف تشغيل الشاشة بها.

ً قم بالتحديد أو اترك "\_\_" فارغا في مكان الساعة والدقيقة، إذا كنت ال تريد استخدام الجدول الزمني للتشغيل أو إيقاف التشغيل هذا.

- $(\tau)$  تحديد مصدر اإلدخال: اضغط على الزر ] [ أو ] [ لتحديد مصدر إدخال. في حال عدم تحديد مصدر إدخال، سيظل مصدر اإلدخال مثل آخر تحديد.
- $\circled{\scriptstyle \xi}$  الجدول الزمني للتاريخ: اضغط على الزر ] [ لتحديد يوم األسبوع الذي سيسري به عنصر الجدول الزمني هذا، ثم اضغط على الزر ]OK].
	- $(\circ)$  عند تحديد **مصدر اإلدخال** على **USB**، قم بالتمكين للوصول إلى إعداد **قائمة تشغيل USB**:

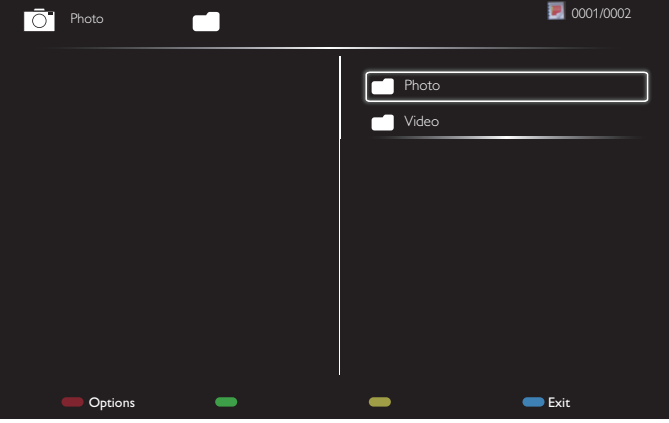

- اضغط على الزرين **] [ ] [** الختيار الملفات.
- اضغط على الزرين [ ] [ ] للتبديل بين Playlist (قائمة الملفات) وFile Manager (إدارة الملفات).
- اضغط على الزر **]OK ]**لمسح قائمة التشغيل.
- <span id="page-30-0"></span>- لحفظ قائمة التشغيل، اضغط على ] [ واختر **list Save( حفظ القائمة(**.

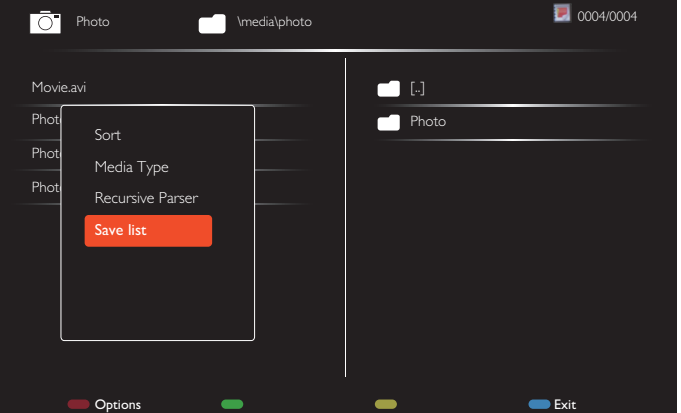

.1 للوصول إلى المزيد من إعدادات الجدول الزمني، اضغط على ] [، ثم كرر الخطوات الواردة أعاله. تشير عالمة التحديد الموجودة في المربع الموجود بجانب رقم عنصر الجدول الزمني إلى أن الجدول الزمني المحدد فعال.

مالحظات:

- إذا تداخلت الجداول الزمنية، فإن وقت التشغيل المجدول تكون له األولوية على وقت إيقاف التشغيل المجدول.
- وفي حال وجود عنصرين للجدول الزمني مبرمجين على نفس الوقت، فإن الجدول الزمني ذي الرقم الأعلى تكون له الأولوية. على سبيل المثال، إذا كان عنصرا الجدول الزمني رقم 1 ورقم 2 مضبوطين على تشغيل الشاشة الساعة 7:00 ً صباحا وإيقاف تشغيلها الساعة ٥:٠٠ مساءً، فإن عنصر الجدول الزمني رقم ١ فقط هو الذي سيسري.
	- تدعم كل قائمة تشغيل ما يصل إلى 30 ً ملفا.
- لن يتم مسح قائمة التشغيل بعد **}settings Factory( }إعدادات المصنع(**. يتعين عليك إزالة الملفات أو حذف txt.schedulinglist\_usb من USB بصورة يدوية.

#### DDC/CI

اختر تشغيل وظيفة االتصال CI/DDC أو إيقاف تشغيلها. حدد }On( }تشغيل( لالستخدام العادي. تحدد DDC/CI (واجهة الأوامر) طرقًا ليقوم الكمبيوتر بإرسال أوامر إلى الشاشة، باإلضافة إلى استالم بيانات المستشعر من الشاشة، عبر رابط ثنائي االتجاه مثل .DDC2Ab/Bi/B+

يتم تعريف األوامر المحددة للتحكم في الشاشات في معيار مجموعة أوامر التحكم في الشاشة )MCCS).

أحيانًا ما يتم تزويد شاشات DDC/CI بمستشعر ألوان خارجي للسماح بعمل معايرة تلقائية لتوازن ألوان الشاشة. تدعم بعض شاشات اإلمالة CI/DDC وظيفة الدوران التلقائي حول المحور، حيث يعمل مستشعر دوران موجود في الشاشة على تمكين نظام التشغيل من الحفاظ على الشاشة في وضعية مستقيم مع تحرك الشاشة بين الوضعيتين العمودية والأفقية.

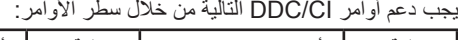

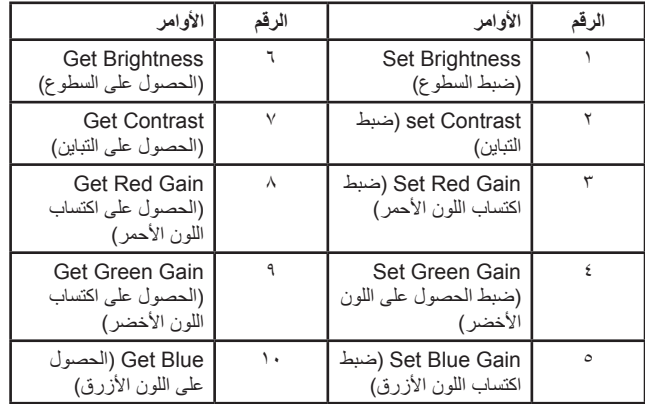

#### **Wire One with HDMI( HDMI بسلك واحد(**

التحكم في CEC.

- **}Off( }إيقاف التشغيل(** تعطيل CEC.(افتراضي(
	- **}On( }تشغيل(** تمكين CEC.

#### **detection signal Auto( الكشف التلقائي التلقائي عن إشارة(**

قم باالختيار للسماح للشاشة باكتشاف وعرض مصادر اإلشارة المتاحة بصورة تلقائية.  **}Off( }إيقاف التشغيل(** - ً بمجرد أن يتم اكتشاف إشارة، يمكن تحديدها يدويا.

في حالة عدم وجود إشارة، اضبط الشاشة على عرض الصورة تلقائيا وفقا لترتيب البحث الخاص بكل اختيار.

#### الخيارات هي: **}All( }الكل( / }only source PC( }مصدر الكمبيوتر فقط( / }Video only source( }مصدر الفيديو فقط( / }Failover( }تجاوز الفشل(**

- **DP / HDMI1 / HDMI2 / HDMI3 / DVI / VGA / (الكل) <b>{All** Component (المكوّن) / OPS.
- **}only source PC( }مصدر الكمبيوتر فقط(:** Card / VGA / DVI / DP OPS.
- **\ <b>{**Video source only} (مصدر الفيديو فقط) HDMI3 / HDMI2 / HDMI1 / Component (المكوّن).
	- }Failover( }تجاوز الفشل( - تجاوز الفشل 12-1 ّ : إعداد معرف من قبل المستخدم. افتراضي: HDMI.

#### **settings OPS( إعدادات OPS)**

لضبط تكوين OPS في ظل كل حالة من حاالت الطاقة.

- **}Auto( }تلقائي(**  بعد تحديد **}OPS Card }**إلدخال مصدر الفيديو، سيتم ضبط OPS على إيقاف التشغيل عند ضبط طاقة الشاشة على إيقاف التشغيل، أو ضبطها على التشغيل عند ضبط طاقة الشاشة على التشغيل. عند الضبط على إدخاالت أخرى لمصدر الفيديو، سيتم ضبط OPS ً على التشغيل دائما.
- **}off Always ً( } إيقاف التشغيل دائما(**  سيتم ضبط OPS ً على إيقاف التشغيل دائما.
	- **}on Always ً( } التشغيل دائما(** سيتم ضبط OPS ً على التشغيل دائما.

#### **Language( اللغة(**

لتحديد اللغة المستخدمة في قائمة العرض على الشاشة.

الخيارات هي: } { / } { / }简体中文 }/ } { /} {  $\{\stackrel{\rm{d}}{\gg}$ 體中文} /  $\{\stackrel{\rm{Tur}}{\ll}$ realski} /  $\{\stackrel{\rm{P}}{\ll}$ усский} /  $\{\stackrel{\rm{Espan}}{\ll}$ .{日本語} / {Português} /

#### **reset option Advanced( إعادة تعيين الخيارات المتقدمة(**

إلعادة تعيين كل اإلعدادات باستثناء **}Time and Date( }التاريخ والوقت(** في قائمة **option Advanced( الخيارات المتقدمة(** على قيم التعيين المسبق للمصنع.

- 1-1اضغط على **]OK ]**أو الزر ] [ للدخول إلى القائمة الفرعية.
- 2-2اضغط على الزر ] [ أو ] [ لتحديد **}Reset( }إعادة التعيين(**، واضغط على الزر **]OK ]**الستعادة اإلعدادات إلى قيم التعيين المسبق للمصنع.
- .3 اضغط على الزر ] [ أو حدد **}Cancel( }إلغاء(** واضغط على الزر **]OK ]**لإللغاء ثم العودة إلى القائمة السابقة.

#### **APM**

إعدادات توفير الطاقة.

- {غلق} لا توجد إشارة، إيقاف التشغيل تلقائيا. (افتراضـي).
	- }فتح{ بدون إشارة، الدخول إلى وضع توفير الطاقة.

#### **-8-2-5 menu Input( قائمة اإلدخال(**

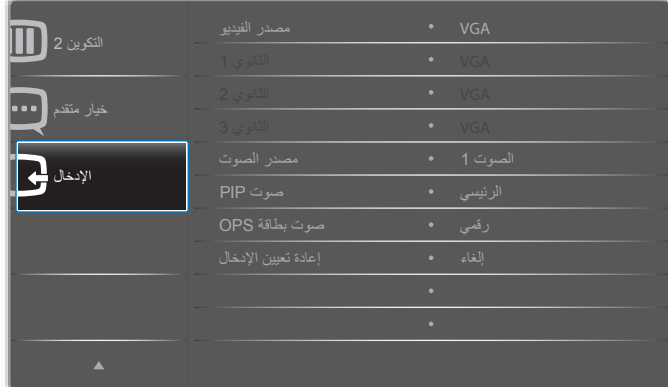

#### **source Video( مصدر الفيديو(**

#### لتحديد مصدر إدخال فيديو.

اختر من بين: **}Displayport }/{ D-DVI }/{ VGA }/{ 1HDMI }/{ 2HDMI} / }3HDMI }/{ Component ّ( } المكون( / }Video( }الفيديو( / }USB }/**   ${$ {Card OPS} } /  ${SmarICMS}$  /  ${BROWSER}$ 

## **1Sub( الثانوي 1(**

لتحديد إشارة اإلدخال لصورة 1Win الثانوية.

اختر من بين: **}Displayport }/{ D-DVI }/{ VGA }/{ 1HDMI }/{ 2HDMI} / }3HDMI }/{ Component ّ( } المكون( / }Video( }الفيديو( / }USB }/**   ${}$  {Card OPS} / {SmartCMS} / {BROWSER}

#### **1Sub( الثانوي 2(**

لتحديد إشارة اإلدخال لصورة 2Win الثانوية.

اختر من بين: **}Displayport }/{ D-DVI }/{ VGA }/{ 1HDMI }/{ 2HDMI} / }3HDMI }/{ Component ّ( } المكون( / }Video( }الفيديو( / }USB }/**   $\{Card$  OPS} /  $\{SmartCMS\}$  /  $\{BROWSER\}$ 

#### **1Sub( الثانوي 3(**

لتحديد إشارة اإلدخال لصورة 3Win الثانوية.

اختر من بين: **}Displayport }/{ D-DVI }/{ VGA }/{ 1HDMI }/{ 2HDMI} / }3HDMI }/{ Component ّ( } المكون( / }Video( }الفيديو( / }USB }/**   $\{Card$  OPS} / {SmartCMS} / {BROWSER}

#### **source Audio( مصدر الصوت(**

لتحديد مصدر إدخال الصوت وفقًا لمصدر إشارة الصوت المتصلة بمقابس إدخال الصوت وHDMI على الشاشة.

اختر من بين: **}Analog( }تناظري( / }Displayport }/{ 1Audio( }الصوت 1( / }2Audio( }الصوت 2( / }Media( }الوسائط(**.

#### **audio PIP( صوت صورة داخل صورة(**

لتحديد مصدر الصوت بوضع صورة داخل صورة )PIP).

- **}Main( }رئيسي(** لتحديد الصوت من الصورة الرئيسية.
- **}1 Sub( }الثانوي 1(** لتحديد الصوت من الصورة الثانوية .1
- **}2 Sub( }الثانوي 2(** لتحديد الصوت من الصورة الثانوية .2
- **}3 Sub( }الثانوي 3(** لتحديد الصوت من الصورة الثانوية .3

#### **audio OPS Card( صوت OPS Card)**

لتحديد وضع الصوت التناظري أو الرقمي لـ OPS Card.

#### **reset Input( إعادة تعيين اإلدخال(**

إلعادة تعيين كل اإلعدادات في قائمة **Input( اإلدخال(** إلى قيم التعيين المسبق للمصنع.

## **-6 توافق جهاز USB**

**صيغ النص المترجم داخل فيدو جهاز USB( لغة النص المترجم وغير ذلك(**

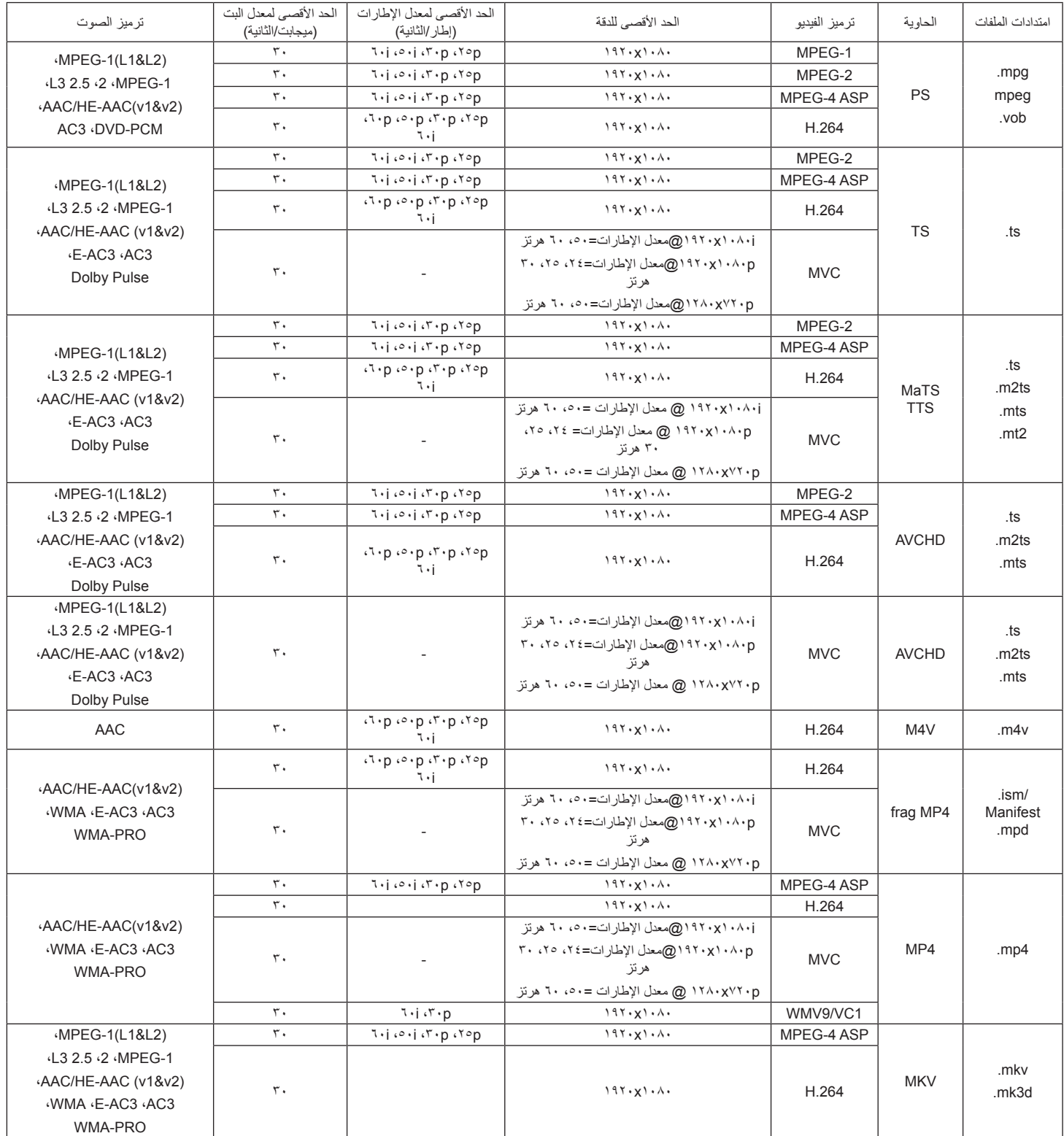

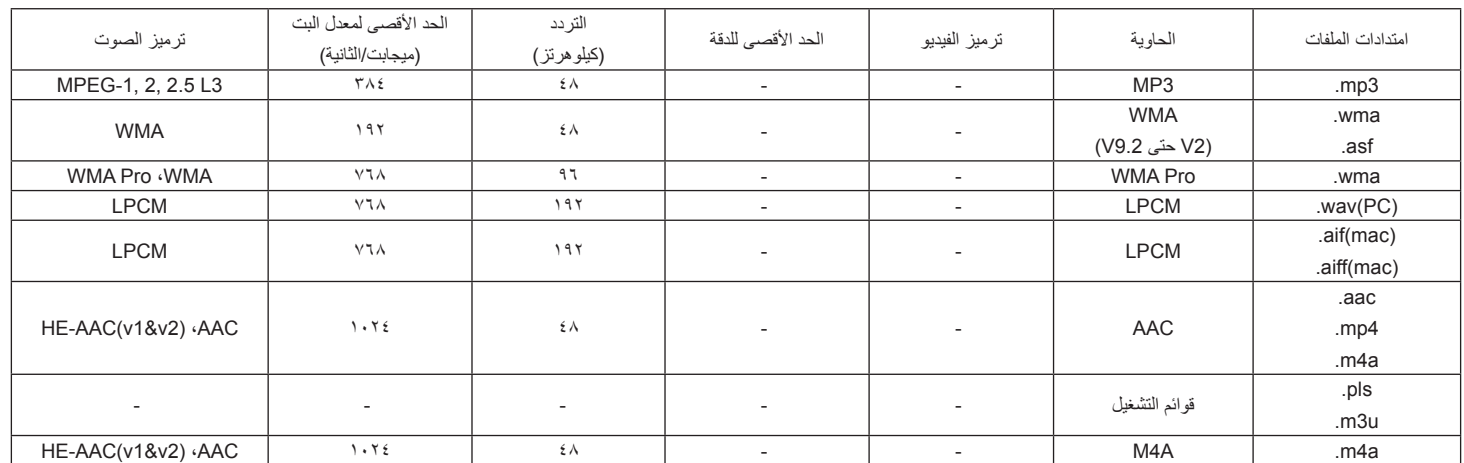

نوع تنسيق ملف صورة JPEG :USB وBMP وPNG وGIF

مالحظات:

 قد ال يعمل الصوت أو الفيديو في حال تجاوز معدل البت/معدل اإلطار المعياري للمحتويات، معدل اإلطار/ في الثانية المتوافق والمذكور في الجدول أعاله.

 وفي حال زيادة معدل البت أو معدل اإلطار الخاص بمحتويات الفيديو عن المعدل المذكور في الجدول أعاله، قد تتسبب هذه الزيادة في تقطيع مقاطع الفيديو أثناء التشغيل.

## **-7 حل المدخل**

**وضع تقديم FHD( دعم توقيت DVI/VGA):**

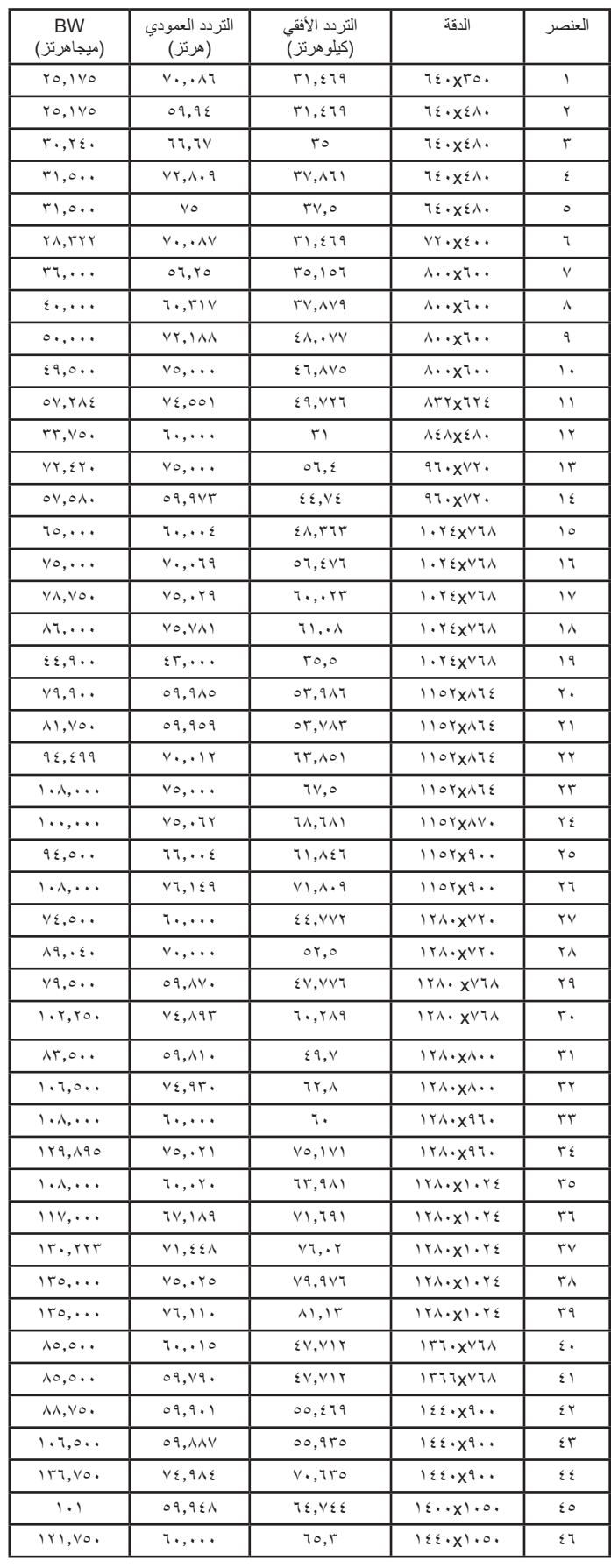

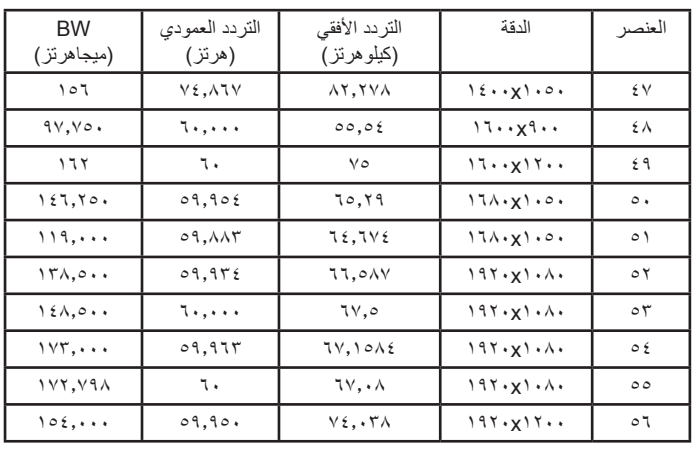

## **وضع تقديم UHD( دعم توقيت HDMI/DP):**

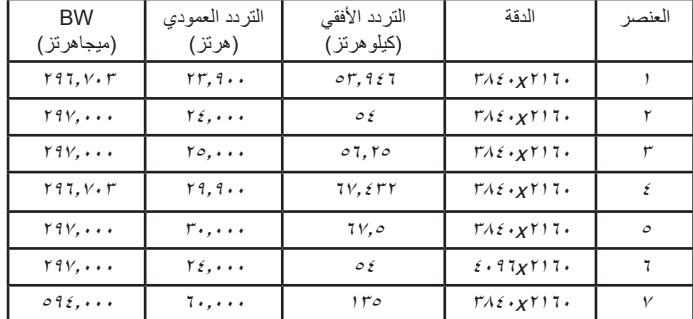

#### **دعم توقيت الفيديو )DVI/HD DVD/HDMI):**

i،480 p،480 i،576 p،576 p،720 i،1080 p،1080 K2Kx4( باستثناء DVI).

مالحظات:

- تعتبر جودة نص الكمبيوتر مثالية في وضع 1080 عالي الدقة )1920 × ،1080 60 هرتز).
- ً قد تبدو شاشة عرض الكمبيوتر الخاص بك مختلفة تبعا للصنع )وإصدار Windows الخاص بك).
- اطلع على كتيب تعليمات الكمبيوتر للحصول على معلومات حول توصيل الكمبيوتر بالشاشة.
- في حالة وجود وضع تحديد التردد األفقي والرأسي، حدد 60 هرتز )رأسي( و31.5 كيلو هرتز (أفقي). وفي بعض الحالات، قد تظهر بعض الإشارات غير الطبيعية (مثل الخطوط) على الشاشة عند إيقاف تشغيل الكمبيوتر (أو إذا تم فصل الكمبيوتر). إذا حدث ذلك، اضغط على زر **]INPUT ]**ً للدخول إلى وضع الفيديو. تأكد أيضا من أن الكمبيوتر متصل.
- عندما تبدو اإلشارات المتزامنة األفقية غير منتظمة في وضع RGB، تحقق من وضع حفظ طاقة الكمبيوتر أو توصيالت الكبالت.
- يتوافق جدول إعدادات الشاشة مع معايير VESA/IBM، ويعتمد على الدخل التناظري.
	- يعتبر وضع دعم DVI كنفس وضع دعم الكمبيوتر.
	- يعتبر أفضل توقيت للتردد الرأسي لكل وضع هو 60 هرتز.
- عندما يكون مصدر اإلدخال Component ّ( مكون( أو Video( فيديو(، فسيتم عرض معلومات العرض على الشاشة بصورة أبطء من مصادر الإدخال الأخرى.
	- مهما كانت دقة المصدر Component ّ( مكون( أو Video( فيديو(، فسيكون إعداد وضع Zoom( التكبير/التصغير( مثل الدقة P.1080

## **-8 سياسة عيوب البكسل**

نعمل جاهدين على تقديم منتجات تتميز بأعلى درجات الجودة، حيث نستخدم عمليت تصنيع أكثر تقدمًا مع الحرص الصالح العرص الحدودة. ومع ذلك، لا يمكن في بعض الأحيان تجنب عيوب البكسل أو البكسل الفرعي في اللوحات المزودة بتقنية TFT المستخدمة في شاشات Plasma وLCD. وال يمكن ألي جهة تصنيع ضمان خلو جميع اللوحات ستكون من عيوب البكسل، إلا أن شركة Philips توفر ضمانًا بشأن إصلاح أو استبدال أية شاشة Plasma أو LCD بها عدد غير مقبول من العيوب في خلال فترة الضمان وفقًا لظروف وكيل الضمان المحلي.

يوضح هذا الإشعار الأنواع المختلفة لعيوب البكسل ويحدد مستويات العيوب الشهيات الشاشات المشاشات بموجب الضمان، يجب أن تتجاوز العيوب مستوى معين كما هو موضح في الجدول المرجعي، فإذا كانت الشاشة مطابقة للمواصفات، سيُرفض تقديم/مطالبة الضمان. علاق على المعايير على المعلى الذواع أو مجموعات معينة من عيوب البكسل والتي يمكن مالحظتها أكثر من عيوب أخرى.

## **-888 وحدات البكسل والبكسل الفرعي**

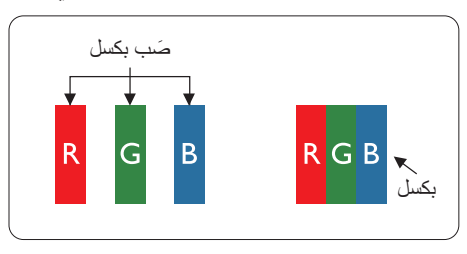

يتكون البكسل أو عنصر الصورة من ثلاث وحدات بكسل فرعية بالألوان الأساسية الأحمر والأخضر والأزرق. وتتكون الصورة الواحدة من عدد من وحدات البكسل. عند إضاءة جميع وحدات البكسل الفرعية لوحدة بكسل، تظهر وحدات البكسل ً الثالث الفرعية الملونة معا كوحدة بكسل واحدة بيضاء. وعندما تكون جميعها معتمة، تظهر وحدات البكسل الثالث الفرعية الملونة معًا كوحدة بكسل واحدة سوداء. تظهر المجموعات الأخرى لوحدات البكسل الفرعية المضيئة والمعتمة كوحدات بكسل مفردة بألوان أخرى.

## 8-888أ**نواع عيوب البكسل وتعريف النقطة**

تظهر عيوب البكسل ووحدات البكسل الفرعية على الشاشة بطرق مختلفة، وهناك فئتان من عيوب البكسل وأنواع عديدة من عيوب البكسل الفرعي بكل فئة.

#### **تعريف النقطة = ما هي "النقطة" المعيبة؟:**

يُقصد بالنقطة كل وحدة بكسل فرعية معيبة متصلة أو أكثر، ولا يتعلق عدد وحدات البكسل المعيبة، ويعلى الله على المعنى النقطة المعيبة يمكن أن تتكون من وحدة أو وحدتين أو ثالثة وحدات بكسل فرعية معيبة معتمة أو مضيئة.

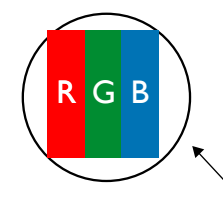

النقطة الواحدة تعادل وحدة بكسل واحدة، تتكون من ثالثة وحدات بكسل فرعية تكون باللون األحمر واألخضر واألزرق.

## **-888 عيوب النقطة الساطعة**

تظهر عيوب النقطة الساطعة على هيئة وحدات بكسل أو وحدات بكسل فرعية مضيئة بصفة دائمة أو "قيد التشغيل". وفيما يلي أمثلة لعيوب النقاط الساطعة:

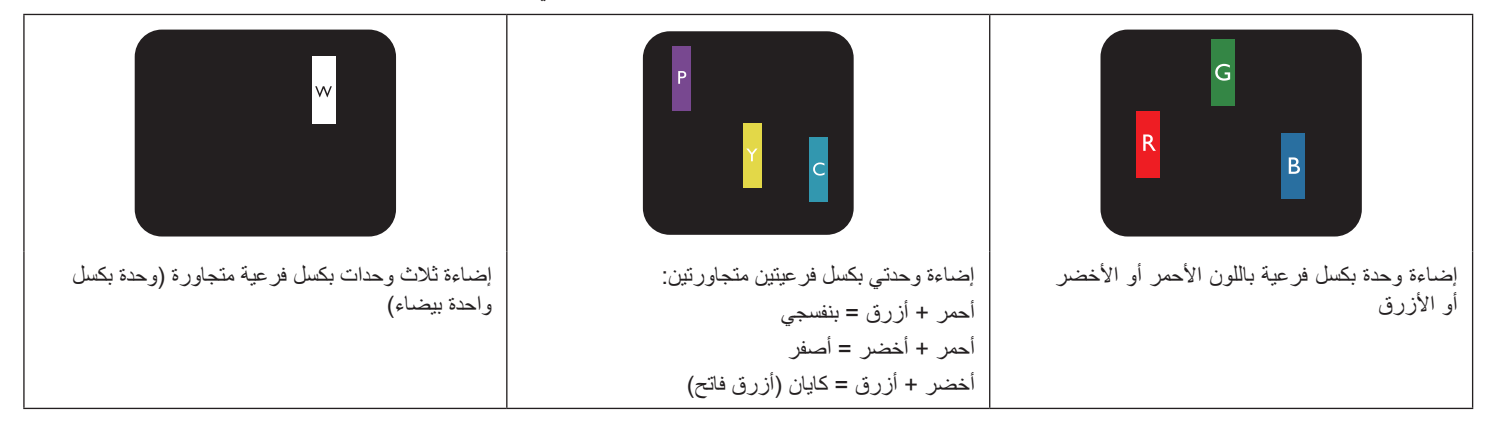

## **-888 عيوب النقطة المعتمة**

ً تظهر عيوب النقطة السوداء على شكل وحدات بكسل أو وحدات بكسل فرعية معتمة دائما أو "متوقفة عن التشغيل". وفيما يلي أمثلة على عيوب النقطة السوداء:

<span id="page-36-0"></span>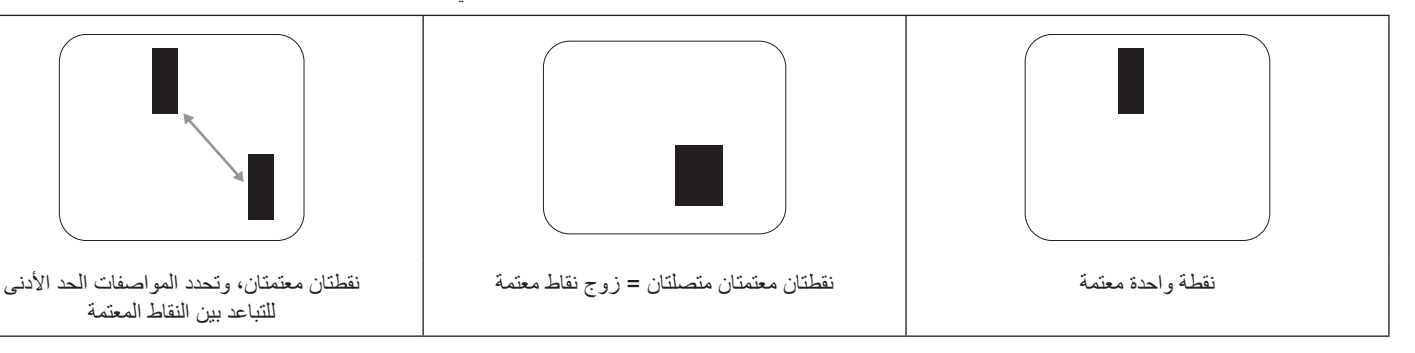

#### **-888 تقارب عيوب البكسل**

نظرًا لتشابه عيوب البكسل وحدات البكسل الفرعي لدرجة أنها قريبة من بعضها فهذا يجعلها أكثر وضوحًا للرؤية، وهو ما جعل شركة Philips تحدد قيم التفاوتات الخاصة بتقارب عيوب البكسل. ويمكن معرفة المواصفات من خالل الجدول أدناه:

- عدد النقاط المعتمة المتصلة = (النقاط المعتمة المتصلة = زوج نقاط معتمة)
	- الحد األدنى للتباعد بين النقاط المعتمة
		- إجمالي النقاط المعيبة

## **-888 قيم تسامح عيوب البكسل**

لكي تستوفي الشاشات معايير الأهلية للإصلاح بسبب عيوب البكسل أثناء فترة ألضمان، يجب أن تحتوي لوحة TFT / TFT الموجودة في شاشة Philips المسطحة على عيوب بكسل أو بكسل فرعي تتجاوز قيم التفاوت الموضحة في الجداول التالية:

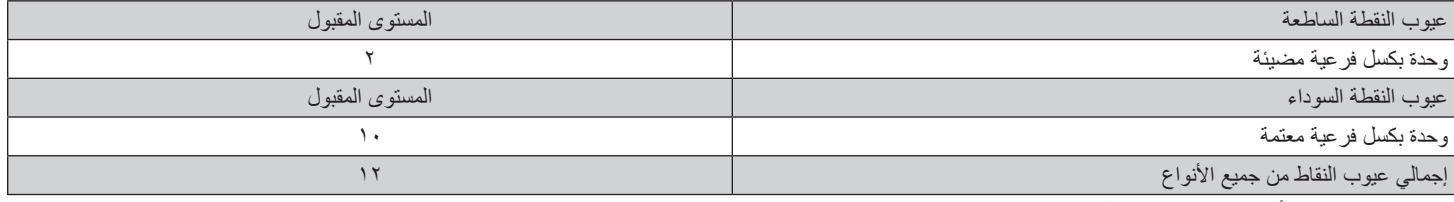

مالحظة: \* عيب واحد أو عيبين متصالن ببكسل فرعي = عيب نقاط واحد

## **-888 مصطلح MURA**

قد تظهر أحيانًا نقاط أو بقع معتمة على شاشات العرض البلورية (LCD)، وهذا ما يُعرف في صناعة الشاشات بمصطلح وبه هم مصطلح ياباني يعني "التفاوت"، حيث يستخدم هذا المصطلح لوصف أي شكل أو منطقة متقطعة تظهر فيها صورة غير متجانسة للشاشة في ظل ظروف معينة، ويرجع سبب هذه الظاهرة إلى وجود عيب أو تلف بمحاذاة طبقة الكريستال السائل، وعادة ما يكون بسبب تشغيل الشاشة لفترة طويلة في أماكن درجة حرارتها مرتفعة، وهذه الظاهرة شائعة في صناعة الشاشات، غير أنها غير قابلة للتصليح، وال تندرج تحت بنود الضمان. وقد وُجدت هذه الظاهرة منذ بداية تصنيع شاشات LCD حيث تتضخم الشاشة نتيجة لتشغيلها على مدار 7 1 ساعة طوال الأسبوع في ظروف الإضاءة المنخفضة، مما يزاد من احتمال حدوث هذه الظاهرة.

#### **كيفية اكتشاف ظاهرة Mura**

+هناك عدة أعراض وأسباب لظاهرة Mura، وفيما يلي العديد من هذه األعراض واألسباب:

- شوائب الذرات الغريبة في المصفوفة البلورية
- سوء توزيع مصفوفة LCD عند تصنيع الشاشة.
- عدم توزيع سطوع اإلضاءة الخلفية بطريقة موحدة
	- إجهاد ناتج عن تجميع لوحة الشاشة
		- عيوب خاليا شاشة LCD
- إجهاد حراري تشغيل الشاشة لمدة طويلة في مكان يتسم بارتفاع درجة الحرارة

#### **كيفية تجنب ظاهرة Mura**

برغم أنه ليس بمقدور الشركة ضمان التخلص الكامل من ظاهرة Mura في كل مرة، إال أنه يمكن الحد من حدوثها من خالل الطرق اآلتية:

- تقليل لمعان اإلضاءة الخلفية
	- استخدام شاشة مؤقتة
- تقليل درجة الحرارة المحيطة بمكان الشاشة

## **-9 تنظيف الشاشة واكتشاف األخطاء وإصالحها**

## **-999 التنظيف**

#### **توخي الحذر عند استخدام هذه الشاشة**

- <span id="page-37-0"></span>تجنب وضع يديك أو وجهك أو أي جسم آخر بالقرب من فتحات التهوية الخاصة بالشاشة؛ إذ أن الجزء العلوي من هذه الشاشة عادة ما يكون ساخنًا جدًا بسبب الحرارة العالية لهواء ً العادم الذي يصدر من فتحات التهوية. ومن الممكن حدوث حروق أو إصابات شخصية إذا اقترب أي عضو من أعضاء الجسم بدرجة كبيرة جدا، وقد يتسبب وضع أي جسم بالقرب من أعلى هذه الشاشة في تلف هذا الجسم نتيجة للحرارة باإلضافة إلى تلف الشاشة نفسها.
	- تأكد من فصل جميع الكبلات قبل نقل الشاشة، فقد يتسبب نقل الشاشة مع توصيل كبلاتها في تلف الكبلات، الأمر الذي قد يؤدي إلى نشوب حريق أو صدمة كهربائية.
		- افصل قابس الطاقة من مأخذ التيار في الحائط كإجراء سالمة قبل القيام بتنظيف الشاشة أو إجراءات الصيانة.

#### **تعليمات تنظيف اللوحة األمامية**

- ٍ تمت معالجة مقدمة هذه الشاشة بصفة خاصة. لذا قم بمسح السطح بقطعة قماش نظيفة أو قماش ناعم خال من الوبر.
- في حالة اتساخ الله قطعة من القماش الناعم الخال من الربر في محلوف من الزال المعلم التخلص من السائل الزائد، ثم امسح سطح هذه الشاشة لإزالة الغبار، وبعد ذلك استخدم قطعة قماش جافة من نفس النوع للتجفيف.
	- ال تخدش سطح الشاشة أو تطرق عليه بأصابعك أو بأجسام حادة من أي نوع.
		- ِ ال تستخدم المواد الطيارة مثل بخاخ الحشرات، والمذيبات، والثنر.

#### **تعليمات تنظيف حاوية الشاشة**

- في حالة اتساخ حاوية الشاشة، امسحها بقطعة قماش جافة وناعمة.
- في حالة اتساخ حاوية الشاشة للغاية، بلّل قطعة قماش خال من فاس من المعنى القماش للتخلص من أكبر كمية من الرطوبة بقدر الإمكان. ثم امسح حاوية الشاشة، واستخدم قطعة قماش جافة أخرى للمسح حتي يجف السطح.
- لا تجعل أي سائل أو منظف يلامس سطح هذه الشاشة، وفي حالة تخلل الماء أو الزطوبة داخل الجهاز، قد تحدث مشكلات في التشغيل أو مخاطر التعرض لصدمة أو مخاطر كهربائية.
	- ال تخدش حاوية الشاشة أو تطرق عليها بأصابعك أو بأجسام حادة من أي نوع.
	- ِ ال تستخدم المواد الطيارة مثل بخاخ الحشرات والمذيبات والثنر على حاوية الشاشة.
	- ال تضع أي شيء مصنوع من المطاط أو البولي فينيل كلوريد بالقرب من حاوية الشاشة لفترات طويلة.

## **-999 استكشاف المشكالت وإصالحها**

<span id="page-38-0"></span>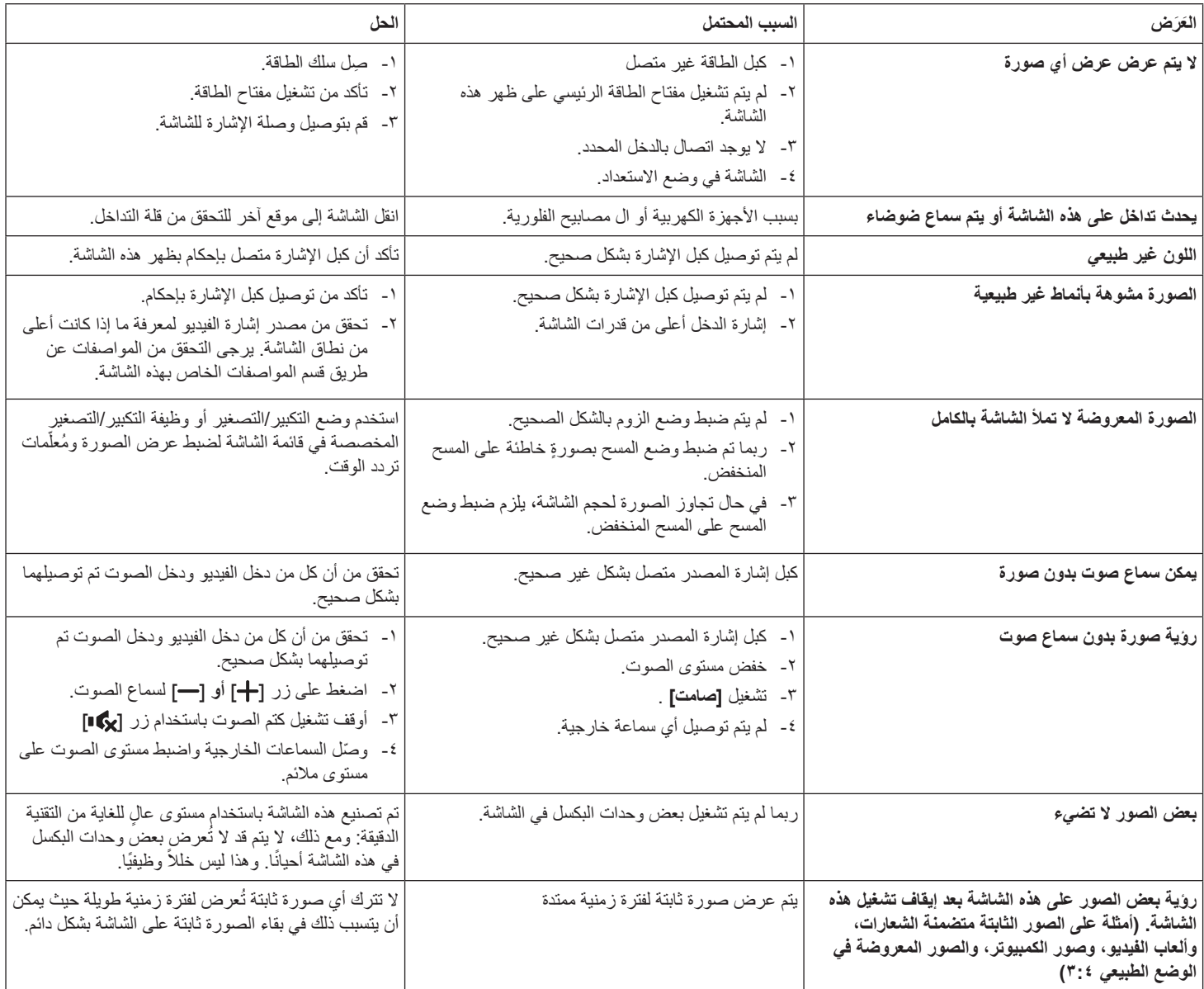

## **1010المواصفات الفنية**

## **العرض:**

<span id="page-39-0"></span>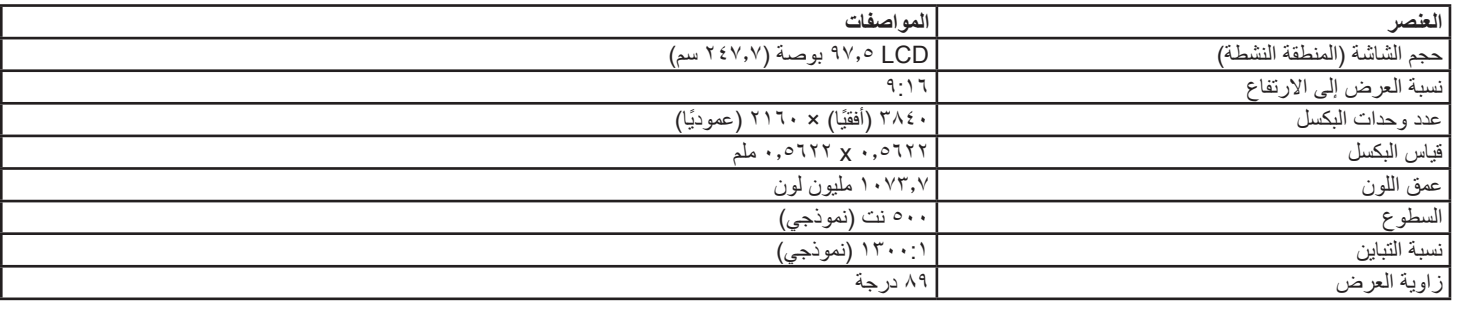

## **أطراف توصيل الدخل/الخرج:**

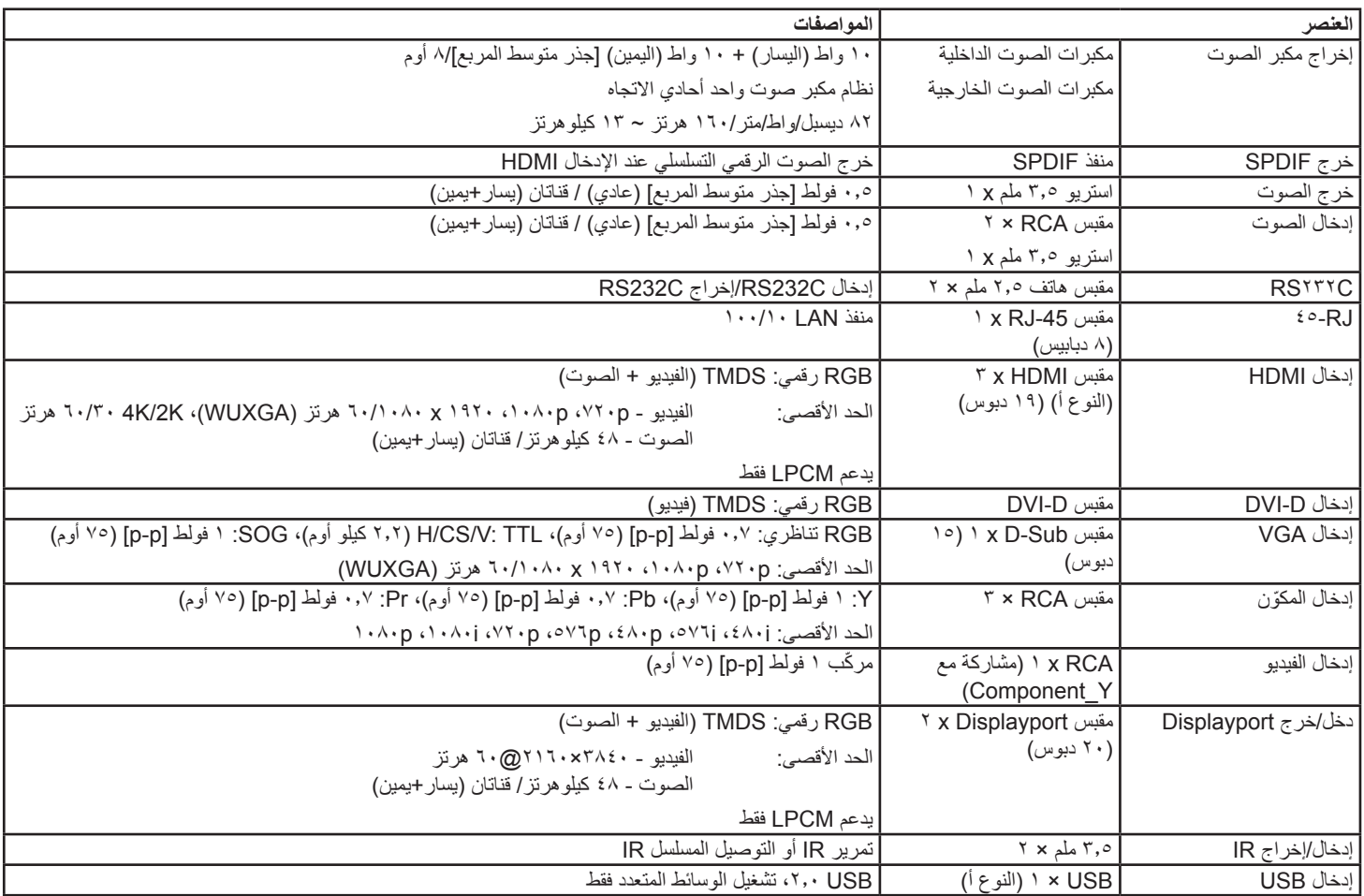

## **المواصفات العامة:**

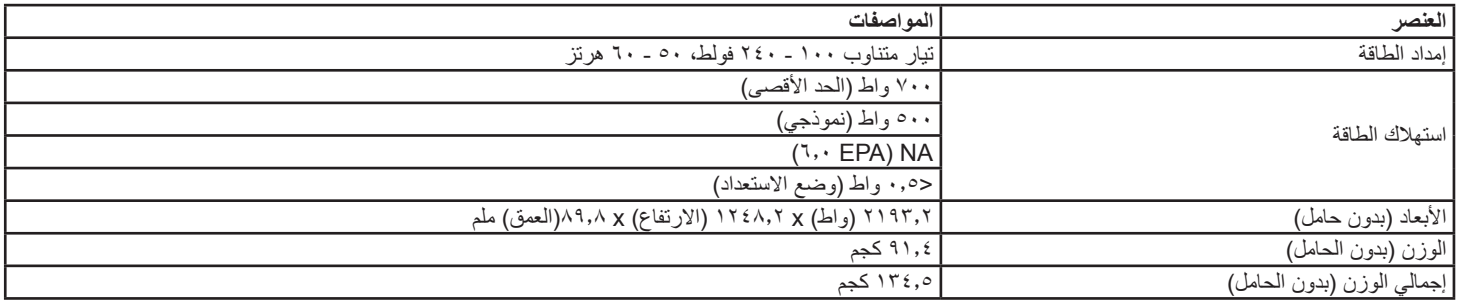

## **األجواء البيئية:**

<span id="page-40-0"></span>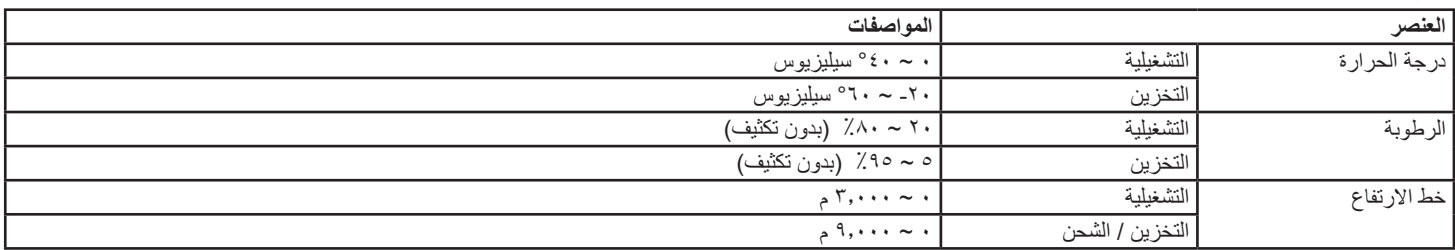

## **السماعة الداخلية:**

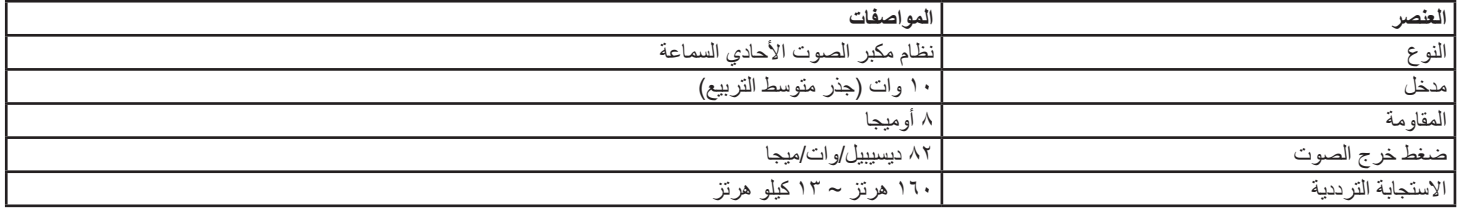

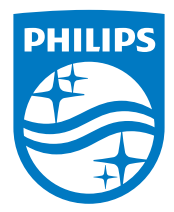

حقوق الطبع والنشر © لعام 2015 لشركة .V.N Philips Koninklijke

يعد كل من Philips وشعار Emblem Shield Philips عالمتان تجاريتان مسجلتان لشركة .V.N Philips Koninklijke ويتم استخدامهما بترخيص من شركة .Koninklijke Philips N.V

تخضع المواصفات للتغيير دون إشعار مسبق.